# ATS-SDK User Guide

Version 7.2.3 December 20, 2018

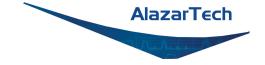

# CONTENTS

| 1  | Licer<br>1.1<br>1.2<br>1.3<br>1.4 | nse Agreement1Important1Ownership1Rights2Limited Warranty2    |
|----|-----------------------------------|---------------------------------------------------------------|
| 2  |                                   | ing Started 5                                                 |
|    | 2.1<br>2.2                        | Introduction       5         Programming Environments       7 |
|    | 2.2<br>2.3                        | Programming Environments7Sample code9                         |
|    | 2.3                               | Contacting us                                                 |
| 3  | Prog                              | rammer's Guide 11                                             |
|    | 3.1                               | Addressing a board                                            |
|    | 3.2                               | Resetting a board                                             |
|    | 3.3                               | Configuring a board                                           |
|    | 3.4                               | Acquiring data                                                |
|    | 3.5                               | Processing data                                               |
| 4  | Alaz                              | arDSP API Documentation 63                                    |
| ÷. | 4.1                               | Introduction                                                  |
|    | 4.2                               | Detailed Description                                          |
| 5  | Adva                              | anced Topics 67                                               |
|    | 5.1                               | External clock issues for OCT applications                    |
|    | 5.2                               | AlazarSetTriggerOperationForScanning 69                       |
| 6  | API I                             | Reference 73                                                  |
|    | 6.1                               | AlazarAbortAsyncRead                                          |
|    | 6.2                               | AlazarAbortCapture                                            |
|    | 6.3                               | AlazarAllocBufferU16                                          |
|    | 6.4                               | AlazarAllocBufferU16Ex                                        |
|    | 6.5                               | AlazarAllocBufferU8                                           |
|    | 6.6                               | AlazarAllocBufferU8Ex                                         |
|    | 6.7                               | AlazarAsyncRead                                               |
|    | 6.8                               | AlazarBeforeAsyncRead                                         |

| 6.9  | AlazarBoardsFound                          | 35 |
|------|--------------------------------------------|----|
| 6.10 | AlazarBoardsInSystemByHandle               | 36 |
| 6.11 | AlazarBoardsInSystemBySystemID             | 36 |
| 6.12 | AlazarBusy                                 | 37 |
|      |                                            | 37 |
|      |                                            | 39 |
|      |                                            | 90 |
| 6.16 | AlazarConfigureSampleSkipping              | 92 |
|      |                                            | 93 |
|      |                                            | 94 |
| 6.19 | AlazarCoprocessorRegisterWrite             | 95 |
| 6.20 | AlazarCreateStreamFile                     | 95 |
| 6.21 | AlazarDSPAbortCapture                      | 97 |
| 6.22 | AlazarDSPGenerateWindowFunction            | 97 |
| 6.23 | AlazarDSPGetBuffer                         | )9 |
| 6.24 | AlazarDSPGetInfo                           | )9 |
| 6.25 | AlazarDSPGetModules                        | )1 |
|      | AlazarDSPGetNextBuffer                     |    |
| 6.27 | AlazarDSPGetParameterFloat                 | )2 |
| 6.28 | AlazarDSPGetParameterS32                   | )4 |
|      |                                            |    |
| 6.30 | AlazarDSPSetParameterFloat                 |    |
| 6.31 | AlazarDSPSetParameterS32                   |    |
|      | AlazarDSPSetParameterU32                   |    |
| 6.33 | AlazarErrorToText                          | )7 |
|      | AlazarExtractFFTNPTFooters                 |    |
| 6.35 | AlazarExtractNPTFooters                    | 13 |
| 6.36 | AlazarExtractTimeDomainNPTFooters          | 14 |
|      | AlazarFFTBackgroundSubtractionGetRecordS16 |    |
|      |                                            |    |
| 6.39 | AlazarFFTBackgroundSubtractionSetRecordS16 |    |
| 6.40 | -                                          |    |
|      | AlazarFFTSetScalingAndSlicing              |    |
|      | AlazarFFTSetWindowFunction                 |    |
| 6.43 | AlazarFFTSetup                             | 18 |
|      | AlazarForceTrigger                         |    |
|      | AlazarForceTriggerEnable                   |    |
|      | AlazarFreeBufferU16                        |    |
| 6.47 | AlazarFreeBufferU16Ex                      | 22 |
| 6.48 | AlazarFreeBufferU8                         | 22 |
| 6.49 | AlazarFreeBufferU8Ex                       |    |
| 6.50 | AlazarGetBoardBySystemHandle               |    |
|      | AlazarGetBoardBySystemID                   |    |
|      | AlazarGetBoardKind                         |    |
|      | AlazarGetBoardRevision                     |    |
|      | AlazarGetCPLDVersion                       |    |
|      | AlazarGetChannelInfo                       |    |
|      | AlazarGetChannelInfoEx                     |    |
|      |                                            |    |

|   | 6.57 | AlazarGetDriverVersion                            |
|---|------|---------------------------------------------------|
|   | 6.58 | AlazarGetMaxRecordsCapable                        |
|   |      | AlazarGetParameter                                |
|   |      | AlazarGetParameterLL                              |
|   |      | AlazarGetParameterUL                              |
|   |      | AlazarGetSDKVersion                               |
|   |      | AlazarGetStatus                                   |
|   |      | AlazarGetSystemHandle                             |
|   |      | AlazarGetTriggerAddress                           |
|   |      | AlazarGetTriggerTimestamp                         |
|   | 6.67 | AlazarGetWhoTriggeredBySystemHandle               |
|   |      | AlazarGetWhoTriggeredBySystemID                   |
|   |      |                                                   |
|   |      | AlazarHyperDisp                                   |
|   |      | AlazarInputControl                                |
|   |      | AlazarInputControlEx                              |
|   |      | AlazarNumOfSystems                                |
|   |      | AlazarOCTIgnoreBadClock                           |
|   |      | AlazarPostAsyncBuffer                             |
|   |      | AlazarQueryCapability                             |
|   |      | AlazarQueryCapabilityLL                           |
|   | 6.77 | AlazarRead                                        |
|   | 6.78 | AlazarReadEx                                      |
|   | 6.79 | AlazarResetTimeStamp                              |
|   | 6.80 | AlazarSetADCBackgroundCompensation                |
|   | 6.81 | AlazarSetBWLimit                                  |
|   | 6.82 | AlazarSetCaptureClock                             |
|   |      | AlazarSetExternalClockLevel                       |
|   |      | AlazarSetExternalTrigger                          |
|   |      | AlazarSetLED                                      |
|   |      | AlazarSetParameter                                |
|   |      | AlazarSetParameterLL                              |
|   |      | AlazarSetParameterUL                              |
|   |      | AlazarSetRecordCount                              |
|   |      | AlazarSetRecordSize                               |
|   |      | AlazarSetTriggerDelay                             |
|   |      | AlazarSetTriggerOperation                         |
|   |      | AlazarSetTriggerOperationForScanning              |
|   |      |                                                   |
|   |      | AlazarSetTriggerTimeOut                           |
|   |      | AlazarSleepDevice                                 |
|   |      | AlazarStartCapture                                |
|   |      | AlazarTriggered                                   |
|   |      | AlazarWaitAsyncBufferComplete                     |
|   | 6.99 | AlazarWaitNextAsyncBufferComplete                 |
| 7 | Boar | d-Specific Information 175                        |
|   | 7.1  | Supported impedances and input ranges             |
|   | 7.2  | Samples per record requirements                   |
|   | 7.3  | Samples per timestamp and trigger delay alignment |
|   |      |                                                   |

| 7.4  | Aux I/O output Synchronization            |
|------|-------------------------------------------|
| 7.5  | Possible input channel configurations     |
| 7.6  | Supported sample rates                    |
| 7.7  | Miscellaneous features support            |
| 7.8  | External trigger level support            |
| 7.9  | Supported clock types                     |
| 7.10 | Frequency limits for external clock types |
| 7.11 | Valid frequencies in PLL mode             |
|      |                                           |

# Index

### CHAPTER

# LICENSE AGREEMENT

# 1.1 Important

By using this software you accept the following terms of this License Agreement. If you do not agree with these terms, you should not use the software and promptly return it for a refund.

# 1.2 Ownership

Alazar Technologies, Inc., retains the ownership of this copy of the enclosed software package. It is licensed to you for use under the following conditions:

### 1.2.1 Grant of License

You may only concurrently use the enclosed software on the computers that have an Alazar Technologies, Inc. waveform digitizer card plugged in (for example, if you have purchased one Alazar Technologies, Inc. card, you have a license for one concurrent usage). If the number of users of the software exceeds the number of Alazar Technologies, Inc. cards you have purchased, you must have a reasonable process in place to assure that the number of persons concurrently using the software does not exceed the number of Alazar Technologies, Inc. cards purchased.

This license is non-transferable.

### 1.2.2 Restrictions

You may not copy the documentation or software except as described in the installation section of this manual. You may not distribute, rent, sub-lease or lease the software or documentation, including translating, decomposing, or disassembling, or creating derivative works. You may not reverse-engineer any part of this software, or produce any derivative work. You may not make telecommunication transmittal of this software.

# 1.2.3 Termination

This license and your right to use this software automatically terminates if you fail to comply with any provision of this license agreement.

# 1.3 Rights

Alazar Technologies, Inc. retains all rights not expressly granted. Nothing in this agreement constitutes a waiver of Alazar Technologies, Inc.'s rights under the Canadian and U.S. copyright laws or any other Federal or State law.

# **1.4 Limited Warranty**

If you discover physical defects in the media, Alazar Technologies, Inc. will replace the media or documentation at no charge to you, provided you return the item to be replaced with proof of payment to Alazar Technologies, Inc. during the 90-day period after having taken delivery of the software.

Alazar Technologies, Inc. excludes any and all implied warranties, including warranties of merchantability and fitness for a particular purpose and limits your remedy to return the software and documentation to Alazar Technologies, Inc. for replacement. Although Alazar Technologies, Inc. has tested the software and reviewed the documentation, ALAZAR TECHNOLOGIES, INC. MAKES NO WARRANTY OF REPRESENTATION, EITHER EXPRESSED OR IMPLIED, WITH RESPECT TO THIS SOFTWARE OR DOCUMENTATION, ITS QUALITY, PERFORMANCE, MERCHANTABILITY, OR FITNESS FOR A PARTICULAR PURPOSE. AS A RESULT, THIS SOFTWARE AND DOCUMENTATION IS LICENSED "as is" AND YOU, THE LICENSEE, ARE ASSUMING THE ENTIRE RISK AS TO ITS QUALITY AND PERFORMANCE. IN NO EVENT WILL ALAZAR TECHNOLOGIES, INC. BE LIABLE FOR DIRECT, INDIRECT, SPECIAL, INCIDENTAL OR CONSEQUENTIAL DAMAGES ARISING OUT OF THE USE OR INABILITY TO USE THIS SOFTWARE OR DOCUMENTATION, even if advised of the possibility of such damages. In particular, Alazar Technologies, Inc. shall have no liability for any data acquired, stored or processed with this software, including the costs of recovering such data.

THE WARRANTY AND REMEDIES SET FORTH ABOVE ARE EXCLUSIVE AND IN LIEU OF ALL OTHERS, ORAL OR WRITTEN, EXPRESSED OR IMPLIED. No Alazar Technologies, Inc. dealer, agent or employee is authorized to make any modifications or additions to this warranty.

Information in this document is subject to change without notice and does not represent a commitment on the part of Alazar Technologies, Inc. The software described in this document is furnished under this license agreement. The software may be used or copied only in accordance with the terms of the agreement. It is against the law to copy the software on any medium except as specifically allowed in the license agreement. No part of this manual may be reproduced or transmitted in any form or by any means, electronic or mechanical, including photocopying and recording, for any purpose without the written permission of Alazar Technologies, Inc.

Some jurisdictions do not allow the exclusion of implied warranties or liability for incidental or consequential damages, so the above limitation or exclusion may not apply to you. This warranty

gives you specific legal rights, and you may also have other rights, which vary from jurisdiction to jurisdiction.

### CHAPTER

# **GETTING STARTED**

# 2.1 Introduction

AlazarTech supplies device drivers for Windows and Linux that allow software to configure AlazarTech digitizers, and transfer sample data from the digitizer to application buffers.

The AlazarTech software developer's kit (ATS-SDK) includes header and library files required to call functions exported by these device drivers in user written applications, as well as documentation and sample code describing how to use these functions.

This document is a part of the ATS-SDK. It describes how to call functions exported by AlazarTech device drivers to control one or more digitizer boards. It is divided into the following sections:

- A programming guide that describes how to configure, and acquire data from, digitizer boards.
- A reference guide that describes the functions exported by the device drivers.

To get the most from your AlazarTech digitizer:

- Read the user manual supplied their digitizer board. It provides an overview of the digitizer hardware, as well as detailed specifications.
- Read the "Programmer's guide" section of this document. It describes how to program the digitizer hardware to make an acquisition, and to transfer sample data into application buffers.
- Browse the SDK sample programs. They include sample code that demonstrates how to make many types of acquisitions supported by the digitizer.

Note that this document includes descriptions of board specific features and options that may not be available on your digitizer board. Please refer your board's user manual for its specifications.

### **Document navigation**

This manual contains intra-document links. You will need a PDF viewer with "Previous View" functionality to navigate through the manual with ease.

If you are opening this PDF manual with the built-in Mozilla® Firefox® PDF viewer, you can rightclick anywhere in the PDF window to access page navigation:

| ÷                                                                                                    | -)→ C ☆                                              |  |  |   |                   |  |  |
|----------------------------------------------------------------------------------------------------|------------------------------------------------------|--|--|---|-------------------|--|--|
|                                                                                                    | Save <u>P</u> age As<br>Save Page to Poc <u>k</u> et |  |  |   |                   |  |  |
| Send Page to Device<br>View Background Image<br>Select <u>A</u> ll<br>View Page Source<br>View Page Info<br>Inspect Element (Q) |                                                      |  |  |   |                   |  |  |
|                                                                                                    |                                                      |  |  | 8 | Take a Screenshot |  |  |

Otherwise, this PDF manual is best viewed using a PDF viewer with "Previous View" functionality. If your preferred PDF viewer does not include this functionality, you may wish to use one of the following<sup>1</sup> options:

- Foxit® Reader: https://www.foxitsoftware.com/pdf-reader/ (available for Linux and Windows)
- PDF Studio 2018: https://www.qoppa.com/pdfstudioviewer/download/ (available for Linux and Windows)
- Adobe® Acrobat® Reader DC: https://get.adobe.com/reader/ (available for Windows)

If you are using Adobe Acrobat Reader, you will need to enable the Previous View and Next View Page Navigation tools: Right-click on the top toolbar and go to Show Page Navigation Tools, then select Previous View. Repeat the process for Next View.

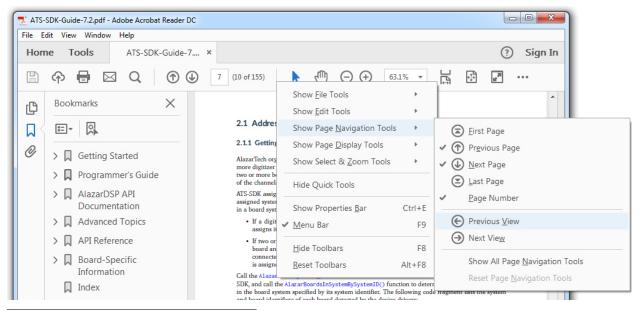

<sup>1</sup> This manual includes links to information created and maintained by other private and/or public organizations. Alazar Technologies Inc. (AlazarTech) provides these links solely for our users' information and convenience. AlazarTech does not control or guarantee the accuracy, relevance, or completeness of information contained on a linked website. Furthermore, AlazarTech does not endorse these organizations or the views they express or the products/services they offer. AlazarTech is not responsible for transmissions users receive from linked websites, nor is it responsible for or liable in any way for commercial transactions which users transact with linked websites.

# 2.2 Programming Environments

# 2.2.1 C/C++ Linux

C/C++ developers under Linux should include the following header files in source files that use functions exported by the ATS-SDK library:

```
#include "AlazarError.h"
#include "AlazarApi.h"
#include "AlazarCmd.h"
```

These modules should also link against libATSApi.so.

The development package for Linux defaults to installing the header files in /usr/local/AlazarTech/include, and the library files in the standard library directory for the target distribution.

# 2.2.2 C/C++ Windows

C/C++ developers should include the following header files in source files that use functions exported by the API library:

```
#include "AlazarError.h"
#include "AlazarApi.h"
#include "AlazarCmd.h"
```

These applications should also link against the 32- or 64-bit version of ATSApi.lib, as required.

The SDK setup program installs the header files in "Samples\_C\Include", and the library files in "Samples\_C\Library".

# 2.2.3 C#

C# developers should either:

- Add the file AlazarApi.cs to their project; or
- Add a reference to AlazarApiNet.dll to their project.

The ATS-SDK includes a wrapper class that declares many of the constants and unmanaged functions exported by AlazarTech device drivers. This class is provided both as a C# source file (AlazarApi.cs), and as a compiled assembly (AlazarApiNet.dll).

The SDK setup program copies AlazarApi.cs to the "Samples\_CSharp\AlazarApiNet\AlazarApiNet" directory and AlazarApiNet.dll to the "Samples\_CSharp" directory.

Note that you can use the solution "Samples\_CSharp\AlazarApiNet" to build AlazarApiNet.dll from AlazarApi.cs.

# 2.2.4 LabVIEW

LabVIEW developers can either:

- Use the sub-VIs provided with the ATS-SDK (recommended)
- Call functions from ATSApi.dll directly using the LabVIEW interface for shared libraries.

The ATS-SDK sub-VIs consists of a very thin wrapper on top of the functions exported by the ATS-SDK. The VIs are named after the functions that they wrap. They are located in "Samples\_LabVIEW\Library", and are used by all the code samples available in "Samples\_LabVIEW".

The only difference between the connector panes of the VIs and the C function signatures is that an error cluster is propagated through the VIs. If the input error cluster contains an error, the VI simply returns without doing anything.

The error cluster output depends on the function:

- If the function does not generate errors, the input error cluster is simply propagated to the output.
- If the function returns an error code, it is converted to a cluster and send to the output
- If the function can return errors using special return values, then these errors are detected by the VI, an appropriate error code is generated, converted to a cluster and sent to the output

# 2.2.5 Python

Python developers can use the atsapi.py module provided in the "Samples\_Python\Library" directory. It provides a very thin wrapper around the AlazarTech C/C++ API, with only minor differences:

- The 'Alazar' prefixes have been removed from the function names, and the first letter is not capitalized. For example, 'AlazarAbortAsyncRead' becomes 'abortAsyncRead'.
- Board handles have been removed. Instead, a Board class has been added. All the functions that take a board handle as a parameter are moved to being member functions of the Board class.
- A DMABuffer convenience class has been added, that takes care of memory allocation of DMA transfers.
- Some functions of the API use return parameters to give back to the caller primitive types. In Python, the signature of these functions is changed so that the return parameters are replaced with return types.

# 2.2.6 MATLAB

MATLAB developers can:

• Call functions exported by AlazarTech drivers DLL directly from MATLAB scripts and functions using the MATLAB 'calllib' function.

• Create a MEX-file dynamic link library to configure and acquire data from the digitizer, and call the mexFunction entry point of the DLL from MATLAB.

ATS-SDK samples demonstrate how to use the MATLAB "calllib" interface. They use prototype files to load the AlazarTech driver library into memory, and call AlazarDefs.m to define constants used by the AlazarTech library.

The ATS-SDK setup program installs AlazarDefs.m, alazarLoadLibrary.m, and other helper functions in the "Samples\_MATLAB\Include" folder.

# 2.2.7 C++/CLI

C++/CLI programmers should include a reference to "Samples\_CSharp\AlazarApiNet.dll" in their solutions. This assembly provides a .NET interface to the functions and constants defined in the ATS-SDK.

The ATS-SDK does not currently include C++/CLI sample code. See the C# samples for .NET sample code.

# 2.3 Sample code

ATS-SDK includes sample programs that demonstrate how to configure and acquire data from AlazarTech digitizers.

The SDK setup program installs the sample programs to "C:\AlazarTech\ATS-SDK\%API\_VERSION%" under Microsoft Windows, and "/usr/local/AlazarTech" under Linux. See the "ReadMe.htm" file in the ATS-SDK base directory for a description of the samples included.

Sample programs are available for the following programming environments in the following subdirectories:

| Language | Sub-directory   |
|----------|-----------------|
| C/C++    | Samples_C       |
| C#       | Samples_CSharp  |
| MATLAB   | Samples_MATLAB  |
| LabVIEW  | Samples_LabVIEW |
| Python   | Samples_Python  |

**Note:** Note that the sample programs contain many parameters that should be modified. These lines of code are preceded by "TODO" comments. Please search for these lines and modify them as required for your application.

**Warning:** Many sample programs require a trigger input. These sample programs configure a board to trigger when a signal connected to its CH A rises through 0V. Before running these

samples, connect a 1 kHz sine waveform of amplitude about 90% of the board's input range from a function generator to the CH A connector, or modify trigger parameters as required. For example, the ATS9360 has an input range of +/- 400 mV. For this board, a sine wave of 700 mVpp is appropriate. If an appropriate trigger signal is not supplied, these samples will fail with an acquisition timeout error.

# 2.4 Contacting us

Contact us if you have any questions or comments about this document, or the sample code.

| Web   | https://www.alazartech.com/                                                                             |
|-------|----------------------------------------------------------------------------------------------------|
| Email | support@alazartech.com                                                                                  |
| Phone | +1-514-426-4899                                                                                         |
| Fax   | +1-514-426-2723                                                                                         |
| Mail  |                                                                                                    |
|       | Alazar Technologies Inc.<br>6600 Trans-Canada Highway, Suite 310<br>Pointe-Claire, QC<br>Canada H9R 4S2 |

Note that you can download the latest drivers and documentation from our web site.

https://www.alazartech.com/Support/Downloads

# CHAPTER

# THREE

# **PROGRAMMER'S GUIDE**

# 3.1 Addressing a board

# 3.1.1 Getting a board identifier

AlazarTech organizes its digitizer boards into "board systems". A board system is a group of one or more digitizer boards that share trigger and clock signals. To create a "board system" comprised of two or more boards, the boards need to be connected together using an AlazarTech SyncBoard. All of the channels in a board system trigger and are sampled simultaneuously.

ATS-SDK assigns a "system identifier" number to each board system. The first system detected is assigned system ID number of 1. In addition a "board identifier" number is assigned to each board in a board system. This number uniquely identifies a board within its board system.

- If a digitizer board is not connected to any other boards using a SyncBoard, then the SDK assigns it a board ID of 1.
- If two or more boards are connected together using a SyncBoard, then the SDK assigns each board an ID number that depends on how the board is connected to the SycnBoard. The board connected to the "master" slot on the SyncBoard is the master board in the board system, and is assigned a board ID number of 1.

Call the AlazarNumOfSystems() function to determine the number of board systems detected by the SDK, and call the AlazarBoardsInSystemBySystemID() function to determine the number of boards in the board system specified by its system identifier. The following code fragment lists the system and board identifiers of each board detected by the device drivers:

```
U32 systemCount = AlazarNumOfSystems();
for (U32 systemId = 1; systemId <= systemCount; systemId++) {
  U32 boardCount = AlazarBoardsInSystemBySystemID(systemId);
  for (U32 boardId = 1; boardId <= boardCount; boardId++) {
    printf("Found SystemID %u Board ID = %u\\n", systemId, boardId);
    }
}
```

### 3.1.2 Getting a board handle

ATS-SDK associates a handle with each digitizer board. Most functions require a board handle as a parameter. For example, the AlazarSetLED() function allows an application to control the LED on the PCI/PCIe mounting bracket of a board specified by its handle.

Use the AlazarGetBoardBySystemID() API function to get a handle to a board specified by its system identifier and board identifier numbers.

#### Single board installations

If only one board is installed in a computer, ATS-SDK assigns it system ID 1 and board ID 1. The following code fragment gets a handle to such a board, and uses this handle to toggle the LED on the board's PCI/PCIe mounting bracket:

```
// Select a board
U32 systemId = 1;
U32 boardId = 1;
// Get a handle to the board
HANDLE boardHandle = AlazarGetBoardBySystemID(systemId, boardId);
// Toggle the LED on the board's PCI/PCIe mounting bracket
AlazarSetLED(boardHandle, LED_ON);
Sleep(500);
AlazarSetLED(boardHandle, LED_OFF);
```

#### Multiple board installations

If more than one board is installed in a PC, the boards are organized into board systems, and are assigned system and board identifier numbers. The following code fragment demonstrates how to obtain a handle to each board in such an installation, and use the handle to toggle the LED on the board's PCI/PCIe mounting bracket:

```
U32 systemCount = AlazarNumOfSystems();
for (U32 systemId = 1; systemId <= systemCount; systemId++) {
  U32 boardCount = AlazarBoardsInSystemBySystemID(systemId);
  for (U32 boardId = 1; boardId <= boardCount; boardId++) {
    printf("SystemID %u Board ID = %u\\n", systemId, boardId);
    // Get a handle to the board
    HANDLE handle = AlazarGetBoardBySystemID(systemId, boardId);
    // Toggle the LED on the board's PCI/PCIe mounting bracket
    AlazarSetLED(handle, LED_ON);
    Sleep(500);
    AlazarSetLED(handle, LED_OFF);
  }
}
```

#### System handles

Several ATS-SDK functions require a "system handle". A system handle is the handle of the master board in a board system.

- If a board is not connected to other boards using a SyncBoard, then its board handle is the system handle.
- If a board is connected to other boards using a SyncBoard, then the board that is connected to the master connector on the SyncBoard is the master board, and its board handle is the system handle.

### 3.1.3 Closing a board handle

ATS-SDK maintains a list of board handles in order to support master-slave board systems. The SDK creates board handles when it is loaded into memory, and destroys these handles when it is unloaded from memory. An application should not need to close a board handle.

### 3.1.4 Using a board handle

ATS-SDK includes a number of functions that return information about a board specified by its handle. These functions include:

AlazarGetBoardKind() Get a board's model from its handle.

AlazarGetChannelInfo() Get the number of bits per sample, and on-board memory size in samples per channel.

AlazarGetCPLDVersion() Get the CPLD version of a board.

**AlazarGetDriverVersion()** Get the driver version of a board.

**AlazarGetParameter()** Get a board parameter as a signed 32-bit value.

**AlazarGetParameterUL()** Get a board parameter as an unsigned 32-bit value.

AlazarQueryCapability() Get a board capability as an unsigned 32-bit value.

The sample program "%ATS\_SDK\_DIR%\Samples\AlazarSysInfo" demonstrates how get a board handle, and use it to obtain board properties. The API also exports functions that use a board handle to configure a board, arm it to make an acquisition, and transfer sample data from the board to application buffers. These topics are discussed in the following sections.

# 3.2 Resetting a board

The ATS-SDK resets all digitizer boards during its initialization procedure. This initialization procedure automatically runs when the API library is loaded into memory.

• If an application statically links against the API library, the API resets all boards when the application is launched.

• If an application dynamically loads the API library, the API resets all boards when the application loads the API into memory.

**Warning:** Note that when an application using the API is launched, all digitizer boards are reset. If one application using the API is running when a second application using the API is launched, configuration settings written by the first application to a board may be lost. If a data transfer between the first application and a board was in progress, data corruption may occur.

# 3.3 Configuring a board

Before acquiring data from a board system, an application must configure the timebase, analog inputs, and trigger system settings of each board in the board system.

# 3.3.1 Timebase

The timebase of the ADC converters on AlazarTech digitizer boards may be supplied by:

- Its on-board oscillators.
- A user supplied external clock signal.
- An on-board PLL clocked by a user supplied 10 MHz reference signal.

#### Internal clock

To use on-board oscillators as a timebase, call AlazarSetCaptureClock() specifying INTERNAL\_CLOCK as the clock source identifier, and select the desired sample rate with a sample rate identifier appropriate for the board. The following code fragment shows how to select a 10 MS/s internal sample rate:

```
AlazarSetCaptureClock(handle, // HANDLE -- board handle
INTERNAL_CLOCK, // U32 -- clock source Id
SAMPLE_RATE_10MSPS, // U32 -- sample rate Id or value
CLOCK_EDGE_RISING, // U32 -- clock edge Id
0 // U32 -- decimation
);
```

See AlazarSetCaptureClock() or the board reference manual for a list of sample rate identifiers appropriate for a board.

### External clock

AlazarTech boards optionally support using a user-supplied external clock signal input to the ECLK connector on its PCI/PCIe mounting bracket to clock its ADC converters.

To use an external clock signal as a timebase, call AlazarSetCaptureClock() specifying SAMPLE\_RATE\_USER\_DEF as the sample rate identifier, and select a clock source identifier appropriate for the board model and the external clock properties. The following code fragment shows how to configure an ATS460 to acquire at 100 MS/s with a 100 MHz external clock:

See the board reference manual for the properties of an external clock signal that are appropriate for a board, and AlazarSetCaptureClock() for a list of external clock source identifiers.

#### **External clock level**

Some boards allow adjusting the comparator level of the external clock input receiver to match the receiver to the clock signal supplied to the ECLK connector. If necessary, call AlazarSetExternalClockLevel() to set the relative external clock input receiver comparator level, in percent.

```
AlazarSetExternalClockLevel( handle, // HANDLE -- board handle level_pecent, // float -- exernal clock level in percent );
```

#### 10 MHz PLL

Some boards can generate a timebase from an on-board PLL clocked by user supplied external 10 MHz reference signal input to its ECLK connector.

#### ATS660

In 10 MHz PLL external clock mode, the ATS660 can generate a sample clock between 110 and 130 MHz, in 1 MHz, steps from an external 10 MHz reference input. Call AlazarSetCaptureClock() specifying EXTERNAL\_CLOCK\_10MHZ\_REF as the clock source identifier, the desired sample rate between 110 and 130 MHz in 1 MHz steps, and a decimation factor of 1 to 100000. Note that the decimation value should be one less than the desired decimation factor. The following code fragment shows how to generate a 32.5 MS/s sample rate (130 MHz / 3) from a 10 MHz PLL external clock input:

```
AlazarSetCaptureClock(
  handle, // HANDLE - board handle
  EXTERNAL_CLOCK_10MHZ_REF, // U32 - clock source Id
  130000000, // U32 - sample rate Id or value
  CLOCK_EDGE_RISING, // U32 - clock edge Id
  2 // U32 - decimation value
 );
```

In 10 MHz PLL external clock mode, the ATS9325 generates a 500 MHz sample clock from an external 10 MHz reference input. The 500 MS/s sample data can be decimated by a factor of 2, 4, or any multiple of 5.

Call AlazarSetCaptureClock() specifying EXTERNAL\_CLOCK\_10MHZ\_REF as the clock source and 500 MHz as the sample rate, and select a decimation factor of 2, 4, or any multiple of 5 up to 100000. For example, the following code fragment shows how to generate a 100 MS/s sample rate (500 MHz / 5) from a 10 MHz external clock input:

```
AlazarSetCaptureClock(
  handle, // HANDLE -- board handle
  EXTERNAL_CLOCK_10MHZ_REF, // U32 -- clock source Id
  500000000, // U32 -- sample rate Id
  CLOCK_EDGE_RISING, // U32 -- clock edge Id
  5 // U32 -- decimation
 );
```

#### ATS9350/ATS9351

In 10 MHz PLL external clock mode, the ATS9350 and ATS9351 generate a 500 MHz sample clock from an external 10 MHz reference input. The 500 MS/s sample data can be decimated by a factor of 1, 2, 4, or any multiple of 5. Call AlazarSetCaptureClock() specifying EXTERNAL\_CLOCK\_10MHZ\_REF as the clock source and 500 MHz as the sample rate, and select a decimation factor of 1, 2, 4, or any multiple of 5 up to 100000. For example, the following code fragment shows how to generate a 100 MS/s sample rate (500 MHz / 5) from a 10 MHz external clock input:

```
AlazarSetCaptureClock(
  handle, // HANDLE - board handle
  EXTERNAL_CLOCK_10MHZ_REF, // U32 - clock source Id
  500000000, // U32 - sample rate Id
  CLOCK_EDGE_RISING, // U32 - clock edge Id
  5 // U32 - decimation
);
```

#### ATS9360

In 10 MHz PLL external clock mode, the ATS9360 can generate any sample clock frequency between 300 MHz and 1800 MHz that is a multiple of 1 MHz. Call AlazarSetCaptureClock() specifying EXTERNAL\_CLOCK\_10MHZ\_REF as the clock source identifier, the desired sample rate between 300 MS/s and 1800 MS/s, and 1 as the decimation ratio. The sample rate must be a multiple of 1 MHz. For example, the following code fragment shows how to generate a 1.382 GS/s sample clock from a 10 MHz reference:

```
AlazarSetCaptureClock(
  handle, // HANDLE - board handle
  EXTERNAL_CLOCK_10MHZ_REF, // U32 - clock source Id
  1382000000, // U32 - sample rate
  CLOCK_EDGE_RISING, // U32 - clock edge Id
  1 // U32 - decimation
  );
```

In 10 MHz PLL external clock mode, the ATS9371 can generate any sample clock frequency between 300 MHz and 1000 MHz that is a multiple of 1 MHz. Call AlazarSetCaptureClock() specifying EXTERNAL\_CLOCK\_10MHZ\_REF as the clock source identifier, the desired sample rate between 300 MS/s and 1000 MS/s, and 1 as the decimation ratio. The sample rate must be a multiple of 1 MHz. For example, the following code fragment shows how to generate a 882 MS/s sample clock from a 10 MHz reference:

```
AlazarSetCaptureClock(
  handle, // HANDLE - board handle
  EXTERNAL_CLOCK_10MHZ_REF, // U32 - clock source Id
  882000000, // U32 - sample rate
  CLOCK_EDGE_RISING, // U32 - clock edge Id
  1 // U32 - decimation
  );
```

### ATS9373

In 10 MHz PLL external clock mode, the ATS9373 can generate any sample clock frequency between 500 MHz and 2000 MHz that is a multiple of 1 MHz in either single or dual channel mode. In addition, it can generate any sample clock frequency between 2000 MHz and 4000 MHz that is a multiple of 2 MHz in single channel mode.

Call AlazarSetCaptureClock() specifying EXTERNAL\_CLOCK\_10MHZ\_REF as the clock source identifier, the desired sample rate between 300 MS/s and 4000 MS/s, and 1 as the decimation ratio. The sample rate must be a multiple of 1 MHz in dual channel if the frequency is less than or equal to 2000 MHz, and a multiple of 2 MHz if the frequency is above 2000 MHz. For example, the following code fragment shows how to generate a 1.382 GS/s sample clock from a 10 MHz reference:

```
AlazarSetCaptureClock(
  handle, // HANDLE - board handle
  EXTERNAL_CLOCK_10MHZ_REF, // U32 - clock source Id
  1382000000, // U32 - sample rate
  CLOCK_EDGE_RISING, // U32 - clock edge Id
  1 // U32 - decimation
  );
```

In 10 MHz PLL external clock mode, the ATS9440 can generate either a 125 MHz or 100 MHz sample clock from an external 10 MHz reference input. The 125 MS/s or 100 MS/s sample data can be decimated by a factor of 2, 4, or any multiple of 5.

Call AlazarSetCaptureClock() specifying EXTERNAL\_CLOCK\_10MHZ\_REF as the clock source either 125 MHz or 100 MHz as the sample rate, and select a decimation radio between 1 and 100000. For example, the following code fragment shows how to generate a 25 MS/s sample rate (125 MHz / 5) from a 10 MHz external clock input:

```
AlazarSetCaptureClock(
   handle, // HANDLE - board handle
   EXTERNAL_CLOCK_10MHZ_REF, // U32 - clock source Id
   125000000, // U32 - sample rate Id
   CLOCK_EDGE_RISING, // U32 - clock edge Id
   5 // U32 - decimation
  );
```

#### ATS9462

In 10 MHz PLL external clock mode, the ATS9462 can generate a sample clock between 150 and 180 MHz in 1 MHz steps from an external 10 MHz reference input. Sample data can be decimated by a factor of 1 to 100000.

Call AlazarSetCaptureClock() specifying EXTERNAL\_CLOCK\_10MHZ\_REF as the clock source, the desired sample rate between 150 and 180 MHz in 1 MHz steps, and the decimation factor of 1 to 100000. Note that the decimation value should be one less than the desired decimation factor. For example, the following code fragment shows how to generate a 15 MS/s sample rate (150 MHz / 10) from a 10 MHz external clock input:

```
AlazarSetCaptureClock(
  handle, // HANDLE - board handle
  EXTERNAL_CLOCK_10MHZ_REF, // U32 - clock source Id
  150000000, // U32 - sample rate Id or value
  CLOCK_EDGE_RISING, // U32 - clock edge Id
  9 // U32 - decimation value
 );
```

#### ATS9625/ATS9626

In 10 MHz PLL external clock mode, the ATS9625/ATS9626 can generate a 250 MHz sample clock from an external 10 MHz reference input. Sample data can be decimated by a factor of 1 to 100000.

Call AlazarSetCaptureClock() specifying EXTERNAL\_CLOCK\_10MHZ\_REF as the clock source, 250 MHz has the sample rate value, and a decimation ratio of 1 to 100000. For example, the following code fragment shows how to generate a 25 MS/s sample rate (250 MHz / 10) from a 10 MHz external clock input:

```
AlazarSetCaptureClock(
  handle, // HANDLE - board handle
  EXTERNAL_CLOCK_10MHZ_REF, // U32 - clock source Id
  250000000, // U32 - sample rate Id or value
  CLOCK_EDGE_RISING, // U32 - clock edge Id
  10 // U32 - decimation value
 );
```

In 10 MHz PLL external clock mode, the ATS9850 generates a 500 MHz sample clock from an external 10 MHz reference input. The 500 MS/s sample data can be decimated by a factor of 1, 2, 4, or any multiple of 10.

Call AlazarSetCaptureClock() specifying EXTERNAL\_CLOCK\_10MHZ\_REF as the clock source and 500 MHz as the sample rate value, and a decimation of 1, 2, 4, or any multiple of 10 up to 100000. For example, the following code fragment shows how to generate a 125 MS/s sample rate (500 MHz / 4) from a 10 MHz external clock input:

```
AlazarSetCaptureClock(
   handle, // HANDLE - board handle
   EXTERNAL_CLOCK_10MHZ_REF, // U32 - clock source Id
   500000000, // U32 - sample rate Id or value
   CLOCK_EDGE_RISING, // U32 - clock edge Id
   4 // U32 - decimation value
);
```

### ATS9870

In 10 MHz PLL external clock mode, the ATS9870 generates a 1 GHz sample clock from an external 10 MHz reference input. The 1 GS/s sample data can be decimated by a factor of 1, 2, 4, or any multiple of 10.

Call AlazarSetCaptureClock() specifying EXTERNAL\_CLOCK\_10MHZ\_REF as the clock source and 1 GHz as the sample rate value, and a decimation of 1, 2, 4, or any multiple of 10 up to 100000. For example, the following code fragment shows how to generate a 250 MS/s sample rate (1 GHz / 4) from a 10 MHz external clock input:

```
AlazarSetCaptureClock(
  handle, // HANDLE - board handle
  EXTERNAL_CLOCK_10MHZ_REF, // U32 - clock source Id
  1000000000, // U32 - sample rate Id or value
  CLOCK_EDGE_RISING, // U32 - clock edge Id
  4 // U32 - decimation value
 );
```

#### 3.3.2 Input control

AlazarTech digitizers have analog amplifier sections that process the signals input to its analog input connectors before they are sampled by its ADC converters. The gain, coupling, and termination of the amplifier sections should be configured to match the properties of the input signals.

#### Input range, coupling, and impedance

Call AlazarInputControl() to specify the desired input range, termination, and coupling of an input channel. The following code fragment configures input CH A for a range of  $\pm 800$  mV, DC coupling, and  $50\Omega$  termination:

```
AlazarInputControl(
  boardHandle, // HANDLE -- board handle
  CHANNEL_A, // U8 -- input channel
  DC_COUPLING, // U32 -- input coupling id
  INPUT_RANGE_PM_800_MV, // U32 -- input range id
  IMPEDANCE_50_OHM // U32 -- input impedance id
  );
```

See AlazarInputControl() and the board reference manual for a list of input range, coupling, and impedance identifiers appropriate for the board.

#### **Bandwidth filter**

Some digitizers have a low pass filters that attenuate signals above about 20 MHz. By default, these filters are disabled. Call AlazarSetBWLimit() to enable or disable the bandwidth limit filter. The following code fragment enables the CH A bandwidth limit filter:

```
AlazarSetBWLimit (
   boardHandle, // HANDLE -- board handle
   CHANNEL_A, // U32 -- channel identifier
   1 // U32 -- 0 = disable, 1 = enable
  );
```

#### **Amplifier bypass**

Some digitizer models support "amplifier bypass" mode. In this mode, the analog signal supplied to an input connector is connected directly the ADC driver of that channel, bypassing its amplifier section. Amplifier bypass mode must be enabled in hardware either through DIP switches on the board, or as a factory option. Once enabled in hardware, the following code fragment shows how to configure this option in software:

```
AlazarInputControl(
handle, // HANDLE -- board handle
CHANNEL_A, // U8 -- input channel
DC_COUPLING, // U32 - not used
```

(continues on next page)

(continued from previous page)

```
INPUT_RANGE_HI_FI, // U32 -- input range id
IMPEDANCE_50_OHM // U32 - not used
);
```

Note that when amplifier bypass mode option is enabled for an input channel, the channel's fullscale input range is fixed. The following table lists the nominal full-scale input range values that may be used to convert sample code values to volts.

| Model           | Full scale input range |
|-----------------|------------------------|
| ATS460          | $\pm$ 525 mV           |
| ATS660          | $\pm$ 550 mV           |
| ATS9325/ATS9350 | $\pm$ 200 mV           |
| ATS9351         | $\pm$ 400 mV           |
| ATS9462         | $\pm$ 550 mV           |
| ATS9850/ATS9870 | $\pm$ 256 mV           |

See your board's hardware reference manual for more information about using amplifier bypass.

#### 3.3.3 Trigger control

AlazarTech digitizer boards have a flexible triggering system with two separate trigger engines that can be used independently, or combined together to generate trigger events.

**Warning:** As opposed to what earlier documentation mentionned, the only way to combine trigger events is with the *OR* operator.

#### AlazarSetTriggerOperation

Use the AlazarSetTriggerOperation() API function to configure each of the two trigger engines, and to specify how they should be used to make the board trigger:

```
RETURN_CODE
AlazarSetTriggerOperation (
HANDLE handle,
U32 TriggerOperation,
U32 TriggerEngineId1,
U32 SourceId1,
U32 SlopeId1,
U32 Level1,
U32 TriggerEngineId2,
U32 SourceId2,
U32 SlopeId2,
U32 Level2
);
```

The following paragraphs describe each of the function's parameters, and provide examples showing how to use the function.

#### **Trigger engine**

The trigger engine identifier parameter specifies which of the two trigger engines you wish to configure. The parameter may have one of the following values:

TRIG\_ENGINE\_J Configure trigger engine J

**TRIG\_ENGINE\_K** Configure trigger engine K

#### Data source

The data source identifier parameter selects the where the specified trigger engine should get its data. Refer to the documentation of the AlazarSetTriggerOperation() function for a list of all possible values.

#### **Trigger slope**

The trigger slope identifier parameter selects whether rising or falling edges of the trigger source are detected as trigger events.

- **TRIGGER\_SLOPE\_POSITIVE** The trigger engine detects a trigger event when sample values from the trigger source rise above a specified level.
- **TRIGGER\_SLOPE\_NEGATIVE** The trigger engine detects a trigger event when sample values from the trigger source fall below a specified level.

#### **Trigger level**

The trigger level parameter sets the level that the trigger source must rise above, or fall below, for the selected trigger engine to become active. The trigger level is specified as an unsigned 8-bit code that represents a fraction of the full scale input range of the trigger source; 0 represents the negative full-scale input, 128 represents a 0 volt input, and 255 represents the positive full-scale input. For example, if the trigger source is CH A, and the CH A input range is  $\pm$  800 mV, then 0 represents a -800 mV trigger level, 128 represents a 0 V trigger level, and 255 represents +800 mV trigger level.

In general, the trigger level value is given by:

```
TriggerLevelCode = 128 + 127 * TriggerLevelVolts / InputRangeVolts.
```

The following table gives examples of how trigger level codes map to trigger levels in volts according to the full-scale input range of the trigger source.

| Code | Fraction of input range | Level with $\pm 1$ V range | Level with $\pm 5$ V range |
|------|-------------------------|----------------------------|----------------------------|
| 0    | -100%                   | -1V                        | -5V                        |
| 64   | -50%                    | -500 mV                    | -2.5 V                     |
| 96   | -25%                    | -250 mV                    | -1.25 V                    |
| 128  | 0%                      | 0 V                        | 0 V                        |
| 160  | +25 %                   | 250 mV                     | 1.25 V                     |
| 192  | +50%                    | +500 mV                    | +2.5 V                     |
| 255  | +100%                   | +1V                        | +5V                        |

#### **Trigger operation**

Finally, the trigger operation identifier specifies how the trigger events detected by the trigger engines are combined to make the board trigger. Possible values are:

- **TRIG\_ENGINE\_OP\_J** The board triggers when trigger engine J detects a trigger event. Events detected by engine K are ignored.
- **TRIG\_ENGINE\_OP\_K** The board triggers when trigger engine K detects a trigger event. Events detected by engine J are ignored.
- **TRIG\_ENGINE\_OP\_J\_OR\_K** The board triggers when a trigger event is detected by any of trigger engines J and K.

#### AlazarSetTriggerOperation examples

The following code fragment configures a board to trigger when the signal connected to CH A rises above 0V. This example only uses trigger engine J:

```
AlazarSetTriggerOperation(
  handle, // HANDLE -- board handle
  TRIG_ENGINE_OP_J, // U32 -- trigger operation
  TRIG_ENGINE_J, // U32 -- trigger engine id
  TRIG_CHAN_A, // U32 -- trigger source id
  TRIGGER_SLOPE_POSITIVE, // U32 -- trigger slope id
  128, // U32 -- trigger level (128 = 0V)
  TRIG_ENGINE_K, // U32 -- trigger engine id
  TRIG_DISABLE, // U32 -- trigger source id for engine K
  TRIGGER_SLOPE_POSITIVE, // U32 -- trigger slope id
  128 // U32 -- trigger level (0 255)
  );
```

The following code fragment configures a board to trigger when the signal connected to CH B rises above 500 mV, or falls below -200 mV, if CH B's input range is  $\pm$ 1V. This example uses both trigger engine J and K:

```
double inputRange_volts = 1.; // ±1V range
double TriggerLevelJ_volts = .5; // +500 mV trigger level
U32 triggerLevelJ = (U32)(128 + 127 * triggerLevelJ_volts / inputRange_volts);
```

(continues on next page)

(continued from previous page)

```
double triggerLevelK_volts = -.2; // -200 mV trigger level
U32 triggerLevelK = (U32)(128 + 127 * triggerLevelK_volts / inputRange_volts);
AlazarSetTriggerOperation(
  handle, // HANDLE -- board handle
  TRIG_ENGINE_OP_J_OR_K, // U32 -- trigger operation
  TRIG_ENGINE_J, // U32 -- trigger engine id
  TRIG_CHAN_B, // U32 -- trigger source id
  TRIGGER_SLOPE_POSITIVE, // U32 -- trigger slope id
  triggerLevelJ, // U32 -- trigger level from 0 to 255
  TRIG_ENGINE_K, // U32 -- trigger source id for engine K
  TRIGGER_SLOPE_POSITIVE, // U32 -- trigger slope id
  triggerLevelK, // U32 -- trigger level from 0 to 255
  );
```

#### **External trigger**

AlazarTech digitizer boards can trigger on a signal connected to its TRIG IN connector. To use an external trigger input:

- Call AlazarSetTriggerOperation() with TRIG\_EXTERNAL as the trigger source identifier of at least one of the trigger engines; and
- Call AlazarSetExternalTrigger() to select the range and coupling of the external trigger input.

The following code fragment configures a board to trigger when the signal connected to the TRIG IN falls below +2 V, assuming the signal's range is less than  $\pm$  5V with DC coupling:

```
// Calculate the trigger level code from the level and range
double triggerLevel_volts = 2.; // trigger level
double triggerRange_volts = 5.; // input range
U32 triggerLevel_code =
(U32)(128 + 127 * triggerLevel_volts / triggerRange_volts);
// Configure trigger engine J to generate a trigger event
// on the falling edge of an external trigger signal.
AlazarSetTriggerOperation(
 handle, // HANDLE -- board handle
 TRIG_ENGINE_OP_J, // U32 -- trigger operation
 TRIG_ENGINE_J, // U32 -- trigger engine id
  TRIG_EXTERNAL, // U32 -- trigger source id
 TRIGGER_SLOPE_NEGATIVE, // U32 -- trigger slope id
  triggerLevel, // U32 -- trigger level (0 255)
  TRIG_ENGINE_K, // U32 -- trigger engine id
  TRIG_DISABLE, // U32 -- trigger source id for engine K
 TRIGGER_SLOPE_POSITIVE, // U32 -- trigger slope id
  128 // U32 -- trigger level (0 255)
  );
```

(continues on next page)

(continued from previous page)

```
// Configure the external trigger input to +/-5V range,
// with DC coupling
AlazarSetExternalTrigger(
  handle, // HANDLE -- board handle
  DC_COUPLING, // U32 -- coupling id
  ETR_5V // U32 -- external range id
  );
```

#### **Trigger timeout**

AlazarTech digitizer boards can be configured to automatically trigger when the board is waiting for a trigger event, but no trigger events arrive after a specified time interval. This behavior is similar to the "automatic" trigger mode of oscilloscopes, and may be useful to capture waveforms when trigger conditions are unknown. Call AlazarSetTriggerTimeOut() to specify the amount of time that a board should wait for a hardware trigger event before automatically generating a software trigger event and, as a result, acquiring one record. The timeout value is expressed in 10  $\mu$ s units, where 0 means disable the timeout counter and wait forever for a trigger event.

**Note:** The trigger timeout value should be set to zero once stable trigger parameters have been found. Otherwise, a board may generate unexpected trigger events if the trigger timeout interval expires before a hardware trigger event occurs.

The following code fragment configures a board to automatically trigger and acquire one record if it does not receive a trigger event after 1 ms:

```
double timeout_sec = 1.e-3; // 1 ms
U32 timeout_ticks = (U32)(timeout_sec / 10.e-6 + 0.5);
AlazarSetTriggerTimeOut(
   boardHandle, // HANDLE -- board handle
   timeout_ticks // U32 timeout_sec / 10.e-6 (0 = infinite)
   );
```

The following code fragment configures a board to wait forever for trigger events:

```
AlazarSetTriggerTimeOut(
   boardHandle, // HANDLE -- board handle
   0 // U32 -- timeout\_sec / 10.e-6 (0 = infinite)
  );
```

#### **Trigger delay**

An AlazarTech digitizer board can be configured to wait for a specified amount of time after it receives a trigger event before capturing a record for the trigger. Call AlazarSetTriggerDelay() to specify a time, in sample clock periods, to wait after receiving a trigger event for a record before capturing samples for that record. The following code fragment shows how to set a trigger delay of 1 ms, given a sample rate of 100 MS/s:

```
double triggerDelay_sec = 1.e-3; // 1 ms
double samplesPerSec = 100.e6; // 100 MS/s
U32 triggerDelay_samples =
(U32)(triggerDelay_sec * samplesPerSec + 0.5);
AlazarSetTriggerDelay(
   boardHandle, // HANDLE -- board handle
   triggerDelay_samples // U32 -- trigger delay in samples
   );
```

# 3.3.4 AUX I/O

AlazarTech digitizer boards with an AUX I/O connector can be configured to supply a 5V TTL-level output signal, or to receive a TTL-level input signal on this connector. Use AlazarConfigureAuxIO() to configure the function of the AUX I/O connector.

The ATS9440 has two AUX I/O connectors: AUX I/O 1 and AUX I/O 2. AUX I/O 1 is configured by firmware as a trigger output signal, while AUX I/O 2 is configured by software using AlazarConfigureAuxI0(). A custom FPGA is required to change the operation of AUX I/O 1.

The ATS9625 and ATS9626 have two AUX I/O connectors: AUX1 and AUX2. AUX1 is configured by by software using AlazarConfigureAuxIO(), while AUX2 is configured by the main FPGA as a trigger output signal by default. AUX2 can be controlled by its user-programmable FPGA as desired by the FPGA designer.

#### **Trigger output**

The AUX I/O connector can be configured to supply a trigger output signal, where the edge of the trigger output signal is synchronized with the edge of the sample clock. Note that this is the default power-on mode for the AUX I/O connector. The following code fragment configures the AUX I/O connector as a trigger output signal:

```
AlazarConfigureAuxIO(
  handle, // HANDLE -- board handle
  AUX_OUT_TRIGGER, // U32 -- mode
  0 // U32 -- parameter
  );
```

#### **Pacer output**

The AUX I/O connector can be configured to output the sample clock divided by a programmable value. This option may be used to generate a clock signal synchronized with the sample clock of the digitizer board. The following code fragment generates a 10 MHz signal on an AUX I/O connector, given a sample rate of 180 MS/s:

```
AlazarConfigureAuxIO(
handle, // HANDLE -- board handle
AUX_OUT_PACER, // U32 -- mode
```

(continues on next page)

(continued from previous page)

```
18 // U32 - sample clock divider
);
```

Note that the sample rate divider value must be greater than 2, and that the signal output may be limited by the bandwidth of the output's TTL drivers.

#### **Digital output**

The AUX I/O connector can be configured to output a TTL high or low signal. This mode allows a programmer to use the AUX I/O connector as a general purpose digital output. The following code fragment configures the AUX I/O connector as a digital output:

```
AlazarConfigureAuxIO(
  handle, // HANDLE -- board handle
  AUX_OUT_SERIAL_DATA, // U32 -- mode
  0 // U32 - 0 = low, 1 = high
 );
```

#### **Trigger enable input**

The AUX I/O connector can be configured as an AutoDMA trigger enable input signal. When enabled, a board will:

- Wait for a rising or falling edge on the AUX I/O.
- Wait for the number of trigger events necessary to capture the number of "records per buffer" in one AutoDMA segment specified at the start of the acquisition.
- Repeat.

The following code fragment configures the AUX I/O connector to acquire "records per buffer" records after it receives the rising edge of a TTL pulse connected on the AUX I/O connector:

```
AlazarConfigureAuxIO(
   handle, // HANDLE -- board handle
   AUX_IN_TRIGGER_ENABLE, // U32 -- mode
   TRIGGER_SLOPE_POSITIVE // U32 -- parameter
  );
```

See *Scanning Applications* for more information.

#### **Digital input**

The AUX I/O connector can be configured to read the TTL level of a signal input to the AUX connector. This mode allows a programmer to use the AUX I/O connector as a general purpose digital input. The following code fragment configures the AUX I/O connector as a digital input:

```
AlazarConfigureAuxIO(
  handle, // HANDLE -- board handle
  AUX_IN_AUXILIARY, // U32 -- mode
  0 // U32 - not used
  );
```

Once configured as a serial input, the following code fragment reads the AUX input level:

```
long level;
AlazarGetParameter(
   handle, // HANDLE -- board handle
   0, // U8 -- channel
   GET_AUX_INPUT_LEVEL, // U32 -- parameter
   &level // long* - 0 = low, 1 = high
   );
```

# 3.3.5 Data packing

By default, all the boards that have more than 8-bit per sample sampling transfer data to the host computer with 2 bytes (16 bit) per sample. This behavior can be changed on some boards by packing the data, either to 8- or 12-bits per sample. This is done by calling the AlazarSet-Parameter function with the PACK\_MODE parameter and a packing option (either PACK\_DEFAULT, PACK\_8\_BITS\_PER\_SAMPLE or PACK\_12\_BITS\_PER\_SAMPLE). The parameter must be set before calling AlazarBeforeAsyncRead.

For a list of boards that implement 8-bit packing, 12-bit packing and both; please refer to *Table 9 – Miscellaneous Features Support*.

# 3.3.6 Dual edge sampling

Some AlazarTech digitizers are capable of dual edge sampling (DES), meaning that sample data is acquired both at the rising and falling edge of the clock signal. This mode can apply both to internal and external clocks. For example, ATS9373 is capable of 2 GS/s sampling in non-DES mode, and 4 GS/s in DES mode. When using the internal clock, DES sampling is activated automatically. Data must be acquired from channel A only. To use DES sampling in external clock mode, one must call AlazarSetParameter as follows *before* configuring the board:

```
AlazarSetParameterUL(
   handle, // HANDLE -- board handle
   channelMask, // U8 -- channel to acquire
   SET_ADC_MODE,
   ADC_MODE_DES
  );
```

Programs that wish to use DES-capable digitizers in non-DES mode (i.e. ATS9373 at sampling frequencies at or below 2GS/s) do not need to be modified.

#### 3.3.7 NPT footers

Footers can be included to the data and contain additional information about the acquisition of each record. The footers include a timestamp, the record number in the current acquisition, a frame count and the state of the AUX I/O signal at the time of the acquisition. As the name implies, this option is only available in NPT acquisition mode.

Depending if on-FPGA FFT is used or not, the function to retrive the NPT footers and their position in memory is different. If FFT is not enabled, NPT footers will *replace* the last 16 bytes of a record, leading to a loss of a few data points. These NPT footers are labeled Time-Domain to highlighting the fact that FFT is not used. When one channel is enabled, the last 8 samples of the data will be removed. When two channels are enabled, only one footer will be appended per record and will take the place of the last 4 samples from each channel.

When using on-FPGA FFT, a 128-byte word will be appended to each record. The last 16 bytes of this 128-byte word contain the footer.

For convenience, a structure named NPTFooter should be used. Here is how to enable and obtain the NPT footers:

- Connect the start of frame signal to the AUX I/O connector.
- Append the flag ADMA\_ENABLE\_RECORD\_FOOTERS to the options passed to AlazarBeforeAsyncRead() by using a binary OR (|). Make sure the acquisition mode is set to ADMA\_NPT and FFT processing is enabled if applicable.
- Call AlazarConfigureAuxIO() specifying AUX\_IN\_AUXILIARY as the mode with *0* as parameter.
- Create an array that will contain the NPT footers. This array needs to be contiguous in memory and can thus be a standard C array or a *std::vector* with preallocated size.
- Call AlazarExtractTimeDomainNPTFooters() or AlazarExtractFFTNPTFooters() to retrieve the NPT footers for each buffer and store them in the array. The *recordSize\_bytes* parameter needs to take into account the number of active channels.
- Browse the array to see the frame associated with each record and count the number of records in each frame if needed.

See the API reference documentation for details about the specific parameters to use with each function.

# 3.4 Acquiring data

AlazarTech digitizers may be configured to acquire in one of the following modes:

- *Single port acquisition* mode acquires data to on-board memory and then, after the acquisition is complete, transfers data from on-board memory to application buffers.
- *Dual port AutoDMA acquisition* mode acquires to on-board memory while, at the same time, transferring data from on-board memory to application buffers.

### 3.4.1 Single port acquisition

The single-port acquisition API allows an application to capture records to on-board memory – one per trigger event – and transfer records from on-board to host memory. Data acquisition and data transfer are made serially, so trigger events may be missed if they occur during data transfers. The single port acquisition API may be used if:

- A board has single-port or dual-port on-board memory.
- An application can miss trigger events that occur while it is transferring data from on-board to host memory.

The singe port acquisition API must be used if:

- A board does not have dual-port or FIFO on-board memory.
- An application acquires data at an average rate that is greater than maximum transfer rate of the board's PCI or PCIe host bus interface.

Ultrasonic testing, OCT, radar, imaging and similar applications should not use the single-port acquisition API; rather, they should use the dual-port acquisition API described in section 2.4.2 below.

#### Acquiring to on-board memory

#### All channels mode

By default, AlazarTech digitizer boards share on-board memory equally between both of a board's input channels. A single-port acquisition in dual-channel mode captures samples from both input channels simultaneously to on-board memory and, after the acquisition is complete, allows samples from either input channel to be transferred from on-board memory to an application buffer. To program a board acquire to on-board memory in dual-channel mode:

- 1. Call AlazarSetRecordSize() to set the number of samples per record, where a record may contain samples before and after its trigger event.
- 2. Call AlazarSetRecordCount() to set the number records per acquisition the board captures one record per trigger event.
- 3. Call AlazarStartCapture() to arm the board to wait for trigger events.
- 4. Call AlazarBusy() in a loop to poll until the board has received all trigger events in the acquisition, and has captured all records to on-board memory.
- 5. Call AlazarRead(), AlazarReadEx(), or AlazarHyperDisp() to transfer records from on-board memory to host memory.
- 6. Repeat from step 3, if necessary.

The following code fragment acquires to on board memory with on-board memory shared between both input channels:

```
// 1. Set record size
AlazarSetRecordSize (
 boardHandle, // HANDLE -- board handle
 preTriggerSamples, // U32 -- pre-trigger samples
 postTriggerSamples // U32 -- post-trigger samples
 );
// 2. Set record count
AlazarSetRecordCount(
 boardHandle, // HANDLE -- board handle
 recordsPerCapture // U32 -- records per acquisition
 );
// 3. Arm the board to wait for trigger events
AlazarStartCapture(boardHandle);
// 4. Wait for the board to receive all trigger events and capture all
11
   records to on-board memory
while (AlazarBusy (boardHandle))
{
  // The acquisition is in progress
}
// 5. The acquisition is complete. Call AlazarRead or AlazarHyperDisp to
11
      transfer records from on-board memory to your buffer.
```

### Single channel mode

ATS9325, ATS9350, ATS9351, ATS9440, ATS9625, ATS9626, ATS9850, and ATS9870 and digitizer boards can be configured to dedicate all on-board memory to one of a board's input channels. A single-port acquisition in single-channel mode only captures samples from the specified channel to on-board memory and, after the acquisition is complete, only allows samples from the specified channel to be transferred from on-board memory to an application buffer.

To program a board acquire to on-board memory in single-channel mode:

- 1. Call AlazarSetRecordSize() to set the number of samples per record, where a record may contain samples before and after its trigger event.
- 2. Call AlazarSetRecordCount() to set the number records per acquisition the board captures one record per trigger event.
- 3. Call AlazarSetParameter() with the parameter SET\_SINGLE\_CHANNEL\_MODE, and specify the channel to use all memory.
- 4. Call AlazarStartCapture() to arm the board to wait for trigger events.
- 5. Call AlazarBusy() in a loop to poll until the board has received all trigger events in the acquisition, and has captured all records to on-board memory.

- 6. Call AlazarRead(), AlazarReadEx(), or AlazarHyperDisp() to transfer records from on-board memory to host memory.
- 7. Repeat from step 3, if necessary.

The following code fragment acquires to on-board memory from CH A in single channel mode:

```
// 1. Set record size
AlazarSetRecordSize (
 boardHandle, // HANDLE -- board handle
 preTriggerSamples, // U32 -- pre-trigger samples
 postTriggerSamples // U32 -- post-trigger samples
 );
// 2. Set record count
AlazarSetRecordCount(
 boardHandle, // HANDLE -- board handle
 recordsPerCapture // U32 -- records per acquisition
 );
// 3. Enable single channel mode
AlazarSetParameter(
 boardHandle, // HANDLE -- board handle
  0, // U8 -- channel Id (not used)
 SET_SINGLE_CHANNEL_MODE, // U32 -- parameter
 CHANNEL_A // long CHANNEL_A or CHANNEL_B
 );
// 4. Arm the board to wait for trigger events
AlazarStartCapture(boardHandle);
// 5. Wait for the board to receive all trigger events
     and capture all records to on-board memory
11
while (AlazarBusy (boardHandle))
{
 // The acquisition is in progress
}
// 6. The acquisition is complete. Call AlazarRead or
     AlazarHyperDisp to transfer records from on-board memory
11
11
     to your buffer.
```

**Note:** A call to AlazarSetParameter() must be made before each call to AlazarStartCapture().

If the of number of samples per record specified in AlazarSetRecordSize() is greater than the maximum number of samples per channel in dual-channel mode, but is less than the maximum number of samples per record in single-channel mode, and AlazarSetParameter() is not called before calling AlazarStartCapture(), then AlazarStartCapture() will fail with error ApiNotSupportedInDualChannelMode.

#### Using AlazarRead

Use AlazarRead() to transfer samples from records acquired to on-board memory to a buffer in host memory.

#### **Transferring full records**

The following code fragment transfers a full CH A record from on-board memory to a buffer in host memory:

```
// Allocate a buffer to hold one record.
// Note that the buffer must be at least 16 samples
// larger than the number of samples per record.
U32 allocBytes = bytesPerSample * (samplesPerRecord + 16);
void* buffer = malloc(allocBytes);
// Transfer a CHA record into our buffer
AlazarRead (
    boardHandle, // HANDLE -- board handle
    CHANNEL_A, // U32 -- channel Id
    buffer, // void* -- buffer
    bytesPerSample, // int -- bytes per sample
    (long) record, // long -- record (1 indexed)
    -((long)preTriggerSamples), // long -- trigger offset
    samplesPerRecord // U32 -- samples to transfer
    );
```

See "%ATS\_SDK\_DIR%\Samples\SinglePort\AR" for a complete sample program that demonstrates how to use AlazarRead() to read full records.

#### **Transferring partial records**

AlazarRead() can transfer a segment of a record from on-board memory to a buffer in host memory. This may be useful if:

- The number of bytes in a full record in on-board memory exceeds the buffer size in bytes that an application can allocate in host memory.
- An application wishes to reduce the time required for data transfer when it acquires relatively long records to on-board memory, but is only interested in a relatively small part of the record.

Use the transferOffset parameter in the call to AlazarRead() to specify the offset, in samples from the trigger position in the record, of the first sample to transfer from on-board memory to the application buffer. And use the transferLength parameter to specify the number of samples to transfer from on-board memory to the application buffer, where this number of samples may be less than the number of samples per record. The following code fragment divides a record into segments, and transfers the segments from on-board to host memory:

```
// Allocate a buffer to hold one record segment.
// Note that the buffer must be at least 16 samples
// larger than the number of samples per buffer.
U32 allocBytes = bytesPerSample * (samplesPerBuffer + 16);
void* buffer = malloc(allocBytes);
// Transfer a record in segments from on-board memory
U32 samplesToRead = samplesPerRecord;
long triggerOffset_samples = -(long)preTriggerSamples;
while (samplesToRead > 0) {
  // Transfer a record segment from on-board memory
 U32 samplesThisRead;
  if (samplesToRead > samplesPerBuffer)
    samplesThisRead = samplesPerBuffer;
  else
    samplesThisRead = samplesToRead;
  AlazarRead (
   boardHandle, // HANDLE -- board handle
   CHANNEL_A, // U32 -- channel Id
   buffer, // void* -- buffer
   bytesPerSample, // int -- bytes per sample
    (long) record, // long -- record (1 indexed)
   triggerOffset_samples, // long -- trigger offset
    samplesThisRead // U32 -- samples to transfer
   );
  // Process the record segment here
  WriteSamplesToFile(buffer, samplesThisRead);
  // Point to next record segment in on-board memory
  triggerOffset_samples += samplesThisRead;
  // Decrement number of samples left to read
  samplesToRead -= samplesThisRead;
}
```

See "%ATS\_SDK\_DIR%\Samples\SinglePort\AR\_Segments" for a complete sample program that demonstrates how to read records in segments.

# Using AlazarReadEx

AlazarRead() can transfer samples from records acquired to on-board memory that contain up to 2,147,483,647 samples. If a record contains 2,147,483,648 or more samples, use AlazarReadEx() rather than AlazarRead(). AlazarReadEx() uses signed 64-bit transfer offsets, while AlazarRead() uses signed 32-bit transfer offsets. Otherwise, AlazarReadEx() and AlazarRead() are identical.

# Using AlazarHyperDisp

HyperDisp technology enables the FPGA on an AlazarTech digitizer board to process sample data. The FPGA divides a record in on-board memory into intervals, finds the minimum and maximum sample values during each interval, and transfers an array of minimum and maximum value pairs to host memory. This allows the acquisition of relatively long records to on-board memory, but the transfer of relatively short processed records across the PCI/PCIe bus to host memory.

For example, an ATS860-256M would require over 2 seconds per channel to transfer 256,000,000 samples across the PCI bus. However, with HyperDisp enabled the ATS860 would require a fraction of a second to calculate HyperDisp data, and transfer a few kilobytes of processed data across the PCI bus. If an application was searching these records for glitches, it may save a considerable amount of time by searching HyperDisp data for the glitches and, if a glitch were found, transfer the raw sample data from the interval from on-board memory to host memory.

Use AlazarHyperDisp() to enable a board to process records in on-board memory, and transfer processed records to host memory. The following code fragment enables an ATS860-256M to process a record in on-board memory containing 250,000,000 samples into an array of 100 HyperDisp points, where each point contains the minimum and maximum sample values over an interval of 2,500,000 samples in the record:

```
// Specify number of samples per record
U32 preTriggerSamples = 125000000;
U32 postTriggerSamples = 125000000;
U32 samplesPerRecord = preTriggerSamples + postTriggerSamples;
U32 recordsPerCapture = 1;
// Acquire to on-board memory (omitted)
// Specify the number of HyperDisp points
U32 pointsPerRecord = 100;
// Allocate a buffer to store the HyperDisp data
U32 bytesPerSample = 1; // ATS860 constant
U32 samplesPerPoint = 2; // HyperDisp constant
U32 bytesPerBuffer = bytesPerSample * samplesPerPoint * pointsPerRecord;
U8 *buffer = (U8*) malloc(bytesPerBuffer);
// Enable ATS860 FPGA to process the 250M sample record
// in on-board memory into an array of 100 HyperDisp points,
// and transfer the HyperDisp points into our buffer
U32 error;
AlazarHyperDisp (
 boardHandle, // HANDLE -- board handle
 NULL, // void* -- reserved
  samplesPerRecord, // U32 -- BufferSize
  (U8*) buffer, // U8* -- ViewBuffer
  bytesPerBuffer, // U32 -- ViewBufferSize
  pointsPerRecord, // U32 -- NumOfPixels
  1, // U32 -- Option (1 = HyperDisp)
  CHANNEL_A, // U32 -- ChannelSelect
  1, // U32 -- record (1 indexed)
  -(long)preTriggerSamples, // long -- TransferOffset
  &error // U32* -- error
  );
```

See "%ATS\_SDK\_DIR%\Samples\SinglePort\HD" for a complete sample program that demonstrate demonstrates and the sample program that demonstrates and the sample program that demonstrates and the sample program that demonstrates and the sample program that demonstrates and the sample program that demonstrates and the sample program that demonstrates are sample program. The sample program that demonstrates are sample program that demonstrates are sample program. The sample program that demonstrates are sample program. The sample program that demonstrates are sample program. The sample program that demonstrates are sample program. The sample program that demonstrates are sample program. The sample program that demonstrates are sample program. The sample program that demonstrates are sample program. The sample program that demonstrates are sample program. The sample program that demonstrates are sample program. The sample program that demonstrates are sample program. The sample program that demonstrates are sample program that demonstrates are sample program. The sample program that demonstrates are sample program that demonstrates are sample program. The sample program that demonstrates are sample program that demonstrates are sample program that demonstrates are sample program. The sample program that demonstrates are sample program to the sample program that demonstrates are sample program to the sample program to the sample progra

strates how to use AlazarHyperDisp().

#### **Record timestamps**

AlazarTech digitizer boards include a 40-bit counter clocked by the sample clock source scaled by a board specific divider. When a board receives a trigger event to capture a record to on-board memory, it latches and saves the value of this counter. The counter value gives the time, relative to when the counter was reset, when the trigger event for the record occurred.

By default, this counter is reset to zero at the start of each acquisition. Use AlazarResetTimeStamp() to control when the record timestamp counter is reset.

Use AlazarGetTriggerAddress() to retrieve the timestamp, in timestamp clock ticks, of a record acquired to on-board memory. This function does not convert the timestamp value to seconds. The following code fragment gets the record timestamp of a record acquired to on-board memory, and converts the timestamp value from clocks ticks to seconds:

```
// Read the record timestamp
U32 triggerAddress;
U32 timestampHigh;
U32 timestampLow;
AlazarGetTriggerAddress (
boardHandle, // HANDLE -- board handle
record, // U32 -- record number (1-indexed)
&triggerAddress, // U32* -- trigger address
&timestampHigh, // U32* -- timestamp high part
&timestampLow // U32* -- timestamp low part
);
// Convert the record timestamp from counts to seconds
__int64 timeStamp_cnt;
timeStamp_cnt = ((__int64) timestampHigh) << 8;</pre>
timeStamp_cnt |= timestampLow & 0x0ff;
double samplesPerTimestampCount = 2; // board specific constant
double samplesPerSec = 50.e6; // sample rate
double timeStamp_sec = (double) samplesPerTimestampCount *
                       timeStamp_cnt / samplesPerSec;
```

Call AlazarGetParameter() with the GET\_SAMPLES\_PER\_TIMESTAMP\_CLOCK parameter to obtain the board specific "samples per timestamp count" value. See *Samples per record requirements* for a list of these values. See "%ATS\_SDK\_DIR%\Samples\SinglePort\AR\_Timestamps" for a complete sample program that demonstrates how to retrieve record timestamps and convert them to seconds.

#### Master-slave applications

If the single-port API is used to acquire from master-slave board system, only the master board in the board system should receive calls to the following API functions: AlazarStartCapture(), AlazarAbortCapture(), AlazarBusy(), AlazarTriggered() and AlazarForceTrigger(). See

"%ATS\_SDK\_DIR%\Samples\SinglePort\AR\_MasterSlave" for a sample program that demonstrates how to acquire from a master-slave system.

# 3.4.2 Dual port AutoDMA acquisition

AutoDMA allows a board to capture sample data to on-board dual-port memory while – at the same time – transferring sample data from on-board dual-port memory to a buffer in host memory. Data acquisition and data transfer are done in parallel, so any trigger events that occur while the board is transferring data will not be missed.

AutoDMA may be used if:

- A board has dual-port or FIFO on-board memory.
- An application acquires at an average rate, in MB/s, that is less than maximum transfer rate of your board's PCI or PCIe host bus interface.

AutoDMA must be used if:

- A board has FIFO on-board memory.
- An application cannot miss trigger events that occur while it transfers data to host memory, or re-arms for another acquisition.
- An application acquires more sample points or records than can be stored in on-board memory.

Applications such as ultrasonic testing, OCT, radar, and imaging should use AutoDMA. An AutoDMA acquisition is divided into segments. AutoDMA hardware on a board transfers sample data, one segment at a time, from on-board memory to a buffer in host memory. There may be an unlimited number of segments in an AutoDMA acquisition, so a board can be armed to make an acquisition of infinite duration. There are four AutoDMA operating modes:

- *Traditional AutoDMA* This mode acquires multiple records, one per trigger event. Each record may contain samples before and after its trigger event. Each buffer contains one or more records. A record header may optionally precede each record. Supports low trigger repeat rates.
- *NPT AutoDMA* Acquires multiple records, one per trigger event. Some boards support a very limited number of pre-trigger samples. Otherwise, only post-trigger samples are possible. Each buffer contains one or more record. Supports high trigger repetition rates.
- *Triggered streaming AutoDMA* Acquires a single, gapless record spanning one or more DMA buffers. Each DMA buffer then contains only a segment of the record. This mode waits for a trigger event before acquiring the record.
- *Continuous streaming AutoDMA* Acquires a single, gapless record spanning one or more DMA buffers. Each DMA buffer then contains only a segment of the record. This mode does not wait for a trigger event before acquiring the record.

To make an AutoDMA acquisition, an application must:

• Specify the AutoDMA mode, samples per record, records per buffer, and records per acquisition.

- Arm the board to start the acquisition.
- Wait for an AutoDMA buffer to be filled, process the buffer, and repeat until the acquisition is complete.

**Note:** An additional acquisition mode called Synchronous AutoDMA was available in addition to the modes presented here in former versions of the SDK. Support for this API was removed with ATSApi version 6.0.0. Refer to Annex 1 for more information.

#### **Traditional AutoDMA**

Use traditional mode to acquire multiple records – one per trigger event – with sample points after, and optionally before, the trigger event in each record. A record header may optionally precede each record in the AutoDMA buffer. The programmer specifies the number of samples per record, records per buffer, and buffers in the acquisition. Traditional AutoDMA supports low trigger repeat rates. For high trigger repeat rates, use NPT AutoDMA mode. Digitizers with four analog input channels do not support 3-channel operation, and require sample interleave to allow for high transfer rates from on-board memory.

Each buffer is organized in memory as follows if a board has on-board memory. Rxy represents a contiguous array of samples from record x of channel y.

| Enabled channels     | Buffer organization                                        |
|----------------------|------------------------------------------------------------|
| CH A                 | R1A, R2A, R3A, RnA                                         |
| CH B                 | R1B, R2B, R3B RnB                                          |
| CH A and CH B        | R1A, R1B, R2A, R2B, R3A, R3B RnA, RnB                      |
| CH C                 | R1C, R2C, R3C RnC                                          |
| CH A and CH C        | R1A, R1C, R2A, R2C, R3A, R3C RnA, RnC                      |
| CH B and CH C        | R1B, R1C, R2B, R2C, R3B, R3C RnB, RnC                      |
| CH D                 | R1D, R2D, R3D RnD                                          |
| CH A and CH D        | R1A, R1D, R2A, R2D, R3A, R3D RnA, RnD                      |
| CH B and CH D        | R1B, R1D, R2B, R2D, R3B, R3D RnB, RnD                      |
| CH C and CH D        | R1C, R1D, R2C, R2D, R3C, R3D RnC, RnD                      |
| CH A, CH B, CH C and | R1A, R1B, R1C, R1D, R2A, R2B, R2C, R2D, R3A, R3B, R3C, R3D |
| CH D                 | RnA, RnB, RnC, RnD                                         |

Each buffer is organized in memory as follows if a board does not have on-board memory, or if sample interleave is enabled. Rxy represents a contiguous array of samples from record x of channel y, Rx[uv] represents interleaved samples from record x of channels u and v, and Rx[uvyz] represents interleaved samples from channels u, v, y, and z.

| Enabled channels          | Buffer organization          |  |
|---------------------------|------------------------------|--|
| CH A                      | R1A, R2A, R3A, RnA           |  |
| CH B                      | R1B, R2B, R3B RnB            |  |
| CH A and CH B             | R1[ABAB], R2[ABAB], Rn[ABAB] |  |
| CH C                      | R1C, R2C, R3C RnC            |  |
| CH A and CH C             | R1[ACAC], R2[ACAC], Rn[ACAC] |  |
| CH B and CH C             | R1[BCBC], R2[BCBC], Rn[BCBC] |  |
| CH D                      | R1D R2D, R3D RnD             |  |
| CH A and CH D             | R1[ADAD], R2[ADAD], Rn[ADAD] |  |
| CH B and CH D             | R1[BDBD], R2[BDBD], Rn[BDBD] |  |
| CH C and CH D             | R1[CDCD], R2[CDCD], Rn[CDCD] |  |
| CH A, CH B, CH C and CH C | R1[ABCDABDC], R2[ABDCABDC],  |  |
|                           | Rn[ABDCABDC]                 |  |

See "%ATS\_SDK\_DIR%\Samples\DualPort\TR" for a sample program that demonstrates how to make an AutoDMA acquisition in Traditional mode.

If record headers are enabled, then a 16-byte record header will precede each record in an AutoDMA buffer. The record header contains a record timestamp, as well as acquisition metadata. See *Record headers and timestamps* below for a discussion of AutoDMA record headers.

# NPT AutoDMA

Use NPT mode to acquire multiple records – one per trigger event – with no sample points before the trigger event in each record, and with no record headers. The programmer specifies the number of samples per record, records per buffer, and buffers in the acquisition. Note that NPT mode is highly optimized, and supports higher trigger repeats rate than possible in Traditional mode. Digitizers with four analog input channels do not support 3-channel operation, and require sample interleave to allow for high transfer rates from on-board memory.

Each buffer is organized in memory as follows if a board has on-board memory. Rxy represents a contiguous array of samples from record x of channel y.

| Enabled channels  | Buffer organization                                 |
|-------------------|-----------------------------------------------------|
| CH A              | R1A, R2A, R3A, RnA                                  |
| CH B              | R1B, R2B, R3B RnB                                   |
| CH A and CH B     | R1A, R2A, R3A RnA, R1B, R2B, R3B RnB                |
| CH C              | R1C, R2C, R3C, RnC                                  |
| CH A and CH B     | R1A, R2A, R3A RnA, R1B, R2B, R3B RnB                |
| CH B and CH C     | R1B, R2B, R3B RnB, R1C, R2C, R3C RnC                |
| CH D              | R1D, R2D, R3D, RnD                                  |
| CH A and CH D     | R1A, R2A, R3A RnA, R1D, R2D, R3D RnD                |
| CH B and CH D     | R1B, R2B, R3B RnB, R1D, R2D, R3D RnD                |
| CH C and CH D     | R1C, R2C, R3C RnC, R1D, R2D, R3D RnD                |
| CH A, CH B, CH C, | R1A, R2A, R3A RnA, R1B, R2B, R3B RnB, R1C, R2C, R3C |
| and CH D          | RnC, R1D, R2D, R3D RnD                              |

Each buffer is organized in memory as follows if a board does not have on-board memory, or if sample interleave is enabled. Rxy represents a contiguous array of samples from record x of channel y, Rx[uv] represents interleaved samples from record x of channels u and v, and Rx[uvyz] represents interleaved samples from record x of channels u, v, y, and z.

| Enabled channels          | Buffer organization          |  |  |
|---------------------------|------------------------------|--|--|
| CH A                      | R1A, R2A, R3A, RnA           |  |  |
| CH B                      | R1B, R2B, R3B RnB            |  |  |
| CH A and CH B             | R1[ABAB], R2[ABAB], Rn[ABAB] |  |  |
| CH C                      | R1C, R2C, R3C RnC            |  |  |
| CH A and CH C             | R1[ACAC], R2[ACAC], Rn[ACAC] |  |  |
| CH B and CH C             | R1[BCBC], R2[BCBC], Rn[BCBC] |  |  |
| CH D                      | R1D R2D, R3D RnD             |  |  |
| CH A and CH D             | R1[ADAD], R2[ADAD], Rn[ADAD] |  |  |
| CH B and CH D             | R1[BDBD], R2[BDBD], Rn[BDBD] |  |  |
| CH C and CH D             | R1[CDCD], R2[CDCD], Rn[CDCD] |  |  |
| CH A, CH B, CH C and CH D | R1[ABCDABCD], R2[ABCDABCD],  |  |  |
|                           | Rn[ABCDABCD]                 |  |  |

See "%ATS\_SDK\_DIR%\Samples\DualPort\NPT" for a sample program that demonstrates how to make an AutoDMA acquisition in NPT mode.

# Continuous streaming AutoDMA

Use continuous streaming mode to acquire a single, gapless record that spans multiple buffers without waiting for a trigger event to start the acquisition. The programmer specifies the number of samples per buffer, and buffers per acquisition. Each buffer is organized as follows if a board has on-board memory. R1x represents a contiguous array of samples from channel x.

| Enabled channels          | Buffer organization |
|---------------------------|---------------------|
| CH A                      | R1A                 |
| CH B                      | R1B                 |
| CH A and CH B             | R1A, R1B            |
| CH C                      | R1C                 |
| CH A and CH C             | R1A, R1C            |
| CH B and CH C             | R1B, R1C            |
| CH D                      | R1D                 |
| CH A and CH D             | R1A, R1D            |
| CH B and CH D             | R1B, R1D            |
| CH C and CH D             | R1C, R1D            |
| CH A, CH B, CH C and CH D | R1A, R1B, R1C, R1D  |

Each buffer is organized as follows if a board does not have on-board memory, or if sample interleave is enabled. R1x represents a contiguous array of samples from channel x, R1[uv] represents samples interleaved from channels u and v, and R1[uvyz] represents samples interleaved from channels u, v, y, and z.

| Enabled channels          | Buffer organization |
|---------------------------|---------------------|
| CH A                      | R1A                 |
| CH B                      | R1B                 |
| Both CH A and CH B        | R1[ABAB]            |
| CH C                      | R1C                 |
| CH A and CH C             | R1[ACAC]            |
| CH B and CH C             | R1[BCBC]            |
| CH D                      | R1D                 |
| CH A and CH D             | R1[ADAD]            |
| CH B and CH D             | R1[BDBD]            |
| CH C and CH D             | R1[CDCD]            |
| CH A, CH B, CH C and CH D | R1[ABCDABCD]        |

See "%ATS\_SDK\_DIR%\Samples\DualPort\CS" for a sample program that demonstrates how to make an AutoDMA acquisition in continuous streaming mode.

# **Triggered streaming AutoDMA**

Use triggered streaming mode to acquire a single, gapless record that spans two or more buffers after waiting for a trigger event to start the acquisition. The programmer specifies the number of samples in each buffer, and buffers in the acquisition. Each buffer is organized as follows if a board has on-board memory. R1x represents a contiguous array of samples from channel x.

| Enabled channels          | Buffer organization |
|---------------------------|---------------------|
| CH A                      | R1A                 |
| CH B                      | R1B                 |
| CH A and CH B             | R1A, R1B            |
| CH C                      | R1C                 |
| CH A and CH C             | R1A, R1C            |
| CH B and CH C             | R1B, R1C            |
| CH D                      | R1D                 |
| CH A and CH D             | R1A, R1D            |
| CH B and CH D             | R1B, R1D            |
| CH C and CH D             | R1C, R1D            |
| CH A, CH B, CH C and CH D | R1A, R2B, R1C, R1D  |

Each buffer is organized as follows if a board does not have on-board memory, or if sample interleave is enabled. R1x represents a contiguous array of samples from channel x, R1[uv] represents samples interleaved from channels u and v, and R1[uvyz] represents samples interleaved from channels u, v, y, and z.

| Enabled channels          | Buffer organization |
|---------------------------|---------------------|
| CH A                      | R1A                 |
| СН В                      | R1B                 |
| Both CH A and CH B        | R1[ABAB]            |
| CH C                      | R1C                 |
| CH A and CH C             | R1[ACAC]            |
| CH B and CH C             | R1[BCBC]            |
| CH D                      | R1D                 |
| CH A and CH D             | R1[ADAD]            |
| CH B and CH D             | R1[BDBD]            |
| CH C and CH D             | R1[CDCD]            |
| CH A, CH B, CH C and CH D | R1[ABCDABCD]        |

See "%ATS\_SDK\_DIR%\Samples\DualPort\TS" for a sample program that demonstrates how to make a triggered streaming AutoDMA acquisition.

#### **Record headers and timestamps**

In traditional AutoDMA mode, a 16-byte record header may optionally precede each record in a buffer. When record headers are enabled, the following table shows the buffer layout if a board has on-board memory. Record headers are not supported if a board does not have on-board memory. Rxy represents a contiguous array of samples from record x of channel y, and Hxy is a 16-byte record header from record x of channel y.

| Enabled chan-  | Buffer organization                                                  |
|----------------|----------------------------------------------------------------------|
| nels           |                                                                      |
| CH A           | H1A, R1A, H2A, R2A HnA, RnA                                          |
| CH B           | H1B, R1B, H2B, R2B HnB, RnB                                          |
| CH A and CH B  | H1A, R1A, H1B, R1B, H2A, R2A, H2B, R2B HnA, RnA, HnB, RnB            |
| CH C           | H1C, R1C, H2C, R2C HnC, RnC                                          |
| CH A and CH C  | H1A, R1A, H1C, R1C, H2A, R2A, H2C, R2C HnA, RnA, HnC, RnC            |
| CH B and CH C  | H1B, R1B, H1C, R1C, H2B, R2B, H2C, R2C HnB, RnB, HnC, RnC            |
| CH D           | H1D, R1D, H2D, R2D HnD, RnD                                          |
| CH A and CH D  | H1A, R1A, H1D, R1D, H2A, R2A, H2D, R2D HnA, RnA, HnD, RnD            |
| CH B and CH D  | H1B, R1B, H1D, R1D, H2B, R2B, H2D, R2D HnB, RnB, HnD, RnD            |
| CH C and CH D  | H1C, R1C, H1D, R1D, H2C, R2C, H2D, R2D HnC, RnC, HnD, RnD            |
| CH A, CH B, CH | H1A, R1A, H1B, R1B, H1C, R1C, H1D, R1D, H2A, R2A, H2B, R2B H2C, R2C, |
| C and CH D     | H2D, R2D HnA, RnA, HnB, RnB, HnC, RnC, HnD, RnD                      |

#### **Record headers**

A record header is a 16-byte structure defined in AlazarApi.h as follows:

```
struct _HEADER0 {
  unsigned int SerialNumber:18; // bits 17..0
  unsigned int SystemNumber:4; // bits 21..18
 unsigned int WhichChannel:1; // bit 22
 unsigned int BoardNumber:4; // bits 26..23
 unsigned int SampleResolution:3; // bits 29..27
 unsigned int DataFormat:2; // bits 31..30
};
struct _HEADER1 {
  unsigned int RecordNumber:24; // bits 23..0
 unsigned int BoardType:8; // bits 31..24
};
struct _HEADER2 {
 U32 TimeStampLowPart; //bits 31..0
};
struct _HEADER3 {
 unsigned int TimeStampHighPart:8; // bits 7..0
 unsigned int ClockSource:2; // bits 9..8
  unsigned int ClockEdge:1; // bit 10
  unsigned int SampleRate:7; // bits 17..11
  unsigned int InputRange:5; // bits 22..18
  unsigned int InputCoupling:2; // bits 24..23
  unsigned int InputImpedence:2; // bits 26..25
 unsigned int ExternalTriggered:1; // bit 27
 unsigned int ChannelBTriggered:1; // bit 28
 unsigned int ChannelATriggered:1; // bit 29
  unsigned int TimeOutOccurred:1; // bit 30
 unsigned int ThisChannelTriggered:1; // bit 31
};
typedef struct _ALAZAR_HEADER {
 struct _HEADER0 hdr0;
 struct _HEADER1 hdr1;
 struct _HEADER2 hdr2;
 struct _HEADER3 hdr3;
} *PALAZAR_HEADER;
typedef struct _ALAZAR_HEADER ALZAR_HEADER;
```

See ALAZAR\_HEADER for more information about each of the fields of this structure. See "%ATS\_SDK\_DIR%\Samples\DualPort\TR\_Header" for a full sample program that demonstrates how to make an AutoDMA acquisition in Traditional mode with record headers.

#### **Record timestamps**

AlazarTech digitizer boards include a high-speed 40-bit counter that is clocked by the sample clock source scaled by a board specific divider. When a board receives a trigger event to capture a record to on-board memory, it latches the value of this counter. This timestamp value gives the time,

relative to when the counter was reset, when the trigger event for this record occurred. By default, this counter is reset to zero at the start of each acquisition. Use AlazarResetTimeStamp() to control when the record timestamp counter is reset. The following code fragment demonstrates how to extract the timestamp from a record header, and covert the value from counts to seconds:

```
double samplesPerTimestampCount = 2; // board specific constant
double samplesPerSec = 100.e6; // sample rate
void* pRecord; // points to record header in buffer
ALAZAR_HEADER *pHeader = (ALAZAR_HEADER*) pRecord;
__int64 timestamp_counts;
timestamp_counts = (INT64) pHeader->hdr2.TimeStampLowPart;
timestamp_counts = timestamp_counts |
(((__int64) (pHeader->hdr3.TimeStampHighPart & 0x0ff)) << 32);
double timestamp_sec = samplesPerTimestampCount *
timestamp_counts / samplesPerSec;
```

Call AlazarGetParameter() with the GET\_SAMPLES\_PER\_TIMESTAMP\_CLOCK parameter to determine the board specific "samples per timestamp count" value. *Samples per record requirements* lists these values. See "%ATS\_SDK\_DIR%\Samples\DualPort\TR\_Header" for a full sample program that demonstrates how to make an AutoDMA acquisition in Traditional mode with record headers, and convert the timestamp to seconds.

#### AutoDMA acquisition flow

The AutoDMA functions allow an application to add user-defined number of buffers to a list of buffers available to be filled by a board, and to wait for the board to receive sufficient trigger events to fill the buffers with sample data. The board uses AutoDMA to transfer data directly into a buffer without making any intermediate copies in memory. As soon as one buffer is filled, the driver automatically starts an AutoDMA transfer into the next available buffer.

#### AlazarPostBuffer

C/C++ applications should call AlazarPostAsyncBuffer() to make buffers available to be filled by the board, and AlazarWaitAsyncBufferComplete() to wait for the board to receive sufficient trigger events to fill the buffers. The following code fragment outlines the steps required to make an AutoDMA acquisition using AlazarPostAsyncBuffer() and AlazarWaitAsyncBufferComplete():

```
// Configure the board to make an AutoDMA acquisition
AlazarBeforeAsyncRead(
   handle, // HANDLE -- board handle
   channelMask, // U32 -- enabled channel mask
   -(long)preTriggerSamples, // long -- trigger offset
   samplesPerRecord, // U32 -- samples per record
   recordsPerBuffer, // U32 -- records per buffer
   recordsPerAcquisition, // U32 -- records per acquisition
   flags // U32 -- AutoDMA mode and options
   );
```

(continues on next page)

```
(continued from previous page)
```

```
// Add two or more buffers to a list of buffers
// available to be filled by the board
for (i = 0; i < BUFFER_COUNT; i++) {
 AlazarPostAsyncBuffer(
    handle, // HANDLE -- board handle
   BufferArray[i], // void* -- buffer pointer
    BytesPerBuffer // U32 -- buffer length in bytes
   );
}
// Arm the board to begin the acquisition
AlazarStartCapture(handle);
// Wait for each buffer in the acquisition to be filled
U32 buffersCompleted = 0;
while (buffersCompleted < buffersPerAcquisition) {</pre>
 // Wait for the board to receives sufficient trigger events
 // to fill the buffer at the head of its list of
  // available buffers.
 U32 bufferIndex = buffersCompleted % BUFFER_COUNT;
 U16* pBuffer = BufferArray[bufferIndex];
 AlazarWaitAsyncBufferComplete(handle, pBuffer, timeout_ms);
 buffersCompleted++;
 // The buffer is full, process it.
  // Note that while the application processes this buffer,
  // the board is filling the next available buffer
 // as trigger events arrive.
 ProcessBuffer(pBuffer, bytesPerBuffer);
 // Add the buffer to the end of the list of buffers
 // available to be filled by this board. The board will
 // fill it with another segment of the acquisition after
 // all of the buffers preceding it have been filled.
 AlazarPostAsyncBuffer(handle, pBuffer, bytesPerBuffer);
}
// Abort the acquisition and release resources.
// This function must be called after an acquisition.
AlazarAbortAsyncRead(boardHandle);
```

See "%ATS\_SDK\_DIR%\Samples\DualPort\NPT" for a full sample program that demonstrates make an AutoDMA acquisition using AlazarPostAsyncBuffer.

# ADMA\_ALLOC\_BUFERS

C#, and LabVIEW applications may find it more convenient to allow the API to allocate and manage a list of buffers available to be filled by the board. These applications should call AlazarBeforeAsyncRead() with the AMDA\_ALLOC\_BUFFERS option selected in the "Flags" parameter. This option will cause the API to allocate and manage a list of buffers available to be

filled by the board. The application must call AlazarWaitNextAsyncBufferComplete() to wait for a buffer to be filled. When the board receives sufficient trigger events to fill a buffer, the API will copy the data from the internal buffer to the user-supplied buffer. The following code fragment outlines how make an AutoDMA acquisition using the ADMA\_ALLOC\_BUFFERS flag and AlazarWaitNextAsyncBufferComplete():

```
// Allow the API to allocate and manage AutoDMA buffers
flags |= ADMA_ALLOC_BUFFERS;
// Configure a board to make an AutoDMA acquisition
AlazarBeforeAsyncRead(
 handle, // HANDLE -- board handle
 channelMask, // U32 -- enabled channel mask
  -(long)preTriggerSamples, // long -- trigger offset
  samplesPerRecord, // U32 -- samples per record
 recordsPerBuffer, // U32 -- records per buffer
  recordsPerAcquisition, // U32 -- records per acquisition
  flags // U32 -- AutoDMA mode and options
 );
// Arm the board to begin the acquisition
AlazarStartCapture(handle);
// Wait for each buffer in the acquisition to be filled
RETURN_CODE retCode = ApiSuccess;
while (retCode == ApiSuccess) {
  // Wait for the board to receive sufficient
 // trigger events to fill an internal AutoDMA buffer.
 // The API will copy data from the internal buffer
  // to the user-supplied buffer.
  retCode =
 AlazarWaitNextAsyncBufferComplete(
   handle, // HANDLE -- board handle
   pBuffer, // void* -- buffer to receive data
   bytesToCopy, // U32 -- bytes to copy into buffer
    timeout_ms // U32 -- time to wait for buffer
   );
  // The buffer is full, process it
  // Note that while the application processes this buffer,
 // the board is filling the next available internal buffer
  // as trigger events arrive.
 ProcessBuffer(pBuffer, bytesPerBuffer);
}
// Abort the acquisition and release resources.
// This function must be called after an acquisition.
AlazarAbortAsyncRead(boardHandle);
```

See "%ATS\_SDK\_DIR%\Samples\DualPort\CS\_WaitNextBuffer" for a full sample program that demonstrates make an AutoDMA acquisition using ADMA\_ALLOC\_BUFFERS. An application can get or set the number of DMA buffers allocated by the API by calling AlazarGetParameter() or AlazarSetParameter() with the parameter SETGET\_ASYNC\_BUFFCOUNT.

Note that applications may combine ADMA\_ALLOC\_BUFFERS with options to perform operations that would be difficult in high-level programming languages like LabVIEW. They include:

- Data normalization This option enables the API to process sample data so that the data always has the same arrangement in the application buffer, independent of AutoDMA mode. See ADMA\_GET\_PROCESSED\_DATA for more information.
- Disk streaming This option allows the API to use high-performance disk I/O functions to stream buffer data to files. See AlazarCreateStreamFile() below for more information.

#### AlazarAsyncRead

Some C/C++ applications under Windows may require waiting for an event to be set to the signaled state to indicate when an AutoDMA buffer is full. These applications should use the AlazarAsyncRead() API. The following code fragment outlines how use AlazarAsyncRead() to make an asynchronous AutoDMA acquisition:

```
// Configure the board to make an AutoDMA acquisition
AlazarBeforeAsyncRead(
 handle, // HANDLE -- board handle
  channelMask, // U32 -- enabled channel mask
  -(long)preTriggerSamples, // long -- trigger ofset
  samplesPerBuffer, // U32 -- samples per buffer
  recordsPerBuffer, // U32 -- records per buffer
  recordsPerAcquisition, // U32 -- records per acquisition
  admaFlags // U32 -- AutoDMA flags
 );
// Add two or more buffers to a list of buffers
// available to be filled by the board
for (i = 0; i < BUFFER_COUNT; i++) {
 AlazarAsyncRead (
   handle, // HANDLE -- board handle
   IoBufferArray[i].buffer, // void* -- buffer
   IoBufferArray[i].bytesPerBuffer, // U32 -- buffer length
   &IoBufferArray[i].overlapped // OVERLAPPED*
    );
}
// Arm the board to begin the acquisition
AlazarStartCapture(handle);
// Wait for each buffer in the acquisition to be filled.
U32 buffersCompleted = 0;
while (buffersCompleted < buffersPerAcquisition)</pre>
{
// Wait for the board to receives sufficient
// trigger events to fill the buffer at the head of its
// list of available buffers.
// The event handle will be set to the signaled state when
// the buffer is full.
```

(continues on next page)

```
(continued from previous page)
```

```
U32 bufferIndex = buffersCompleted % BUFFER_COUNT;
IO_BUFFER *pIoBuffer = IoBufferArray[bufferIndex];
WaitForSingleObject(pIoBuffer->hEvent, INFINTE);
buffersCompleted++;
// The buffer is full, process it
// Note that while the application processes this buffer,
// the board is filling the next available buffer
// as trigger events arrive.
ProcessBuffer(pIoBuffer->buffer, pIoBuffer->bytesPerBuffer);
// Add the buffer to the end of the list of buffers.
// The board will fill it with another segment from the
// acquisition after the buffers preceding it have been filled.
AlazarAsyncRead (
handle, // HANDLE -- board handle
pIoBuffer->buffer, // void* -- buffer
pIoBuffer->bytesPerBuffer, // U32 -- buffer length
&pIoBuffer->overlapped // OVERLAPPED*
);
}
// Stop the acquisition. This function must be called if unfilled buffers are
// pending.
AlazarAbortAsyncRead(handle);
```

See "%ATS\_SDK\_DIR%\Samples\DualPort\CS\_AsyncRead" for a full sample program that demonstrates make an AutoDMA acquisition using AlazarAsyncRead().

#### AlazarAbortAsyncRead

The asynchronous API driver locks application buffers into memory so that boards may DMA directly into them. When a buffer is completed, the driver unlocks it from memory. An application must call AlazarAbortAsyncRead() if, at the end of an acquisition, any of the buffers that it supplies to a board have not been completed. AlazarAbortAsyncRead() completes any pending buffers, and unlocks them from memory.

**Warning:** If an application exits without calling AlazarAbortAsyncRead(), the API driver may generate a DRIVER\_LEFT\_LOCKED\_PAGES\_IN\_PROCESS (0x00000CB) bug check error under Windows, or leak the locked memory under Linux. This may happen, for example, if a programmer runs an application that uses the API under a debugger, stops at a breakpoint, and then stops the debugging session without letting the application or API exit normally.

#### **Buffer count**

An application should supply at least two buffers to a board. This allows the board to fill one buffer while the application consumes the other. As long as the application can consume buffers faster than the board can fill them, the acquisition can continue indefinitely. However, Microsoft Windows and general-purpose Linux distributions are not real time operating systems. An application thread may be suspended for an indeterminate amount of time to allow other threads with higher priority to run. As a result, buffer processing may take longer than expected. The board is filling AutoDMA buffers with sample data in real time. If an application is unable to supply buffers as fast a board fills them, the board will run out of buffers into which it can transfer sample data. The board can continue to acquire data until it fills is on-board memory, but then it will abort the acquisition and report a buffer overflow error.

It is recommended that an application supply three or more buffers to a board. This allows some tolerance for operating system latencies. The programmer may need to increase the number of buffers according to the application.

**Note:** The number of buffers required by a board is not the same as the number of buffers required by an application. There may be little benefit in supplying a board with more than a few tens of buffers, each of a few million samples. If an application requires much more sample data for data analysis or other purposes, the programmer should consider managing application buffers separately from AutoDMA buffers.

#### **Scanning applications**

Scanning applications divide an acquisition into frames, where each frame is composed of a number of scan lines, and each scan line is composed of a number of sample points. These applications typically:

- Wait for a "start of frame" event.
- Wait for a number of "start of line" events, capturing a specified number of sample points after each "start of line" event.
- Wait for the next "start of frame" event and repeat.

To implement a scanning application using a hardware "start of frame" signal:

- Connect a TTL signal that will serve as the "start of frame" event to the AUX I/O connector.
- Call AlazarConfigureAuxIO() specifying AUX\_IN\_TRIGGER\_ENABLE as the mode, and the active edge of the trigger enable signal as the parameter.
- Configure the board to make an NPT() or Traditional() mode AutoDMA acquisition where the number of "records per buffer" is equal to the number of scan lines per frame.
- Call AlazarStartCapture() to being the acquisition.
- Supply a TTL pulse to the AUX I/O connector (or call AlazarForceTriggerEnable()) to arm the board to capture one frame. The board will wait for sufficient trigger events to capture

the number of records in an AutoDMA buffer, and then wait for the next trigger enable event.

To implement a scanning application using a software "start of frame" command:

- Call AlazarConfigureAuxIO() specifying AUX\_OUT\_TRIGGER\_ENABLE as the mode, along with the signal to output on the AUX I/O connector.
- Configure the board to make an NPT() or Traditional() mode AutoDMA acquisition where the number of "records per buffer" is equal to the number of scan lines per frame.
- Call AlazarStartCapture() to being the acquisition.
- Call AlazarForceTriggerEnable() to arm the board to capture one frame. The board will wait for sufficient trigger events to capture the number of records in an AutoDMA buffer, and then wait for the next trigger enable event.

Note that if the number of records per acquisition is set to infinite, software arms the digitizer once to make an AutoDMA acquisition with an infinite number of frames. The hardware will continue acquiring frame data until the acquisition is aborted. See "%ATS\_SDK\_DIR%\Samples\DualPort\NPT\_Scan" for sample programs that demonstrate how to make a scanning application using hardware trigger enable signals.

#### Other scanning applications (NPT Footers)

In some other applications, an acquisition is divided several frames, but the number of records per frame is not constant. This happens in imaging applications such as intravascular OCT. The rotation speed of the imaging probe is not constant and the number of records (A-lines) may vary from one frame to the other.

For this situation, the AUX I/O connector should not be used as a trigger enable input as in conventional scanning application. Instead, it can be used a frame counter. The frame number can be appended to each data record so the used can recover the frame number for each record and then reconstruct each frame correctly. These are called footers and can only be used in NPT acquisition mode. See the NPT footers section for more details about using NPT footers.

#### Master-slave applications

If a dual-port acquisition API is used to acquire from master-slave board system:

- Call AlazarBeforeAsyncRead() on all slave boards before the master board.
- Call AlazarStartCapture() only on the master board.
- Call AlazarAbortAsyncRead() on the master board before the slave boards.
- The board system acquires the boards in the board system in parallel. As a result, an application must consume a buffer from each board in the board system during each cycle of the acquisition loop.
- Do not use synchronous API functions with master-slave systems use the asynchronous API functions instead.

The following sample programs demonstrate how to acquire from a master-slave system: "%ATS\_SDK\_DIR%\Samples\DualPort\TR\_MS", "%ATS\_SDK\_DIR%\Samples\DualPort\NPT\_MS", "%ATS\_SDK\_DIR%\Samples\DualPort\CS\_MS", and "%ATS\_SDK\_DIR%\Samples\DualPort\TS\_MS".

# 3.4.3 Buffer size and alignment

AlazarTech digitizer boards must be configured to acquire a minimum number of samples per record, and each record must be a multiple of a specified number of samples. Records may shift within a buffer if aligment requirements are not met. Please refer to *Samples per record requirements* for a list of requirements.

The number of pre-trigger samples in single-port and dual-port "traditional" AutoDMA mode must be a multiple of the pre-trigger aligment value above. See AlazarSetRecordCount() and AlazarSetRecordSize() for more information.

The address of application buffers passed to the following data transfer functions must meet the buffer aligment requirement in *Samples per record requirements*: AlazarRead(), AlazarReadEx(), AlazarAsyncRead(), AlazarPostAsyncBuffer(), and AlazarWaitAsyncBufferComplete(). For example, the address of a buffer passed to AlazarPostAsyncBuffer to receive data from an ATS9350 must be aligned to a 32-sample, or 64-byte, address.

Note that AlazarWaitNextAsyncBufferComplete() has no aligment requirements. As a result, an application can use this function to transfer data if it is impossible to allocate correctly aligned buffers.

# 3.4.4 Data format

By default, AlazarTech digitizers generate unsigned sample data. For example, 8-bit digitizers such as the ATS9870 generate sample codes between 0 and 255 (0xFF) where: 0 represents a negative full-scale input voltage, 128 (0x80) represents ~0V input voltage, 255 (0xFF) represents a positive full-scale input voltage. Some AlazarTech digitizer can be configured to generate signed sample data in two's complement format. For example, the ATS9870 can be configured to generate sample codes where: 0 represents ~0V input voltage, 127 (0x7F) represents a positive full-scale input voltage, and -128 (0x80) represents a negative full-scale input voltage.

Call AlazarSetParameter() with parameter SET\_DATA\_FORMAT before the start of an acquisition to set the sample data format, and call AlazarGetParameter() with GET\_DATA\_FORMAT to get the current data format. The following code fragment demonstrates how to select signed sample data output:

```
AlazarSetParameter(
   handle, // HANDLE -- board handle
   0, // U8 -- channel Id (not used)
   SET_DATA_FORMAT, // U32 -- parameter to set
   DATA_FORMAT_SIGNED // long -- value (0 = unsigned, 1 = signed)
  );
```

# 3.5 Processing data

# 3.5.1 Converting sample values to volts

The data acquisition API's transfer an array of sample values into an application buffer. Each sample value occupies 1 or 2 bytes in the buffer, where a sample code is stored in the most significant bits of the sample values. Sample values that occupy two bytes are stored with their least significant bytes at the lower byte addresses (little-endian byte order) in the buffer. To convert sample values in the buffer to volts:

- Get a sample value from the buffer.
- Get the sample code from the most-significant bits of the sample value.
- Convert the sample code to volts.

Note that the arrangement of samples values in the buffer into records and channels depends on the API used to acquire the data.

- Single-port acquisitions return a contiguous array of samples for a specified channel. (See *Single Port Acquisition* above.)
- Dual-port AutoDMA acquisitions return sample data whose arrangement depends on the AutoDMA mode and options chosen. (See section *Dual port AutoDMA Acquisition* above.)

Also note that AlazarTech digitizer boards generate unsigned sample codes by default. (See *Data format* above.)

#### 8-bits per sample

#### Getting 1-byte sample values from the buffer

The hexadecimal editor view below shows the first 128-bytes of data in a buffer from an 8-bit digitizer such as the ATS850, ATS860, ATS9850, and ATS9870.

00000 7F 7F 7F 7F 7F 7F 7F 7F 7F 7F 7F 7F 7F 7F 7F 7F 00010 7F 7F 7F 7F 7F 7F 7F 7F 7F 7F 7F 7F 7F 7F 7F 7F 7F 00020 7F 7F 7F 7F 7F 7F 7F 7F 7F 7F 7F 7F 7F 7F 7F 7F 7F 00030 7F 7F 7F 7F 7F 7F 7F 7F 7F 7F 7F 7F 7F 7F 7F 7F 7F 00040 7F 7F 7F 7F 7F 7F 7F 7F 7F 7F 7F 7F 7F 7F 7F 7F 7F 00050 7F 7F 7F 7F 7F 7F 7F 7F 7F 7F 7F 7F 7F 7F 7F 7F 00060 7F 7F 7F 7F 7F 7F 7F 7F 7F 7F 7F 7F 7F 7F 7F 7F 7F 00070 7F 7F 7F 7F 7F 7F 7F 7F 7F 7F 7F 7F 7F 7F 7F 7F 7F

Each 8-bit sample occupies 1-byte in the buffer, so the block above displays 128 samples (128 bytes / 1 byte per sample). The following code fragment demonstrates how to access each 8-bit sample value in a buffer:

```
U8 *pSamples = (U8*) buffer;
for (U32 sample = 0; sample < samplesPerBuffer; sample++) {</pre>
```

(continues on next page)

(continued from previous page)

```
U8 sampleValue = *pSamples++;
printf("sample value = %02Xn", sampleValue);
}
```

#### Getting 8-bit sample codes from 1-byte sample values

Each 8-bit sample value stores an 8-bit sample code. For example, the first byte in buffer above stores the sample code 0x7F, or 127 decimal.

#### **Converting unsigned 8-bit sample codes to volts**

A sample code of 128 (0x80) represents  $\sim$ 0V input voltage, 255 (0xFF) represents a positive fullscale input voltage, and 0 represents a negative full-scale input voltage. The following table illustrates how unsigned 8-bit sample codes map to values in volts according to the full-scale input range of the input channel.

| Hex value | Fraction of input range | Volts for $\pm 100  \text{mV}$ range | Volts for $\pm 1 V$ range |
|-----------|-------------------------|--------------------------------------|---------------------------|
| 0x00      | -100%                   | -100 mV                              | -1 V                      |
| 0x40      | -50%                    | -50 mV                               | 5 V                       |
| 0x80      | 0%                      | 0 V                                  | 0V                        |
| 0xC0      | +50%                    | 50 mV                                | +.5 V                     |
| 0xFF      | +100%                   | +100 mV                              | +1 V                      |

The following code fragment shows how to convert a 1-byte sample value containing an unsigned 8-bit code to in volts:

```
double SampleToVoltsU8(U8 sampleValue, double inputRange_volts)
{
    // AlazarTech digitizers are calibrated as follows
    int bitsPerSample = 8;
    double codeZero = (1 << (bitsPerSample - 1)) - 0.5;
    double codeRange = (1 << (bitsPerSample - 1)) - 0.5;
    // Convert sample code to volts
    double sampleVolts = inputRange_volts *
    ((double) (sampleValue - codeZero) / codeRange);
    return sampleVolts;
}</pre>
```

#### Converting signed 8-bit sample codes to volts

A signed code of 0 represents ~0V input voltage, 127 (0x7F) represents a positive full-scale input voltage, and -128 (0x80) represents a negative full-scale input voltage. The following table illustrates how signed 8-bit sample codes map to values in volts according to the full-scale input range of the input channel.

| Hex value | Fraction of input range | Volts for $\pm 100  \text{mV}$ range | Volts for $\pm 1 V$ range |
|-----------|-------------------------|--------------------------------------|---------------------------|
| 0x81      | -100%                   | -100 mV                              | -1 V                      |
| 0xC0      | -50%                    | -50 mV                               | 5 V                       |
| 0x00      | 0%                      | 0 V                                  | 0V                        |
| 0x40      | +50%                    | 50 mV                                | +.5 V                     |
| 0x7F      | +100%                   | +100 mV                              | +1 V                      |

The following code fragment shows how to convert a 1-byte sample value containing a signed 8-bit sample code to in volts:

```
double SampleToVoltsS8(U8 sampleValue, double inputRange_volts)
{
    // AlazarTech digitizers are calibrated as follows
    int bitsPerSample = 8;
    double codeZero = (1 << (bitsPerSample - 1)) - 0.5;
    double codeRange = (1 << (bitsPerSample - 1)) - 0.5;
    // Convert signed code to unsigned
    U8 sampleCode = sampleValue + 0x80;
    // Convert sample code to volts
    double sampleVolts = inputRange_volts *
    ((double) (sampleCode - codeZero) / codeRange);
    return sampleVolts;
}</pre>
```

#### 12-bits per sample

#### Getting 2-byte sample values from the buffer

The hexadecimal editor view below displays the first 128-bytes of data in a buffer from a 12bit digitizer such as the ATS310, ATS330, ATS9325, ATS9350, ATS9351, ATS9360, ATS9371, and ATS9373.

00000 E0 7F F0 7F 00 80 F0 7F F0 7F 10 80 E0 7F 00 80 00010 F0 7F 00 80 E0 7F E0 7F 00 80 E0 7F F0 7F F0 7F 00020 E0 7F F0 7F 00 80 F0 7F F0 7F 10 80 E0 7F 00 80 00030 F0 7F 00 80 E0 7F E0 7F 00 80 E0 7F F0 7F F0 7F 00040 E0 7F F0 7F 00 80 F0 7F F0 7F 10 80 E0 7F 00 80 00050 F0 7F 00 80 E0 7F E0 7F 00 80 E0 7F F0 7F F0 7F 00060 E0 7F F0 7F 00 80 F0 7F F0 7F 10 80 E0 7F 00 80 00070 F0 7F 00 80 E0 7F E0 7F 00 80 E0 7F F0 7F F0 7F

Each 12-bit sample value occupies a 2-bytes in the buffer, so the view above displays 64 sample values (128 bytes / 2 bytes per sample). The first 2 bytes in the buffer are 0xE0 and 0x7F. Two-byte sample values are stored in little-endian byte order in the buffer, so the first sample value in the buffer is 0x7FE0. The following code fragment demonstrates how to access each 16-bit sample value in a buffer:

```
U16 *pSamples = (U16*)buffer;
for (U32 sample = 0; sample < samplesPerBuffer; sample++) {
    U16 sampleValue = *pSamples++;
    printf("sample value = %04X\n", sampleValue);
}</pre>
```

#### Getting 12-bit sample codes from 16-bit sample values

A 12-bit sample code is stored in the most significant bits (MSB) of each 16-bit sample value, so right-shift each 16-bit value by 4 (or divide by 16) to obtain the 12-bit sample code. In the example above, the 16-bit sample value 0x7FE0 right-shifted by four results in the 12-bit sample code 0x7FE, or 2046 decimal.

| 16-bit sample value in decimal               | 32736               |
|----------------------------------------------|---------------------|
| 16-bit sample value in hex                   | 7FE0                |
| 16-bit sample value in binary                | 0111 1111 1110 0000 |
| 12-bit sample code from MSBs of 16-bit value | 0111 1101 1110      |
| 12-bit sample code in hex                    | 7FE                 |
| 12-bit sample code in decimal                | 2046                |

#### Converting unsigned 12-bit sample codes to volts

An unsigned code of 2048 (0x800) represents  $\sim$ 0V input voltage, 4095 (0xFFF) represents a positive full-scale input voltage, and 0 represents a negative full-scale input voltage. The following table illustrates how unsigned 12-bit sample codes map to values in volts according to the full-scale input range of the input channel.

| Hex value | Fraction of input range | Volts for $\pm 100  \text{mV}$ range | Volts for $\pm 1$ V range |
|-----------|-------------------------|--------------------------------------|---------------------------|
| 0x000     | -100%                   | -100 mV                              | -1 V                      |
| 0x400     | -50%                    | -50 mV                               | 5 V                       |
| 0x800     | 0%                      | 0 V                                  | 0V                        |
| 0xC00     | +50%                    | 50 mV                                | +.5 V                     |
| OxFFF     | +100%                   | +100 mV                              | +1 V                      |

The following code fragment demonstrates how to convert a 2-byte word containing an unsigned 12-bit sample code to in volts:

```
double SampleToVoltsU12(U16 sampleValue, double inputRange_volts)
{
    // Right-shift 16-bit sample word by 4 to get 12-bit sample code
    int bitShift = 4;
    U16 sampleCode = sampeValue >> bitShift;
    // AlazarTech digitizers are calibrated as follows
    int bitsPerSample = 12;
```

(continues on next page)

(continued from previous page)

```
double codeZero = (1 << (bitsPerSample - 1)) - 0.5;
double codeRange = (1 << (bitsPerSample - 1)) - 0.5;
// Convert sample code to volts
double sampleVolts = inputRange_volts *
((double) (sampleCode - codeZero) / codeRange);
return sampleVolts;
```

#### Converting signed 12-bit sample codes to volts

}

A signed code of 0 represents  $\sim$ 0V input voltage, 2047 (0x7FF) represents a positive full-scale input voltage, and -2048 (0x800) represents a negative full-scale input voltage. The following table illustrates how signed 12-bit sample codes map to values in volts according to the full-scale input range of the input channel.

| Hex value | Fraction of input range | Volts for $\pm 100  \text{mV}$ range | Volts for $\pm 1 V$ range |
|-----------|-------------------------|--------------------------------------|---------------------------|
| 0x801     | -100%                   | -100 mV                              | -1 V                      |
| 0xC00     | -50%                    | -50 mV                               | 5 V                       |
| 0x000     | 0%                      | 0 V                                  | 0V                        |
| 0x400     | +50%                    | 50 mV                                | +.5 V                     |
| 0x7FF     | +100%                   | +100 mV                              | +1 V                      |

The following code fragment shows how to convert a 2-byte sample word containing a signed 12-bit sample code to in volts:

```
double SampleToVoltsS12(U16 sampleValue, double inputRange_volts)
{
  // Right-shift 16-bit sample value by 4 to get 12-bit sample code
  int bitShift = 4;
  U16 sampleCode = sampleValue >> bitShift;
  // Convert signed code to unsigned
  sampleCode = (sampleCode + 0x800) & 0x7FF;
  // AlazarTech digitizers are calibrated as follows
  int bitsPerSample = 12;
  double codeZero = (1 << (bitsPerSample - 1)) - 0.5;</pre>
  double codeRange = (1 << (bitsPerSample - 1)) - 0.5;</pre>
  // Convert sample code to volts
  double sampleVolts = inputRange_volts *
  ((double) (sampleCode - codeZero) / codeRange);
  return sampleVolts;
}
```

#### 14-bits per sample

#### Getting 2-byte sample values from the buffer

The hexadecimal editor view below displays the first 128-bytes of data in a buffer from a 14-bit digitizer such as the ATS460 and ATS9440.

```
      00000
      4C
      7F
      EC
      7f
      3c
      80
      98
      80
      D0
      80
      24
      81
      7C
      81
      B4
      81

      00010
      3C
      82
      B4
      82
      A8
      82
      60
      83
      9C
      83
      14
      84
      40
      84
      88
      84

      00020
      E0
      84
      50
      85
      D0
      85
      FC
      85
      2C
      86
      B0
      86
      10
      87
      56
      87

      000300
      4C
      7F
      EC
      7f
      3c
      80
      98
      80
      D0
      80
      24
      81
      7C
      81
      B4
      81

      000400
      3C
      82
      B4
      82
      A8
      82
      60
      83
      9C
      83
      14
      84
      40
      84
      84
      84

      000400
      3C
      82
      B4
      82
      A8
      82
      60
      83
      9C
      83
      14
      84
      40
      84
      84
      84

      00050
      E0
      84</t
```

Each sample value occupies a 2-bytes in the buffer, so the figure displays 64 sample values (128 bytes / 2 bytes per sample). The first 2 bytes in the buffer, shown highlighted, are 0x4C and 0x7F. Two-byte sample values are stored in little-endian byte order in the buffer, so the first sample value in the buffer is 0x7F4C. The following code fragment demonstrates how to access each 16-bit sample value in a buffer:

```
U16 *pSamples = (U16*) buffer;
for (U32 sample = 0; sample < samplesPerBuffer; sample++) {
  U16 sampleValue = *pSamples++;
  printf("sample value = %04X\n", sampleValue);
}
```

#### Getting 14-bit sample codes from 16-bit sample values

A 14-bit sample code is stored in the most significant bits of each 16-bit sample value in the buffer, so right-shift each 16-bit value by 2 (or divide by 4) to obtain the 14-bit sample code. In the example above, the 16-bit value 0x7F4C right-shifted by two results in the 14-bit sample code 0x1FD3, or 8147 decimal.

| 16-bit sample value in decimal                      | 32588               |
|-----------------------------------------------------|---------------------|
| 16-bit sample value in hex                          | 7F4C                |
| 16-bit sample value in binary                       | 0111 1111 0100 1100 |
| 14-bit sample code from MSBs of 16-bit sample value | 01 1111 1101 0011   |
| 14-bit sample code in hex                           | 1FD3                |
| 14-bit sample code in decimal                       | 8147                |

# Converting unsigned 14-bit sample codes to volts

An unsigned code of 8192 (0x2000) represents  $\sim$ 0V input voltage, 16383 (0x3FFF) represents a positive full-scale input voltage, and 0 represents a negative full-scale input voltage. The following

table illustrates how unsigned 14-bit sample codes map to values in volts according to the full-scale input range of an input channel.

| Hex value | Fraction of input range | Volts for $\pm 100$ mV range | Volts for $\pm 1 V$ range |
|-----------|-------------------------|------------------------------|---------------------------|
| 0x0000    | -100%                   | -100 mV                      | -1 V                      |
| 0x1000    | -50%                    | -50 mV                       | 5 V                       |
| 0x2000    | 0%                      | 0 V                          | 0V                        |
| 0x3000    | +50%                    | 50 mV                        | +.5 V                     |
| 0x3FFF    | +100%                   | +100 mV                      | +1 V                      |

The following code fragment demonstrates how to convert a 2-byte sample value containing an unsigned 14-bit sample code to in volts:

```
double SampleToVoltsU14(U16 sampleValue, double inputRange_volts)
{
    // Right-shift 16-bit sample word by 2 to get 14-bit sample code
    int bitShift = 2;
    U16 sampleCode = sampleValue >> bitShift;
    // AlazarTech digitizers are calibrated as follows
    int bitsPerSample = 14;
    double codeZero = (1 << (bitsPerSample - 1)) - 0.5;
    double codeRange = (1 << (bitsPerSample - 1)) - 0.5;
    // Convert sample code to volts
    double sampleVolts = inputRange_volts *
    ((double) (sampleCode - codeZero) / codeRange);
    return sampleVolts;
}</pre>
```

#### Converting signed 14-bit sample codes to volts

A signed code of 0 represents  $\sim$ 0V input voltage, 8191 (0x1FFF) represents a positive full-scale input voltage, and -8192 (0x2000) represents a negative full-scale input voltage. The following table illustrates how signed 14-bit sample codes map to values in volts depending on the full-scale input range of the input channel.

| Hex value | Fraction of input range | Volts for $\pm 100  \text{mV}$ range | Volts for $\pm 1 V$ range |
|-----------|-------------------------|--------------------------------------|---------------------------|
| 0x2001    | -100%                   | -100 mV                              | -1 V                      |
| 0x3000    | -50%                    | -50 mV                               | 5 V                       |
| 0x0000    | 0%                      | 0 V                                  | 0V                        |
| 0x1000    | +50%                    | 50 mV                                | +.5 V                     |
| 0x1FFF    | +100%                   | +100 mV                              | +1 V                      |

The following code fragment demonstrates how to convert a 2-byte sample value containing a signed 14-bit sample code to in volts:

```
double SampleToVoltsU14(U16 sampleValue, double inputRange_volts)
{
```

(continues on next page)

(continued from previous page)

```
// Right-shift 16-bit sample word by 2 to get 14-bit sample code
int bitShift = 2;
U16 sampleCode = sampeWord >> bitShift;
// AlazarTech digitizers are calibrated as follows
int bitsPerSample = 14;
double codeZero = (1 << (bitsPerSample - 1)) - 0.5;
double codeRange = (1 << (bitsPerSample - 1)) - 0.5;
// Convert the signed code to unsigned
sampleCode = (sampleCode + 0x2000) & 0x1FFF;
// Convert sample code to volts
double sampleVolts = inputRange_volts *
((double) (sampleCode - codeZero) / codeRange);
return sampleVolts;
}
```

#### 16-bit per sample

#### Getting 2-byte sample values from the buffer

The hexadecimal editor view below displays the first 128-bytes of data in a buffer from a 16-bit digitizer such as the ATS660, ATS9462, ATS9625, or ATS9626.

 00000
 14
 80
 FB
 7F
 FB
 7F
 08
 80
 FB
 7F
 00
 80
 02
 80
 ED
 7F

 00010
 0B
 80
 FF
 7F
 F8
 7F
 0B
 80
 02
 80
 ED
 7F

 00020
 14
 80
 FB
 7F
 FB
 7F
 08
 80
 09
 80
 02
 80
 ED
 7F

 00030
 0B
 80
 FF
 7F
 F8
 7F
 08
 80
 FB
 7F
 60
 80
 02
 80
 ED
 7F

 00040
 14
 80
 FB
 7F
 F8
 7F
 08
 80
 FB
 7F
 00
 80
 02
 80
 ED
 7F

 00050
 0B
 80
 FF
 7F
 F8
 7F
 08
 80
 FB
 7F
 00
 80
 02
 80
 ED
 7F

 00060
 14
 80
 FB
 7F
 F8
 7F
 80
 80

Each 16-bit sample value occupies 2 bytes in the buffer, so the figure displays 64 sample values (128 bytes / 2 bytes per sample). The first 2 bytes in the buffer are 0x14 and 0x80. Two-byte samples values are stored in little-endian byte order in the buffer, so the first sample value is 0x8014. The following code fragment demonstrates how to access each 16-bit sample value in a buffer:

```
U16 *pSamples = (U16*)buffer;
for (U32 sample = 0; sample < samplesPerBuffer; sample++)
{
    U16 sampleValue = * pSamples++;
    printf("sample value = %04X\n", sampleValue);
}
```

#### Getting 16-bit sample codes from 16-bit sample values

A 16-bit sample code is stored in each 16-bit sample value in the buffer. In the example above, the first sample code is 0x8014, or 32788 decimal.

#### Converting unsigned 16-bit sample codes to volts

An unsigned code of 32768 (0x8000) represents  $\sim$ 0V input voltage, 65535 (0xFFFF) represents a positive full-scale input voltage, and 0 represents a negative full-scale input voltage. The following table illustrates how unsigned 16-bit sample codes map to values in volts according to the full-scale input range of an input channel.

| Hex value | Fraction of input range | Volts for $\pm 100\text{mV}$ range | Volts for $\pm 1 V$ range |
|-----------|-------------------------|------------------------------------|---------------------------|
| 0x0000    | -100%                   | -100 mV                            | -1 V                      |
| 0x4000    | -50%                    | -50 mV                             | 5 V                       |
| 0x8000    | 0%                      | 0 V                                | 0V                        |
| 0xC000    | +50%                    | 50 mV                              | +.5 V                     |
| OxFFFF    | +100%                   | +100 mV                            | +1 V                      |

The following code fragment demonstrates how to convert a 2-byte sample value containing an unsigned 16-bit sample code to in volts:

```
double SampleToVoltsU16(U16 sampleValue, double inputRange_volts)
{
    // AlazarTech digitizers are calibrated as follows
    int bitsPerSample = 16;
    double codeZero = (1 << (bitsPerSample - 1)) - 0.5;
    double codeRange = (1 << (bitsPerSample - 1)) - 0.5;
    // Convert sample code to volts
    double sampleVolts = inputRange_volts *
    ((double) (sampleValue - codeZero) / codeRange);
    return sampleVolts;
}</pre>
```

#### Converting signed 16-bit sample codes to volts

A signed code of 32767 (0x7FFF) represents a positive full-scale input voltage, 0 represents  $\sim$ 0V input voltage, and -32768 (0x8000) represents a negative full-scale input voltage. The following table illustrates how signed 16-bit sample codes map to values in volts according to the full-scale input range of the input channel:

| Hex value | Fraction of input range | Volts for $\pm 100$ mV range | Volts for $\pm 1 V$ range |
|-----------|-------------------------|------------------------------|---------------------------|
| 0x8001    | -100%                   | -100 mV                      | -1 V                      |
| 0xC000    | -50%                    | -50 mV                       | 5 V                       |
| 0x0000    | 0%                      | 0 V                          | 0V                        |
| 0x4000    | +50%                    | 50 mV                        | +.5 V                     |
| 0x7FFF    | +100%                   | +100 mV                      | +1 V                      |

The following code fragment demonstrates how to convert a 2-byte sample word containing a signed 16-bit sample code to in volts:

```
double SampleToVoltsS16(U16 sampleValue, double inputRange_volts)
{
    // AlazarTech digitizers are calibrated as follows
    int bitsPerSample = 16;
    double codeZero = (1 << (bitsPerSample - 1)) - 0.5;
    double codeRange = (1 << (bitsPerSample - 1)) - 0.5;
    // Convert signed sample value to unsigned code
    U16 sampleCode = (sampleValue + 0x8000);
    // Convert sample code to volts
    double sampleVolts = inputRange_volts *
    ((double) (sampleCode - codeZero) / codeRange);
    return sampleVolts;
}</pre>
```

# 3.5.2 Saving binary files

If an application saves sample data to a binary data file for later processing, it may be possible to improve disk write speeds by considering the following recommendations.

#### C/C++ applications

If the application is written in C/C++ and is running under Windows, use the Windows CreateFile API with the FILE\_FLAG\_NO\_BUFFERING flag for file I/O, if possible. Sequential disk write speeds are often substantially higher when this option is selected. See "%ATS\_SDK\_DIR%\Samples\DualPort\TS\_DisableFileCache" for a sample program that demonstrates how to use this API to stream data to disk.

#### LabVIEW applications

If the application is written in LabVIEW, or another high-level programming environment, then consider using the AlazarCreateStreamFile() API function. This function creates a binary data file, and enables the API to save each buffer received during an AutoDMA acquisition to this file. The API uses high-performance disk I/O functions that would be difficult to implement in high-level environments like LabVIEW. As a result, it allows an application in such an environment to perform high-performance disk streaming with a single additional function call. The following code fragment outlines how to write a disk streaming application using AlazarCreateStreamFile():

```
// Allow the API to allocate and manage AutoDMA buffers
flags |= ADMA_ALLOC_BUFFERS;
// Configure the board to make an AutoDMA acquisition
AlazarBeforeAsyncRead(
    handle, // HANDLE -- board handle
    channelMask, // U32 -- enabled channel mask
    -(long)preTriggerSamples, // long -- trigger offset
    samplesPerRecord, // U32 -- samples per record
    recordsPerBuffer, // U32 -- records per buffer
```

(continues on next page)

```
(continued from previous page)
 recordsPerAcquisition, // U32 -- records per acquisition
 flags // U32 -- AutoDMA mode and options
 );
// Create a binary data file, and enable the API save each
// AutoDMA buffer to this file.
AlazarCreateStreamFile(handle, "data.bin");
// Arm the board to begin the acquisition
AlazarStartCapture(handle);
// Wait for each buffer in the acquisition to be filled
RETURN_CODE retCode = ApiSuccess;
while (retCode == ApiSuccess) {
 // Wait for the board to receive sufficient trigger
 // events to fill an internal buffer.
 // The API will save the buffer to a binary data file,
 // but will not copy any data into our buffer.
 retCode =
 AlazarWaitNextAsyncBufferComplete(
   handle, // HANDLE -- board handle
   NULL, // void* -- buffer to receive data
   0, // U32 -- bytes to copy into buffer
   timeout_ms // U32 -- time to wait for buffer
   );
}
// Abort the acquisition and release resources.
// This function must be called after an acquisition.
AlazarAbortAsyncRead(boardHandle);
```

See "%ATS\_SDK\_DIR%\Samples\DualPort\CS\_CreateStreamFile" for a full sample program that demonstrates how to stream sample data to disk using AlazarCreateStreamFile().

# CHAPTER

# FOUR

# ALAZARDSP API DOCUMENTATION

This document presents the AlazarDSP API that allows accessing the on-board digital signal processing (DSP) features provided with some AlazarTech digitizers. Knowledge of the ATS-SDK API is required to take full advantage of the information presented here.

# 4.1 Introduction

# 4.1.1 On-FPGA FFT Overview

The first DSP module to make it into AlazarDSP is a Fast Fourier Transform (FFT) block implemented in ATS9350, ATS9351, ATS9360, ATS9370, ATS9371 and ATS9373. This is a very versatile module that allows its users to compute the Fourier Transform of the input signal acquired on channel A, and to retrieve the processed data in a variety of output formats. The acquired records can be padded then mutiplied with a complex window function before going in the FFT processing block. The resulting data can optionally be scaled to get its logarithm. The nature of the output data can be chosen (amplitude, real, imaginary), and it is then possible to set the output format from a variety of combinations (floating point, 32-bit unsigned integer, etc.). Lastly, it is possible to get at the output either FFT data, raw (time domain) data or both. The following diagram is a high-level overview of the FFT processing module.

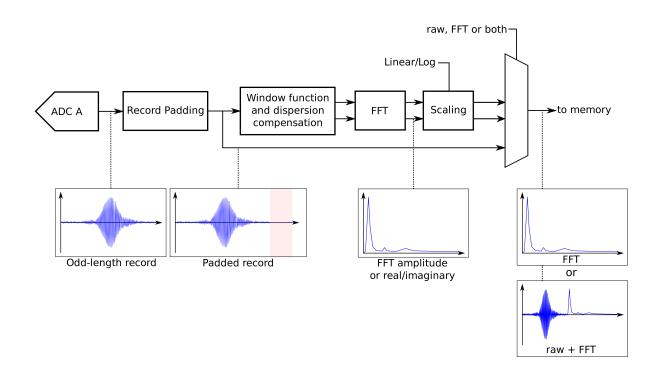

# 4.1.2 General Programming Concepts

All the functions from the AlazarDSP module are defined in AlazarDSP.h, and are implemented in the usual ATSApi library (ATSApi.dll under Windows, and libATSApi.so under Linux).

Function are prefixed either with AlazarDSP if they apply to any DSP block, or by AlazarFFT if they are specific to fast Fourier transform modules.

The AlazarDSP API introduces a new type called dsp\_module\_handle, which represents a DSP module within a digitizer. Depending on their scope, function calls either require a board or a DSP module handle to be passed.

Note: The AlazarDSP functions must be used in the context of AutoDMA NPT applications.

# 4.1.3 Transition From Time-Domain Acquisitions

This section details all the steps that are required to take a working AutoDMA NPT program and turn it into a FFT program. These code samples can be found in AlazarTech's ATS-SDK

Function calls to the AlazarTech API are usually split into two categories: board configuration and data acquisition. This is best seen in the code samples provided with the ATS-SDK, where this separation is shown by sub-routines. Most of the AlazarDSP function calls fall into the second category. This means that the board configuration routine of the existing code samples is left mostly untouched. Programs that use the AlazarDSP API need to get the handle of the DSP module they want to use. This is done by calling AlazarDSPGetModules(). Information about the DSP module can be retrieved at any time using AlazarDSPGetInfo().

The board configuration section is left untouched when compared to a standard AutoDMA NPT acquisition.

In the data acquisition section, the following changes must be made:

- 1. AlazarSetRecordSize() is not called. This function is called internally by AlazarFFTSetup().
- 2. AlazarFFTSetup() is called before AlazarBeforeAsyncRead() and *before* allocating the DMA buffers. This is due to the fact that the number of bytes of data returned by the FFT engine may vary from one mode to the next, e.g. U16 log of amplitude output, U32 real part, etc. AlazarFFTSetup() returns the effective number of bytes per record that need to be allocated and passed to AlazarBeforeAsyncRead()
- 3. AlazarBeforeAsyncRead() is called by passing:
  - a. The number of *bytes* per record to the fourth parameter (*SamplesPerRecord*)
  - b. 0x7FFFFFFF to RecordsPerAcquisition
- 4. AlazarWaitAsyncBufferComplete() is replaced with AlazarDSPGetBuffer().
- 5. AlazarAbortAsyncRead() is replaced with AlazarDSPAbortCapture().

# 4.2 Detailed Description

# 4.2.1 DSP Module Variations

Features offered by DSP processing modules can vary from one board to another. An example of such variation is the maximum record size, which is generally lower on ATS9350 than on other board models. In order to query these information at runtime, AlazarDSP offers the AlazarDSPGetInfo() function. A generic interface to retrieve parameters has also been added with AlazarDSPGetParameterU32(). Each call to this function allows to retrieve one attribute of a DSP module. Available attributes to query are listed in DSP\_PARAMETERS.

In addition, FFT module have specific parameters that are not indicated by AlazarDSPGetInfo(). For these modules, another introspection method is AlazarFFTGetMaxTriggerRepeatRate(). The maximum FFT input length can be read from the maxLength output parameter of AlazarDSPGetInfo().

# 4.2.2 FFT Module Output Data

The output data format of the FFT module is determined by the outputFormat parameter to AlazarFFTSetup(). This parameter can be any element of the FFT\_OUTPUT\_FORMAT enumeration except FFT\_OUTPUT\_FORMAT\_RAW\_PLUS\_FFT, optionnaly OR'ed with FFT\_OUTPUT\_FORMAT\_RAW\_PLUS\_FFT. The meaning of each element is described in FFT\_OUTPUT\_FORMAT.

If the RAW + FFT mode is selected, a number of samples that correspond to the FFT length is prepended to each record during the output. These samples contain the acquired time-domain data in U16 format, followed with padding to bring the number of samples to the FFT input length.

On the board, the Fourier Transform output is a 53-bit unsigned integer that gets converted in various blocks to match the requested output format. Along the conversion, it is possible to set a scaling a slicing parameter. These values are set to sane default in AlazarFFTSetup(). It is possible however for users to change these values manually, using the AlazarFFTSetScalingAndSlicing() function. The block diagram below shows where the conversions happen.

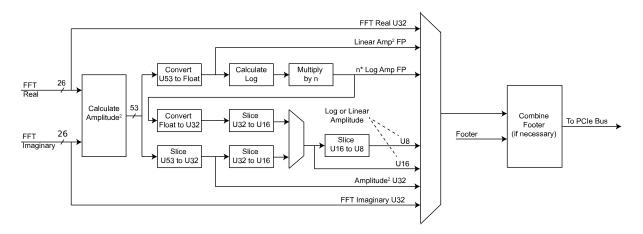

# 4.2.3 Background Subtraction

with version 4.6. the on-FPGA FFT module offers a background Starting subdownloaded board traction feature. A record to subtract is on the with AlazarFFTBackgroundSubtractionSetRecordS16(), and the feature activated is bv AlazarFFTBackgroundSubtractionSetEnabled().

Once background subtraction is enabled, the background is subtracted to all acquired time-domain records before they are sent in the FFT processing module.

It is not necessary to re-download the background record in between multiple acquisitions in the same program. The dowloaded record remains on the board. On the other hand, the default background record should not be assumed to be made of zeros. As the values *can* remain in the board, even after a reboot of the computer.

For 12-bit digitizers, the record is downloaded at 16 bits per sample, but only the 12 most significant bits are actually used. The 4 least significant bits are discarded. This behaviour is consistent with the way the boards acquire and send data back to user applications.

# CHAPTER

# ADVANCED TOPICS

# 5.1 External clock issues for OCT applications

The external clocking feature of AlazarTech boards is commonly used in OCT applications, where swept laser sources generate a signal to be used for clocking the acquisition. However, in some cases the external clock signal does not meet the requirements of the digitizers, which can lead to various issues. This section discusses the steps that need to be taken to diagnose and troubleshoot external clock problems.

# 5.1.1 Diagnose external clock issues

External clock issues can be of two natures; trigger jumps, or unexpected (glitchy) acquired data. These issues can also arise as the result of a board misconfiguration (bad record length, bad trigger configuration...). Before proceeding with the external clock troubleshooting, you *must* ensure that the external clock is indeed the cause of your problems. One way to do that is to make sure that your acquisition works fine when using the internal clock. Another way is to reproduce your acquisition configuration in AlazarDSO, and make sure that the problem also shows up there. Once having made sure that the external clock is the issue, the next step is to identify the problematic regions of the signal. To do this, please acquire a few record acquisition cycles (laser sweeps) with a high speed oscilloscope (ideally 20GS/s, 4GHz), and to send the results to us.

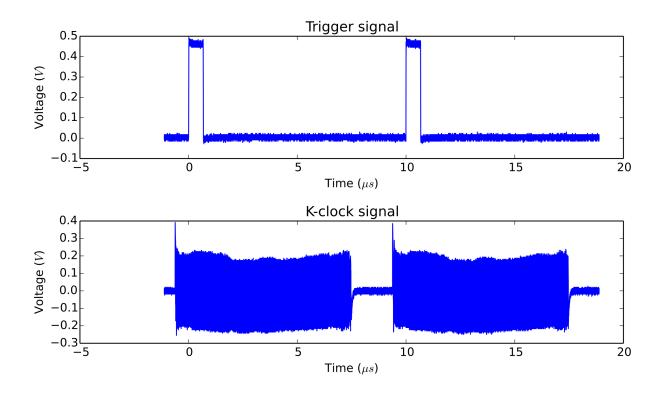

Fig. 1: External Clock Measurement

Here is an example of an external clock analysis plot, annotated to show the problem:

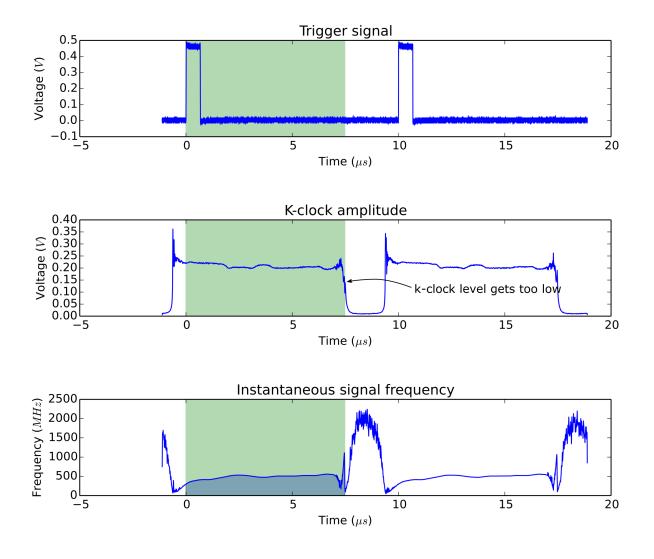

Fig. 2: Example of external clock analysis

# 5.1.2 K-clock deglitching firmware

The k-clock deglitching firmware available for ATS9350 and ATS9351 is specifically designed to overcome k-clock related issues. If you are using one of these boards, trying this firmware is the next logical step. In our experience, it solves all k-clock related issues. ATS9360, ATS9370, ATS9371 and ATS9373's firmwares include the deglitching feature by default.

# 5.2 AlazarSetTriggerOperationForScanning

AlazarTech digitizers require that the ADC clock be valid when an application calls AlazarStartCapture() to arm a board to begin an acquisition. The digitizer may not be able

to start an acquisition if the the application calls AlazarStartCapture() while the ADC clock is invalid. If an application uses both external clock and external trigger signals, and the external clock is not suitable to drive the ADC's during part of the interval between trigger events, the application can call AlazarSetTriggerOperationForScanning() (rather than AlazarSetTriggerOperation()) to configure the trigger engines. This function configures the trigger engines to use an external trigger source connected to the TRIG IN connector, and also allows the board to begin an acquisition on the next external trigger event after the call to AlazarStartCapture(), when the external clock signal is valid.

For example, some OCT applications use a laser source that supplies an external clock signal that is valid on the rising edge of the trigger pulse, but falls to 0 Hz on the falling edge of the trigger pulse. The digitizer may not work correctly if the application calls AlazarStartCapture() to arm the board while the clock output is at 0 Hz. These applications can call AlazarSetTriggerOperationForScanning() to configure the trigger engines to use an external trigger input, and to wait until the first rising edge of the external trigger pulse arrives after the call the AlazarStartCapture() to start the acquisition, when the external clock is valid:

```
RETURN_CODE
AlazarSetTriggerOperationForScanning (
   HANDLE handle,
   U32 SlopeId, // trigger slope identifier
   U32 Level, // trigger level code
   U32 Options // scanning options
   );
```

AlazarSetTriggerOperationForScanning() configures a board to use trigger operation TRIG\_ENGINE\_OP\_J, and configures the source of TRIG\_ENGINE\_J to be TRIG\_EXTERNAL. The application must call AlazarSetExternalTrigger() to set the full-scale external input range and coupling of the external trigger signal connected to the TRIG IN connector. The slope identifier parameter selects if a trigger event should be generated when the external trigger level rise above, or falls below, a specified level. The parameter may have one of the following values.

**TRIGGER\_SLOPE\_POSITIVE** The external trigger level rises above a specified level.

**TRIGGER\_SLOPE\_NEGATIVE** The external trigger level falls below a specified level.

The trigger level parameter sets the external trigger level as an unsigned 8-bit code that represents a fraction of the external trigger full scale input range: 0 represents the negative full-scale input, 128 represents a 0 volt input, and 255 represents the positive full-scale input. In general, the trigger level value is given by:

TriggerLevelCode = 128 + 127 \* TriggerLevelVolts / InputRangeVolts

The following table gives examples of how trigger level codes map to trigger levels in volts according to the external trigger full-scale input range.

| Trigger level code | Input frac- | Level with $\pm 1V$ trigger range | Level with $\pm 5V$ trigger range |
|--------------------|-------------|-----------------------------------|-----------------------------------|
|                    | tion        |                                   |                                   |
| 0                  | -100%       | -1V                               | -5V                               |
| 64                 | -50%        | -500 mV                           | -2.5 V                            |
| 96                 | -25%        | -250 mV                           | -1.25 V                           |
| 128                | 0%          | 0 V                               | 0 V                               |
| 160                | +25 %       | 250 mV                            | 1.25 V                            |
| 192                | +50%        | +500 mV                           | +2.5 V                            |
| 255                | +100%       | +1V                               | +5V                               |

The options parameter may be one of the following flags:

STOS\_OPTION\_DEFER\_START\_CAPTURE Wait until the next external trigger event after the application
 calls AlazarStartCapture() before arming the board to start the acquisition. The external
 clock input should be valid when the trigger event arrives.

### CHAPTER

SIX

# **API REFERENCE**

Board configuration functions:

- AlazarConfigureAuxIO()
- AlazarConfigureLSB()
- AlazarConfigureSampleSkipping()
- AlazarInputControl()
- AlazarInputControlEx()
- AlazarOCTIgnoreBadClock()
- AlazarSetADCBackgroundCompensation()
- AlazarSetBWLimit()
- AlazarSetCaptureClock()
- AlazarSetExternalClockLevel()
- AlazarSetExternalTrigger()
- AlazarSetParameter()
- AlazarSetParameterLL()
- AlazarSetParameterUL()
- AlazarSetTriggerDelay()
- AlazarSetTriggerOperation()
- AlazarSetTriggerOperationForScanning()
- AlazarSetTriggerTimeOut()
- AlazarSleepDevice()

#### Generic acquisition functions:

- AlazarResetTimeStamp()
- AlazarSetRecordSize()
- AlazarStartCapture()

#### Dual-port acquisition functions:

- AlazarAbortAsyncRead()
- AlazarAllocBufferU16()
- AlazarAllocBufferU16Ex()
- AlazarAllocBufferU8()
- AlazarAllocBufferU8Ex()
- AlazarAsyncRead()
- AlazarBeforeAsyncRead()
- AlazarCreateStreamFileA()

- AlazarCreateStreamFileW()
- AlazarFreeBufferU16()
- AlazarFreeBufferU16Ex()
- AlazarFreeBufferU8()
- AlazarFreeBufferU8Ex()
- AlazarPostAsyncBuffer()
- AlazarWaitAsyncBufferComplete()
- AlazarWaitNextAsyncBufferComplete()

#### Single-port acquisition functions:

- AlazarAbortCapture()
- AlazarBusy()
- AlazarConfigureRecordAverage()
- AlazarGetStatus()
- AlazarGetTriggerAddress()
- AlazarGetTriggerTimestamp()
- AlazarGetWhoTriggeredBySystemHandle()
- AlazarGetWhoTriggeredBySystemID()
- AlazarHyperDisp()
- AlazarRead()
- AlazarReadEx()
- AlazarSetRecordCount()
- AlazarTriggered()

#### DSP functions:

- AlazarDSPAbortCapture()
- AlazarDSPGenerateWindowFunction()
- AlazarDSPGetBuffer()
- AlazarDSPGetInfo()
- AlazarDSPGetModules()
- AlazarDSPGetNextBuffer()
- AlazarDSPGetParameterFloat()
- AlazarDSPGetParameterS32()
- AlazarDSPGetParameterU32()
- AlazarDSPSetParameterFloat()
- AlazarDSPSetParameterS32()
- AlazarDSPSetParameterU32()

#### on-FPGA FFT functions:

- AlazarFFTBackgroundSubtractionGetRecordS16()
- AlazarFFTBackgroundSubtractionSetEnabled()
- AlazarFFTBackgroundSubtractionSetRecordS16()
- AlazarFFTGetMaxTriggerRepeatRate()
- AlazarFFTSetScalingAndSlicing()
- AlazarFFTSetup()
- AlazarFFTSetWindowFunction()

#### Miscellaneous functions:

- AlazarBoardsFound()
- AlazarBoardsInSystemByHandle()
- AlazarBoardsInSystemBySystemID()
- AlazarCoprocessorDownloadA()
- AlazarCoprocessorDownloadW()
- AlazarCoprocessorRegisterRead()
- AlazarCoprocessorRegisterWrite()
- AlazarErrorToText()
- AlazarExtractFFTNPTFooters()
- AlazarExtractTimeDomainNPTFooters()
- AlazarForceTrigger()
- AlazarForceTriggerEnable()
- AlazarGetBoardBySystemHandle()
- AlazarGetBoardBySystemID()
- AlazarGetBoardKind()
- AlazarGetBoardRevision()
- AlazarGetCPLDVersion()
- AlazarGetChannelInfo()
- AlazarGetChannelInfoEx()
- AlazarGetDriverVersion()
- AlazarGetMaxRecordsCapable()
- AlazarGetParameter()
- AlazarGetParameterLL()
- AlazarGetParameterUL()
- AlazarGetSDKVersion()
- AlazarGetSystemHandle()
- AlazarNumOfSystems()
- AlazarQueryCapability()
- AlazarQueryCapabilityLL()
- AlazarSetLED()

Deprecated functions:

- AlazarOpen
- AlazarClose
- AlazarExtractNPTFooters

# 6.1 AlazarAbortAsyncRead

# 6.1.1 Function Syntax

#### **RETURN\_CODE** AlazarAbortAsyncRead(HANDLE handle)

Aborts a dual-port acquisition, and any in-process DMA transfers.

**Remark** If you have started an acquisition and/or posted DMA buffers to a board, you *must* call *AlazarAbortAsyncRead()* before your application exits. If you do not, when your program exists, Microsoft Windows may stop with a blue screen error number 0x00000CB

(DRIVER\_LEFT\_LOCKED\_PAGES\_IN\_PROCESS). Linux may leak the memory used by the DMA buffers.

- **Return** *ApiSuccess* upon success, or an error code. See *RETURN\_CODE* for more detailed information.
- **Note** This function is part of the dual-port API. It should be used only in this context. To abort single-port acquisitions using, see *AlazarAbortCapture()*.

#### Parameters

• handle: Handle to board

#### 6.1.2 LabVIEW Block Diagram

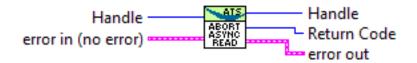

# 6.2 AlazarAbortCapture

#### 6.2.1 Function Syntax

### **RETURN\_CODE** AlazarAbortCapture(HANDLE handle)

Abort an acquisition to on-board memory.

- **Return** *ApiSuccess* upon success, or an error code. See *RETURN\_CODE* for more detailed information.
- **Note** This function is part of the single-port API. It should be used only in this context. To abort dual-port acquisitions, see *AlazarAbortAsyncRead()*.

#### Parameters

• handle: Board handle

#### 6.2.2 LabVIEW Block Diagram

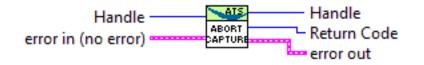

# 6.3 AlazarAllocBufferU16

### 6.3.1 Function Syntax

- U16\* **AlazarAllocBufferU16**(HANDLE *handle*, U32 *sampleCount*) Allocates a buffer for DMA transfer for an 16-bit digitizer.
  - **Return** If the function is successful, it returns the base address of a page-aligned buffer in the virtual address space of the calling process. If it fails, it returns NULL.

**Remark** The buffer must be freed using *AlazarFreeBufferU16()* 

#### Parameters

- handle: Handle to board
- sampleCount: Buffer size in samples

# 6.4 AlazarAllocBufferU16Ex

#### 6.4.1 Function Syntax

#### U16\* AlazarAllocBufferU16Ex(HANDLE handle, U64 sampleCount)

This function acts like *AlazarAllocBufferU16()* and additionally allows allocation of a buffer over 4GS for DMA transfer for an 16-bit digitizer.

**Return** If the function is successful, it returns the base address of a page-aligned buffer in the virtual address space of the calling process. If it fails, it returns NULL.

**Remark** The buffer must be freed using *AlazarFreeBufferU16Ex()* 

#### Parameters

- handle: Handle to board
- sampleCount: Buffer size in samples

# 6.5 AlazarAllocBufferU8

### 6.5.1 Function Syntax

- U8\* **AlazarAllocBufferU8**(HANDLE *handle*, U32 *sampleCount*) Allocates a buffer for DMA transfer for an 8-bit digitizer.
  - **Return** If the function is successful, it returns the base address of a page-aligned buffer in the virtual address space of the calling process. If it fails, it returns NULL.

Remark The buffer must be freed using *AlazarFreeBufferU8()* 

#### Parameters

- handle: Handle to board
- sampleCount: Buffer size in samples

# 6.6 AlazarAllocBufferU8Ex

# 6.6.1 Function Syntax

#### U8\* AlazarAllocBufferU8Ex(HANDLE handle, U64 sampleCount)

This function acts like *AlazarAllocBufferU8()* and additionally allows allocation of a buffer over 4GS for DMA transfer for an 8-bit digitizer.

**Return** If the function is successful, it returns the base address of a page-aligned buffer in the virtual address space of the calling process. If it fails, it returns NULL.

**Remark** The buffer must be freed using *AlazarFreeBufferU8Ex()* 

#### Parameters

- handle: Handle to board
- sampleCount: Buffer size in samples

# 6.7 AlazarAsyncRead

# 6.7.1 Function Syntax

*RETURN\_CODE* AlazarAsyncRead(HANDLE handle, void \* buffer, U32 bytesToRead, OVER-LAPPED \* overlapped)

Adds a buffer to the end of a list of available buffers to be filled by the board. When the board receives sufficient trigger events to fill the buffer, the event in the OVERLAPPED will be set to the signaled state.

You must call *AlazarBeforeAsyncRead()* before calling *AlazarAsyncRead()*.

The bytesToRead parameter must be equal to the product of the number of bytes per record, the number of recods per buffer and the number of enabled channels. If record headers are enabled, the number of bytes per record must include the size of the record header (16 bytes).

- **Return** If the function succeeds in adding the buffer to end of the list of buffers available to be filled by the board, it returns *ApiDmaPending*. When the board fills the buffer, the event in the OVERLAPPED structure is set to the signaled state.
- **Return** If the function fails because the board overflowed its on board memory, it returns *ApiBufferOverflow*. The board may overflow its on board memory because the rate at

which it is acquiring data is faster than the rate at which it is transferring data from onboard memory to host memory. If this is the case, try reducing the sample rate, number of enabled channels, or amount of time spent processing each buffer.

- **Return** If the function fails because the buffer is too large for the driver or operating system to prepare for scatter-gather DMA transfer, it returns *ApiLockAndProbePagesFailed*. Try reducing the size of each buffer, or reducing the number of buffers queued by the application.
- **Return** If the function fails for some other reason, it returns an error code that indicates the reason that it failed. See *RETURN\_CODE* for more information.
- Remark AlazarAsyncRead() is only available under Windows
- **Warning** You must call *AlazarAbortAsyncRead()* before your application exits if you have called *AlazarAsyncRead()* and buffers are pending.

#### Parameters

- handle: Handle to board
- buffer: Pointer to a buffer to receive sample data from the digitizer board
- bytesToRead: Number of bytes to read from the board
- overlapped: Pointer to an OVERLAPPED structure. The event in thestructure is set to the signaled state when the read operation completes.

# 6.8 AlazarBeforeAsyncRead

#### 6.8.1 Function Syntax

RETURN\_CODE AlazarBeforeAsyncRead(HANDLE handle, U32 channelSelect, long transfer-Offset, U32 transferLength, U32 recordsPerBuffer, U32 recordsPerAcquisition, U32 flags) Configure a board to make an asynchronous AutoDMA acquisition.

In non-DSP mode, when record headers are not enabled, the total number of bytes per AutoDMA buffer is given by

bytesPerBuffer = bytesPerSample \* samplesPerRecord \* recordsPerBuffer;

When record headers are enabled, the formula changes to:

For best performance, AutoDMA parameters should be selected so that the total number of bytes per buffer is greater than about 1 MB. This allows for relatively long DMA transfer times compared to the time required to prepare a buffer for DMA transfer and re-arm the DMA engines.

ATS460, ATS660 and ATS860 digitizer boards require that AutoDMA parameters be selected so that the total number of bytes per buffer is less than 4 MB. Other boards require that the total number of bytes per buffer be less than 64 MB. It is however recommended to keep the DMA buffer size below 16 MB for all boards.

- **Return** *ApiSuccess* upon success, or an error code. See *RETURN\_CODE* for more detailed information.
- **Remark** transferLength must meet certain alignment criteria which depend on the board model and the acquisition type. Please refer to board-specific documentation for more information.
- **Remark** recordsPerBuffer must be set to 1 in continuous streaming and triggered streaming AutoDMA modes.
- **Remark** recordsPerAcquisition must be 0x7FFFFFF in Continuous Streaming and Triggered Streaming modes. The acquisition runs continuously until *AlazarAbortAsyncRead()* is called. In other modes, it must be either:
  - A multiple of recordsPerBuffer
  - 0x7FFFFFFF to indicate that the acquisition should continue indefinitely.

#### Parameters

- handle: Handle to board
- channelSelect: Select the channel(s) to control. This can be one or more of the channels of *ALAZAR\_CHANNELS*, assembled with the OR bitwise operator.
- transferOffset: Specify the first sample from each on-board record to transfer from on-board to host memory. This value is a sample relative to the trigger position in an on-board record.
- transferLength: Specify the number of samples from each record to transfer from on-board to host memory. In DSP-mode, it takes the number of bytes instead of samples. See remarks.
- recordsPerBuffer: The number of records in each buffer. See remarks.
- recordsPerAcquisition: The number of records to acquire during one acquisition. Set this value to 0x7FFFFFF to acquire indefinitely until the acquisition is aborted. This parameter is ignored in Triggered Streaming and Continuous Streaming modes. See remarks.
- flags: Specifies AutoDMA mode and option. Must be one element of *ALAZAR\_ADMA\_MODES* combined with zero or more element(s) of *ALAZAR\_ADMA\_FLAGS* using the bitwise OR operator.

#### Handle Channel Offset Length Records Per Buffer Records Count cFlags error in (no error)

### 6.8.2 LabVIEW Block Diagram

### 6.8.3 Related Enumerations

#### enum ALAZAR\_ADMA\_MODES

AutoDMA acquisition modes. See *AlazarBeforeAsyncRead()*.

Values:

#### $\textbf{ADMA\_TRADITIONAL\_MODE} = 0x00000000$

Acquire multiple records: one per trigger event. Each record may include pre-and posttrigger samples, and a record header that includes its trigger timestamp. If a board has on-board memory and sample interleave is not enabled, each buffer will contain samples organized as follows: R1A, R1B, R2A, R2B ...

If a board does not have on-board memory, or sample interleave is enabled, the buffer will contain samples organized as follows: R1[AB...], R2[AB...] ...

#### $\texttt{ADMA\_CONTINUOUS\_MODE} = 0x00000100$

Acquire a single, gapless record spanning multiple buffers. Do not wait for trigger event before starting the acquisition.

If a board has on-board memory and sample interleave is not enabled, each buffer will contain samples organized as follows: R1A, R1B.

If a board does not have on-board memory, or sample interleave is enabled, the buffer will contain samples organized as follows: R1[AB...]

#### $\texttt{ADMA\_NPT} = 0x00000200$

Acquire multiple records: one per trigger event. Each record contains only post- trigger samples.

If a board has on-board memory and sample interleave is not enabled, each buffer will contain samples organized as follows: R1A, R2A, ... R1B, R2B ...

If a board does not have on-board memory, or sample interleave is enabled, the buffer will contain samples organized as follows: R1[AB...], R2[AB...] ...

#### $ADMA\_TRIGGERED\_STREAMING = 0x00000400$

Acquire a single, gapless record spanning multiple buffers. Wait for a trigger event before starting the acquisition.

If a board has on-board memory and sample interleave is not enabled, each buffer will contain samples organized as follows: R1A, R1B.

If a board does not have on-board memory, or sample interleave is enabled, the buffer will contain samples organized as follows: R1[AB...]

#### enum ALAZAR\_ADMA\_FLAGS

AutoDMA acquisition options. See *AlazarBeforeAsyncRead()*.

Values:

#### $\textbf{ADMA\_EXTERNAL\_STARTCAPTURE} = 0x00000001$

The acquisition only starts when *AlazarStartCapture()* is called if this flag is set. Otherwise, it starts before the current function returns.

#### $ADMA\_ENABLE\_RECORD\_HEADERS = 0x00000008$

If this flag is set, precede each record in each buffer with a 16-byte header that includes the record's trigger timestamp.

Note that this flag can only be used in "traditional" AutoDMA mode. Record headers are not available in NPT, streaming, or triggered streaming modes.

#### $\textbf{ADMA\_ALLOC\_BUFFERS} = 0x00000020$

If this flag is set, the API will allocate and manage a list of DMA buffers. This flag may be used by LabVIEW, and in other high-level development environments, where it may be more convenient for the application to let the API manage a list of DMA buffers, and to receive a copy of data in an application buffer. When this flag is set, the application must call *AlazarWaitNextAsyncBufferComplete()* to wait for a buffer to complete and receive a copy of the data. The application can specify the number of DMA buffers for the API to allocate by calling AlazarSetParameter with the parameter *SETGET\_ASYNC\_BUFFCOUNT* before calling AlazarBeforeAsyncRead.

#### $\textbf{ADMA\_FIF0\_ONLY\_STREAMING} = 0x00000800$

Enable the board to data from its on-FPGA FIFO rather than from on-board memory. When the flag is set, each buffer contains data organized as follows: R0[ABAB...], R1[ABAB...], R2[ABAB] .... That is, each sample from CH A is followed by a sample from CH B.

When this flag is not set, each record in a buffer contains a contiguous array of samples for CH A followed by a contiguous array of samples for CH B, where the record arrangement depends on the acquisition mode. Note that this flag must be set if your board does not have on-board memory. For example, an ATS9462- FIFO requires this flag. Also note that this flag must not be set if your board has on-board memory.

#### $\textbf{ADMA\_INTERLEAVE\_SAMPLES} = 0x00001000$

Enable a board to interleave samples from both digitizer channels in dual-channel acquisition mode. This results in higher data transfer rates on boards that support this option.

Note that this flag has no effect in single channel mode, and is supported by only PCIe digitizers (except the ATS9462).

When the flag is set, each buffer contains data organized as follows: R0[ABAB...], R1[ABAB...], R2[ABAB] .... That is, each sample from CH A is followed by a sample from CH B.

When this flag is not set, each record in a buffer contains a contiguous array of samples for CH A followed by a contiguous array of samples for CH B, where the record arrangement depends on the acquisition mode.

#### $\textbf{ADMA\_GET\_PROCESSED\_DATA} = 0x00002000$

Enable the API to process each buffer So that the sample data in a buffer is Always arranged as in NPT mode: R0A, R1A, R2A, ... RB0, R1B, R2B.

If this flag is not set, the data Arrangement in a buffer depends on The acquisition mode.

LabVIEW and other higher-level Applications may use this flag to Simplify data processing since all data Buffers will have the same Arrangement independent of the Acquisition mode.

Note that the ADMA\_ALLOC\_BUFFERS flag Must also be set to use this option.

#### $\textbf{ADMA\_DSP} = 0x00004000$

Activates the DSP mode that must be used for using the on-FPGA DSP modules such as the on-FPGA FFT.

#### $\textbf{ADMA\_ENABLE\_RECORD\_FOOTERS} = 0x00010000$

Activate record footers, that are appended to each acquired record. Please note that this feature is not available on all boards, and can only be activated in NPT mode.

#### struct \_ALAZAR\_HEADER

Traditional Record Header.

#### **Public Members**

struct <u>HEADER0</u> hdr0 Substructure 0.

struct <u>HEADER1</u> hdr1 Substructure 1.

struct <u>HEADER2</u> hdr2 Substructure 2.

struct HEADER3 hdr3

Substructure 3.

#### struct \_HEADER0

Traditional Record Header Substructure 1.

#### **Public Members**

#### unsigned int SerialNumber

18-bit serial number of this board as a signed integer

#### unsigned int SystemNumber

4-bit system identifier number for this board

unsigned int WhichChannel 1-bit input channel of this header. 0 is channel A, 1 is channel B

unsigned int **BoardNumber** 4-bit board identifier number of this board

#### unsigned int SampleResolution 3-bit reserved field

unsigned int DataFormat

2-bit reserved field

### struct \_HEADER1

Traditional Record Header Substructure 1.

#### **Public Members**

unsigned int **RecordNumber** 24-bit index of record in the acquisition

unsigned int **BoardType** 8-bit board type identifier. See *BoardTypes* for a list of existing board

#### struct \_HEADER2

Traditional Record Header Substructure 2.

#### **Public Members**

unsigned int TimeStampLowPart Lower 32 bits of 40-bit record timestamp.

#### struct \_HEADER3

Traditional Record Header Substructure 3.

#### **Public Members**

unsigned int TimeStampHighPart 8-bit field containing the upper part of the 40-bit record timestamp

unsigned int ClockSource 2-bit clock source identifier. See ALAZAR\_CLOCK\_SOURCES

unsigned int ClockEdge 1-bit clock edge identifier. See <u>ALAZAR\_CLOCK\_EDGES</u>

unsigned int SampleRate 7-bit sample rate identifier. See <u>ALAZAR\_SAMPLE\_RATES</u>

unsigned int **InputRange** 5-bit input range identifier. See *ALAZAR\_INPUT\_RANGES*  unsigned int **InputCoupling** 2-bit input coupling identifier. See <u>ALAZAR\_COUPLINGS</u>

unsigned int **InputImpedence** 2-bit input impedance identifier. See *ALAZAR\_IMPEDANCES* 

#### unsigned int ExternalTriggered

1-bit field set if and only if TRIG IN on this board caused the board to

# unsigned int ChannelBTriggered

capture this record.

1-bit field set if and only if CH B on this board caused the board to

# unsigned int **ChannelATriggered** capture this record.

1-bit field set if and only if CH A on this board caused the board to

# unsigned int TimeOutOccurred

capture this record.

1-bit field set if and only if a timeout on a trigger engine on this

#### unsigned int ThisChannelTriggered

board caused it to capture this record.

1-bit field set if and only if the channel specified by <u>\_HEADER0::WhichChannel</u> caused the

# 6.9 AlazarBoardsFound

### 6.9.1 Function Syntax

#### U32 AlazarBoardsFound(void)

Determine the number of digitizer boards that were detected in all board systems.

Return The total number of digitizer boards detected.

See AlazarNumOfSystems()

### 6.9.2 LabVIEW Block Diagram

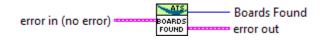

# 6.10 AlazarBoardsInSystemByHandle

### 6.10.1 Function Syntax

#### U32 AlazarBoardsInSystemByHandle(HANDLE systemHandle)

Return the number of digitizer boards in a board system specified by the handle of its master board.

If this function is called with the handle of to the master board in a master-slave system, it returns the total number of boards in the system.

If this function is called with the handle of an independent board, it returns 1.

If it is called with the handle to a slave in a master-slave system or with an invalid handle, it returns 0.

**Return** *ApiSuccess* upon success, or an error code. See *RETURN\_CODE* for more detailed information.

### 6.10.2 LabVIEW Block Diagram

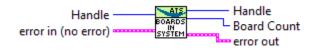

# 6.11 AlazarBoardsInSystemBySystemID

# 6.11.1 Function Syntax

#### U32 AlazarBoardsInSystemBySystemID(U32 systemId)

Returns the number of digitizer boards in a board system specified by its system identifier.

If this function is called with the identifier of a master-slave system, it returns the total number of boards in the system, including the master.

If this function is called with the identifier of an independent board system, it returns one.

If this fucntion is called with the identifier of an invalid board system, it returns zero.

**Return** *ApiSuccess* upon success, or an error code. See *RETURN\_CODE* for more detailed information.

#### Parameters

• systemId: The system identification number

# 6.11.2 LabVIEW Block Diagram

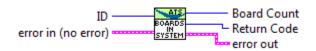

# 6.12 AlazarBusy

### 6.12.1 Function Syntax

#### U32 **AlazarBusy**(HANDLE *handle*)

Determines if an acquisition is in progress.

- **Return** If the board is busy acquiring data to on-board memory, this function returns 1. Otherwise, it returns 0.
- **Note** This function is part of the single-port data acquisition API. It cannot be used with the dual-port AutoDMA APIs.

#### Parameters

• handle: Board handle

### 6.12.2 LabVIEW Block Diagram

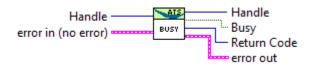

# 6.13 AlazarConfigureAuxIO

# 6.13.1 Function Syntax

# **RETURN\_CODE** AlazarConfigureAuxIO(HANDLE handle, U32 mode, U32 parameter)

Configures the AUX I/O connector as an input or output signal.

The AUX I/O connector generates TTL level signals when configured as an output, and expects TLL level signals when configured as an input.

AUX I/O output signals may be limited by the bandwidth of the AUX output drivers.

**Remark** The ATS9440 has two AUX I/O connectors: AUX 1 and AUX 2. AUX 1 is configured by firmware as a trigger output signal, while AUX 2 is configured by software using *AlazarConfigureAuxIO()*. A firmware update is required to change the operation of AUX 1.

- **Remark** ATS9625 and ATS9626 have two AUX I/O connectors; AUX 1 and AUX 2. AUX 1 is configured by software using *AlazarConfigureAuxIO()*, while AUX 2 is configured by default as a trigger output signal. A custom user-programmable FGPA can control the operation of AUX 2 as required by the FPGA designer.
- **Return** *ApiSuccess* upon success, or an error code. See *RETURN\_CODE* for more detailed information.

#### Parameters

- handle: Handle to board
- mode: The AUX I/O mode. Can be selected from *ALAZAR\_AUX\_IO\_MODES*. If an output mode is selected, the parameter may be OR'ed with AUX\_OUT\_TRIGGER\_ENABLE to enable the board to use software trigger enable. When this flag is set, the board will wait for software to call *AlazarForceTriggerEnable()* to generate a trigger enable event; then wait for sufficient trigger enable events to capture the records in an AutoDMA buffer; then wait for the next trigger enable event and repeat.
- parameter: The meaning of this value varies depending on mode. See *ALAZAR\_AUX\_IO\_MODES* for more details.

### 6.13.2 LabVIEW Block Diagram

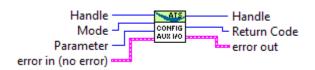

# 6.13.3 Related Enumerations

#### enum ALAZAR\_AUX\_IO\_MODES

Alazar AUX I/O identifiers.

Values:

#### $\textbf{AUX\_OUT\_TRIGGER} = 0U$

Outputs a signal that is high whenever data is being acquired to on-board memory, and low otherwise. The parameter argument of *AlazarConfigureAuxIO()* is ignored in this mode.

#### $\textbf{AUX\_IN\_TRIGGER\_ENABLE} = 1U$

Uses the edge of a pulse to the AUX I/O connector as an AutoDMA *trigger enable* signal. Please note that this is different from a standard *trigger* signal. In this mode, the parameter argument of *AlazarConfigureAuxIO()* can takes an element of *ALAZAR\_TRIGGER\_SLOPES*, which defines on which edge of the input signal a trigger enable event is generated.

#### $\textbf{AUX\_OUT\_PACER} = 2U$

Output the sample clock divided by the value passed to the parameter argument of *AlazarConfigureAuxIO()*. Please note that the divided must be greater than 2.

#### $\textbf{AUX\_OUT\_SERIAL\_DATA} = 14U$

Use the AUX I/O connector as a general purpose digital output. The paramter argument of *AlazarConfigureAuxIO()* specifies the TTL output level. 0 means TTL low level, whereas 1 means TTL high level.

#### $\textbf{AUX\_IN\_AUXILIARY} = 13U$

Configure the AUX connector as a digital input. Call *AlazarGetParameter()* with *GET\_AUX\_INPUT\_LEVEL* to read the digital input level.

# 6.14 AlazarConfigureLSB

#### 6.14.1 Function Syntax

*RETURN\_CODE* AlazarConfigureLSB(HANDLE handle, U32 valueLsb0, U32 valueLsb1)

Repurposes unused least significant bits in 12- and 14-bit boards.

12- and 14-bit digitizers return 16-bit sample values per sample by default, with the actual sample codes stored in the most significant bits. By default, the least significant bits of each sample value are zero-filled. Use this option to use these otherwise unused bits as digital outputs.

This feature is not available on all boards. See board-specific documentation for more information.

**Return** *ApiSuccess* upon success, or an error code. See *RETURN\_CODE* for more detailed information.

#### Parameters

- handle: Handle to board
- valueLsb0: Specifies the signal to output to the least significant bit of each sample value. Must be one of *ALAZAR\_LSB*.
- valueLsb1: Specifies the signal to output to the least significant bit of each sample value. Must be one of *ALAZAR\_LSB*.

#### 6.14.2 LabVIEW Block Diagram

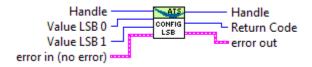

### 6.14.3 Related Enumerations

#### enum ALAZAR\_LSB

Least significant bit identifiers.

Values:

 $LSB\_DEFAULT = 0$ Default LSB setting.

 $LSB\_EXT\_TRIG = 1$ Use external trigger state as LSB.

 $LSB\_AUX\_IN\_1 = 3$ Use AUX I/O 1 state as LSB.

 $LSB_AUX_IN_2 = 2$ 

Use AUX I/O 2 state as LSB.

# 6.15 AlazarConfigureRecordAverage

# 6.15.1 Function Syntax

RETURN\_CODE AlazarConfigureRecordAverage(HANDLE handle, U32 mode, U32 samples-PerRecord, U32 recordsPerAverage, U32 op-

tions)

Configures a digitizer to co-add ADC samples from a specified number of records in an accumulator record, and transfer accumulator records rather than the ADC sample values.

When FPGA record averaging is enabled, the digitizer transfers one accumulator record to host memory after recordsPerAverage trigger events have been captured.

Each accumulator record has interleaved samples from CH A and CH B. FPGA accumulators are 32-bit wide, so each accumulator value occupies 4 bytes in a buffer. The digitizer transfers multi-byte values in little-endian byte order.

CH A and CH B accumulator records are always transferred to host memory. As a result, the number of bytes per accumulator record is given by:

samplesPerRecord \* 2 (channels) \* 4 (bytes per accumulator sample)

The maximum value of recordsPerAverage for 8-bit digitizers is 16777215

Note that recordsPerAverage does not have to be equal to the number of records per buffer in AutoDMA mode.

**Return** *ApiSuccess* upon success, or an error code. See *RETURN\_CODE* for more detailed information.

**Remark** FPGA record averaging is currently supported on the following digitizers:

• ATS9870 with FPGA version 180.0 and above, and driver version 5.9.8 and above

- AXI9870 with FPGA version 180.0 and above, and driver version 5.9.23 and above
- **Note** This function is part of the dual-port API. It should be used only in this context. To abort single-port acquisitions using, see *AlazarAbortCapture()*.

#### Parameters

- handle: Handle to board
- mode: Averaging mode. Should be one element of ALAZAR CRA MODES.
- samplesPerRecord: The number of ADC samples per accumulator record.
- recordsPerAverage: The number of records to accumulate per average.
- options: The averaging options. Can be one of *ALAZAR\_CRA\_OPTIONS*.

### 6.15.2 LabVIEW Block Diagram

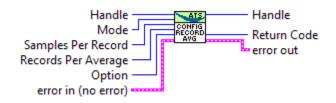

### 6.15.3 Related Enumerations

#### enum ALAZAR\_CRA\_MODES

AlazarConfigureRecordAverage() modes.

Values:

$$\label{eq:cra_mode_displace} \begin{split} \mbox{CRA\_MODE\_DISABLE} &= 0 \\ \mbox{Disables record average}. \end{split}$$

 $CRA\_MODE\_ENABLE\_FPGA\_AVE = 1$ 

Enables record average.

#### enum ALAZAR\_CRA\_OPTIONS

AlazarConfigureRecordAverage() options.

Values:

**CRA\_OPTION\_UNSIGNED** = (0U << 1)Unsigned data.

**CRA\_OPTION\_SIGNED** = (1U << 1)Signed data.

# 6.16 AlazarConfigureSampleSkipping

# 6.16.1 Function Syntax

*RETURN\_CODE* AlazarConfigureSampleSkipping(HANDLE handle, U32 mode, U32 sample-*ClocksPerRecord*, U16 \* sampleSkipBitmap) Makes the digitizer sub-sample post trigger data in arbitrary, non-uniform intervals.

The application specifies which sample clock edges after a trigger event the digitizer should use to generate sample points, and which sample clock edges the digitizer should ignore.

To enable data skipping, first create a bitmap in memory that specifies which sample clock edges should generate a sample point, and which sample clock edges should be ignored.

- 1's in the bitmap specify the clock edges that should generate a sample point. The total number of 1's in the bitmap must be equal to the number of post-trigger samples per record specified in the call to *AlazarSetRecordSize()*.
- O's in the bitmap specify the clock edges that should not be used to generate a sample point.
- The total total number of bits in the bitmap is equal to the number of sample clocks in one record.

For example, to receive 16 samples from 32 sample clocks where every other sample clock is ignored, create a bitmap of 32 bits with values  $\{1 \ 0 \ 1 \ 0 \ 1 \ 0 \ \dots \ 1 \ 0 \}$ , or  $\{0x55555, 0x55555\}$ . Note that 16 of the 32 bits are 1's.

And to receive 24 samples from 96 sample clocks where data from every 3 of 4 samples clocks is ignored, create a bitmap of 96 bits with values {  $1 \ 0 \ 0 \ 1 \ 0 \ 0 \ 1 \ 0 \ 0 \ ... \ 1 \ 0 \ 0 \$ }, or in {  $0 \ 1111$ ,  $0 \ 1111$ ,  $0 \ 1111$ ,  $0 \ 1111$ ,  $0 \ 1111$ ,  $0 \ 1111$ ,  $0 \ 1111$ ,  $0 \ 1111$ ,  $0 \ 1111$ ,  $0 \ 1111$ ,  $0 \ 1111$ ,  $0 \ 1111$ ,  $0 \ 1111$ ,  $0 \ 1111$ ,  $0 \ 1111$ ,  $0 \ 1111$ ,  $0 \ 1111$ ,  $0 \ 1111$ ,  $0 \ 1111$ ,  $0 \ 1111$ ,  $0 \ 1111$ ,  $0 \ 1111$ ,  $0 \ 1111$ ,  $0 \ 1111$ ,  $0 \ 1111$ ,  $0 \ 1111$ ,  $0 \ 1111$ ,  $0 \ 1111$ ,  $0 \ 1111$ ,  $0 \ 1111$ ,  $0 \ 1111$ ,  $0 \ 1111$ ,  $0 \ 1111$ ,  $0 \ 1111$ ,  $0 \ 1111$ ,  $0 \ 1111$ ,  $0 \ 1111$ ,  $0 \ 1111$ ,  $0 \ 1111$ ,  $0 \ 1111$ ,  $0 \ 1111$ ,  $0 \ 1111$ ,  $0 \ 1111$ ,  $0 \ 1111$ ,  $0 \ 1111$ ,  $0 \ 1111$ ,  $0 \ 1111$ ,  $0 \ 1111$ ,  $0 \ 1111$ ,  $0 \ 1111$ ,  $0 \ 1111$ ,  $0 \ 1111$ ,  $0 \ 1111$ ,  $0 \ 1111$ ,  $0 \ 1111$ ,  $0 \ 1111$ ,  $0 \ 1111$ ,  $0 \ 1111$ ,  $0 \ 1111$ ,  $0 \ 1111$ ,  $0 \ 1111$ ,  $0 \ 1111$ ,  $0 \ 1111$ ,  $0 \ 1111$ ,  $0 \ 1111$ ,  $0 \ 1111$ ,  $0 \ 1111$ ,  $0 \ 1111$ ,  $0 \ 1111$ ,  $0 \ 1111$ ,  $0 \ 1111$ ,  $0 \ 1111$ ,  $0 \ 1111$ ,  $0 \ 1111$ ,  $0 \ 1111$ ,  $0 \ 1111$ ,  $0 \ 1111$ ,  $0 \ 1111$ ,  $0 \ 1111$ ,  $0 \ 1111$ ,  $0 \ 1111$ ,  $0 \ 1111$ ,  $0 \ 1111$ ,  $0 \ 1111$ ,  $0 \ 1111$ ,  $0 \ 1111$ ,  $0 \ 1111$ ,  $0 \ 1111$ ,  $0 \ 1111$ ,  $0 \ 1111$ ,  $0 \ 1111$ ,  $0 \ 1111$ ,  $0 \ 1111$ ,  $0 \ 1111$ ,  $0 \ 1111$ ,  $0 \ 1111$ ,  $0 \ 1111$ ,  $0 \ 1111$ ,  $0 \ 1111$ ,  $0 \ 1111$ ,  $0 \ 1111$ ,  $0 \ 1111$ ,  $0 \ 1111$ ,  $0 \ 1111$ ,  $0 \ 1111$ ,  $0 \ 1111$ ,  $0 \ 1111$ ,  $0 \ 1111$ ,  $0 \ 1111$ ,  $0 \ 1111$ ,  $0 \ 1111$ ,  $0 \ 1111$ ,  $0 \ 1111$ ,  $0 \ 1111$ ,  $0 \ 1111$ ,  $0 \ 1111$ ,  $0 \ 1111$ ,  $0 \ 1111$ ,  $0 \ 1111$ ,  $0 \ 1111$ ,  $0 \ 1111$ ,  $0 \ 1111$ ,  $0 \ 1111$ ,  $0 \ 1111$ ,  $0 \ 1111$ ,  $0 \ 1111$ ,  $0 \ 1111$ ,  $0 \ 1111$ ,  $0 \ 1111$ ,  $0 \ 1111$ ,  $0 \ 1111$ ,  $0 \ 1111$ ,  $0 \ 1111$ ,  $0 \ 1111$ ,  $0 \ 1111$ ,  $0 \ 1111$ ,  $0 \ 1111$ ,  $0 \ 1111$ ,  $0 \ 1111$ ,  $0 \ 1111$ ,  $0 \ 1111$ ,  $0 \ 1111$ ,  $0 \ 1111$ ,  $0 \ 1111$ ,  $0 \ 1111$ ,  $0 \ 1111$ ,  $0 \ 1111$ ,  $0 \ 1111$ ,  $0 \ 1111$ ,  $0 \ 1111$ ,  $0 \ 1111$ ,  $0 \ 1111$ ,  $0 \ 111$ 

After creating a bitmap, call *AlazarConfigureSampleSkipping()* with:

- Mode equal to *SSM\_ENABLE*
- SampleClocksPerRecord equal to the total number of sample clocks per record.
- pSampleSkipBitmap with the address of the U16 array.

To disable data skipping, call AlazarConfigureSampleSkipping with Mode equal to *SSM\_DISABLE*. The SampleClocksPerRecord and pSampleSkipBitmap parameters are ignored.

Note that data skipping currently is supported by the ATS9371, ATS9373, ATS9360, ATS9350, ATS9351, ATS9352 and ATS9440. For ATS9440, data skipping only works with post-trigger data acquired at 125 MSPS or 100 MSPS.

**Return** *ApiSuccess* upon success, or an error code. See *RETURN\_CODE* for more detailed information.

#### Parameters

- handle: Handle to board
- mode: The data skipping mode. 0 means disable sample skipping and 1 means enable sample skipping.
- sampleClocksPerRecord: The number of sample clocks per record. This value cannot exceed 65536.
- sampleSkipBitmap: An array of bits that specify which sample clock edges should be used to capture a sample point (value = 1) and which should be ignored (value = 0).

### 6.16.2 LabVIEW Block Diagram

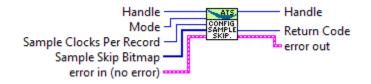

### 6.16.3 Related Enumerations

#### enum ALAZAR\_SAMPLE\_SKIPPING\_MODES

Data skipping modes. See AlazarConfigureSampleSkipping()

Values:

```
SSM_DISABLE = 0
Disable sample skipping.
```

 $SSM\_ENABLE = 1$ Enable sample skipping.

# 6.17 AlazarCoprocessorDownload

AlazarCoprocessorDownload() is a define that points to AlazarCoprocessorDownloadA() on Linux and on Windows if UNICODE is not defined. If UNICODE is defined on Windows, AlazarCoprocessorDownload() points to AlazarCoprocessorDownloadW(). The two functions only vary by the fact that they use narrow or wide string types.

# 6.17.1 Function Syntax

```
RETURN_CODE AlazarCoprocessorDownloadA(HANDLE handle, char * fileName, U32 op-
```

tions)

Downloads a FPGA image in RBF (raw binary file) format to the coprocessor FPGA.

**Return** *ApiSuccess* upon success, or an error code. See *RETURN\_CODE* for more detailed information.

#### Parameters

- handle: Handle to board
- fileName: Path to RBF file
- options: Download options chosen from *ALAZAR\_COPROCESSOR\_DOWNLOAD\_OPTIONS*

*RETURN\_CODE* AlazarCoprocessorDownloadW(HANDLE handle, wchar\_t \* fileName, U32 op-

tions)

Downloads a FPGA image in RBF (raw binary file) format to the coprocessor FPGA.

**Return** *ApiSuccess* upon success, or an error code. See *RETURN\_CODE* for more detailed information.

#### Parameters

- handle: Handle to board
- fileName: Path to RBF file
- options: Download options chosen from *ALAZAR\_COPROCESSOR\_DOWNLOAD\_OPTIONS*

### 6.17.2 LabVIEW Block Diagram

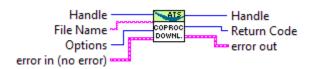

# 6.17.3 Related Enumerations

#### enum ALAZAR\_COPROCESSOR\_DOWNLOAD\_OPTIONS

Coprocessor download options.

Values:

 $\texttt{CPF\_OPTION\_DMA\_DOWNLOAD} = 1$ 

# 6.18 AlazarCoprocessorRegisterRead

# 6.18.1 Function Syntax

*RETURN\_CODE* AlazarCoprocessorRegisterRead(HANDLE *handle*, U32 *offset*, U32 \* *value*) Reads the content of a user-programmable FPGA register.

**Return** *ApiSuccess* upon success, or an error code. See *RETURN\_CODE* for more detailed information.

#### Parameters

- handle: Handle to board
- offset: Register offset
- value: Address of a variable to receive the register's value

### 6.18.2 LabVIEW Block Diagram

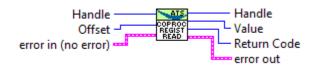

# 6.19 AlazarCoprocessorRegisterWrite

### 6.19.1 Function Syntax

**RETURN\_CODE** AlazarCoprocessorRegisterWrite(HANDLE handle, U32 offset, U32 value) Writes a value to a user-programmable coprocessor FPGA register.

**Return** *ApiSuccess* upon success, or an error code. See *RETURN\_CODE* for more detailed information.

#### Parameters

- handle: Handle to board
- offset: Register offset
- value: Value to write

### 6.19.2 LabVIEW Block Diagram

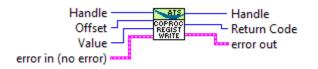

# 6.20 AlazarCreateStreamFile

AlazarCreateStreamFile() is a define that points to AlazarCreateStreamFileA() on Linux and on Windows if UNICODE is not defined. If UNICODE is defined on Windows, AlazarCreateStreamFile() points to AlazarCreateStreamFileW(). The two functions only vary by the fact that they use narrow or wide string types.

### 6.20.1 Function Syntax

#### **RETURN\_CODE** AlazarCreateStreamFileA(HANDLE handle, const char \* filePath)

Creates a binary data file for this board, and enables saving AutoDMA data from thie board to disk.

If possible, select *AlazarBeforeAsyncRead()* parameters that result in DMA buffers whose length in bytes is evenly divisible into sectors of the volume selected by filePath. If the DMA buffer length is evenly divisible into records, AlazarCreateStreamFile() disables file caching to obtain the highest possible sequential write performance.

An AutoDMA buffer is saved to disk when an application calls *AlazarWaitNextAsyncBufferComplete()*. For best performance, set the bytesToCopy parameter in *AlazarWaitNextAsyncBuffer-Complete()* to zero so that data is written to disk without copying it to the user-supplied buffer.

This function must be called after *AlazarBeforeAsyncRead()* and before *AlazarStartCapture()*. File streaming is only active for the acquisition that is about to start when this function is called. You should call this function again for each acquisition with which you want file streaming.

**Return** *ApiSuccess* upon success, or an error code. See *RETURN\_CODE* for more detailed information.

#### Parameters

- handle: Handle to board
- filePath: Pointer to a NULL-terminated string that specifies the name of the file.

#### **RETURN\_CODE** AlazarCreateStreamFileW(HANDLE handle, const wchar\_t \* filePath)

Creates a binary data file for this board, and enables saving AutoDMA data from thie board to disk.

If possible, select *AlazarBeforeAsyncRead()* parameters that result in DMA buffers whose length in bytes is evenly divisible into sectors of the volume selected by filePath. If the DMA buffer length is evenly divisible into records, AlazarCreateStreamFile() disables file caching to obtain the highest possible sequential write performance.

An AutoDMA buffer is saved to disk when an application calls *AlazarWaitNextAsyncBufferComplete()*. For best performance, set the bytesToCopy parameter in *AlazarWaitNextAsyncBufferComplete()* to zero so that data is written to disk without copying it to the user-supplied buffer.

This function must be called after *AlazarBeforeAsyncRead()* and before *AlazarStartCapture()*. File streaming is only active for the acquisition that is about to start when this function is called. You should call this function again for each acquisition with which you want file streaming.

**Return** *ApiSuccess* upon success, or an error code. See *RETURN\_CODE* for more detailed information.

#### Parameters

- handle: Handle to board
- filePath: Pointer to a NULL-terminated string that specifies the name of the file.

### 6.20.2 LabVIEW Block Diagram

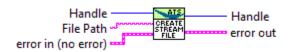

# 6.21 AlazarDSPAbortCapture

### 6.21.1 Function Syntax

#### **RETURN\_CODE** AlazarDSPAbortCapture(HANDLE boardHandle)

Aborts any in-progress DMA transfer, cancels any pending transfers and does DSP-related cleanup.

This function should be called instead of *AlazarAbortAsyncRead()* in a standard acquisition configuration. In addition to handling pending and in-flight DMA transfers, it takes care of some cleanup related to the DSP post-processing.

**Warning** Whereas it is not necessary to call *AlazarAbortAsyncRead()* to clean after a standard acquisition, calling *AlazarDSPAbortCapture()* is *strictly required*.

#### Parameters

• boardHandle: The board to stop the acquisition for.

# 6.21.2 LabVIEW Block Diagram

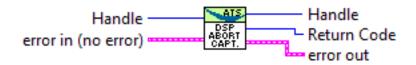

# 6.22 AlazarDSPGenerateWindowFunction

# 6.22.1 Function Syntax

RETURN\_CODE AlazarDSPGenerateWindowFunction(U32 windowType, float \* window, U32 windowLength\_samples, U32 paddingLength\_samples) Fills an array with a generated window function and pads it with zeros.

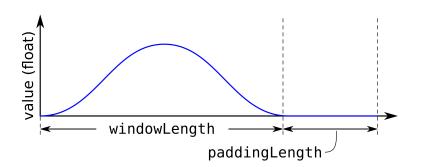

Please note that the windows length can take any integer value. It does not need to meet the alignment requirements that apply to the record length, nor the power-of-two requirement of the FFT length. This can allow users a very high level of control over the effective acquired record length.

For example, if a laser source guarantees 1396 good data points at a particular frequency, the number of samples per record on ATS9360 should be set to 1408 (the next multiple of 128) and the FFT length should be 2048 points. The window function will be generated with a windowLength\_samples of 1396, and a paddingLength\_samples of 652 (2048 - 1396).

**Remark** Using Python, the window array is not allocated first then passed as an output parameter. Instead, it is directly returned from the function as a newly allocated NumPy array.

Return ApiSuccess upon sucess.

#### Parameters

- windowType: Type of window to generate. Pass an item from *DSP\_WINDOW\_ITEMS* enum.
- window: Array to be filled with the window function. It must be at least windowLength\_samples + paddingLength\_samples long.
- windowLength\_samples: The size of the window to generate.
- paddingLength\_samples: The number of samples after the window function to pad with zeros.

### 6.22.2 Related Enumerations

#### enum DSP\_WINDOW\_ITEMS

Various types of window functions.

Used by *AlazarDSPGenerateWindowFunction()*.

Values:

 $DSP_WINDOW_NONE = 0$ 

DSP\_WINDOW\_HANNING

DSP\_WINDOW\_HAMMING

DSP\_WINDOW\_BLACKMAN

DSP\_WINDOW\_BLACKMAN\_HARRIS

DSP\_WINDOW\_BARTLETT

NUM\_DSP\_WINDOW\_ITEMS

# 6.23 AlazarDSPGetBuffer

# 6.23.1 Function Syntax

*RETURN\_CODE* AlazarDSPGetBuffer (HANDLE *boardHandle*, void \* *buffer*, U32 *timeout\_ms*) Waits until a buffer becomes available or an error occurs.

This function should be called instead of *AlazarWaitAsyncBufferComplete()* in a standard acquisition configuration.

#### Parameters

- boardHandle: Board that filled the buffer we want to retrieve
- buffer: Pointer to the DMA buffer we want to retrieve. This must correspond to the first DMA buffer posted to the board that has not yet been retrieved.
- timeout\_ms: Time to wait for the buffer to be ready before returning with an Api-WaitTimeout error.

# 6.23.2 LabVIEW Block Diagram

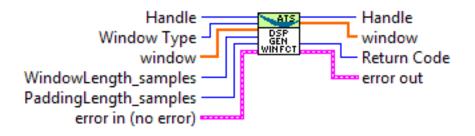

# 6.24 AlazarDSPGetInfo

# 6.24.1 Function Syntax

RETURN\_CODE AlazarDSPGetInfo(dsp\_module\_handle dspHandle, U32 \* dspModuleId, U16 \* versionMajor, U16 \* versionMinor, U32 \* maxLength, U32 \* reserved0, U32 \* reserved1) Get information about a specific On-FPGA DSP implementation. Use this function to query the type of a DSP module, as well as other information.

Return ApiSuccess upon success.

#### Parameters

- dspHandle: The handle to the DSP module to query.
- dspModuleId: The identifier of the DSP module. This describes what the type of this module is, and can be compared against the *DSP\_MODULE\_TYPE* enum.
- versionMajor: The major version number of the DSP implementation.
- versionMinor: The minor version number of the DSP implementation.
- maxLength: The maximum length of the records that can be processed.
- reserved0: Reserved parameter. Ignored
- reserved1: Reserved parameter. Ignored

#### 6.24.2 LabVIEW Block Diagram

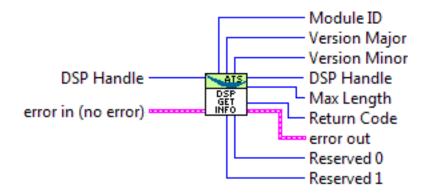

### 6.24.3 Related Enumerations

enum DSP\_MODULE\_TYPE DSP module type. Used by *AlazarDSPGetInfo()*. *Values:* DSP\_MODULE\_NONE = 0xFFFF DSP\_MODULE\_FFT DSP\_MODULE\_PCD DSP\_MODULE\_SSK DSP\_MODULE\_DIS

# 6.25 AlazarDSPGetModules

# 6.25.1 Function Syntax

RETURN\_CODE AlazarDSPGetModules(HANDLE boardHandle, U32 numEntries, dsp\_module\_handle \* modules, U32 \* numModules) Queries the list of DSP modules in a given board.

This function allows to query the list of DSP modules for a digitizer board. modules is a pointer to an array of DSP modules to be filled by this function. The numEntries parameter specifies how many modules can be added by the function to the modules array. Lastly, the numModules array specifies how many modules are available on the specified board.

modules can be NULL. In this case, the only interest of this function is to return the number of modules available. Please note that numEntries must be zero if modules is NULL.

numModules can be NULL. In this case, it is ignored.

This function is typically called twice. First without a modules array to query the number of available modules, and a second time after allocating an appropriate array.

```
U32 numModules;
U32 retCode = AlazarDSPGetModules(handle, 0, NULL, &numModules);
// Error handling
dsp_module_handle modules[numModules];
retCode = AlazarDSPGetModules(handle, numModules, modules, NULL);
// Error handling
```

Return ApiSuccess upon success.

#### Parameters

- boardHandle: The handle of the board to query DSP modules for.
- numEntries: The maximum number of entries that the function can fill in the modules array. Must be zero if modules is NULL.
- modules: The array where this function fills the dsp\_module\_handle elements. Can be NULL.
- numModules: Returns the number of DSP modules available on this board. Ignored if NULL.

# 6.25.2 LabVIEW Block Diagram

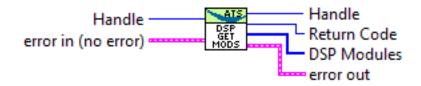

# 6.26 AlazarDSPGetNextBuffer

### 6.26.1 Function Syntax

*RETURN\_CODE* AlazarDSPGetNextBuffer(HANDLE boardHandle, void \* buffer, U32 bytesTo-Copy, U32 timeout\_ms) Equivalent of *AlazarDSPGetBuffer()* to call with *ADMA ALLOC BUFFERS*.

This function should be called instead of *AlazarWaitNextAsyncBufferComplete()* in a standard acquisition configuration. See the documentation of this function for more information.

#### Parameters

- boardHandle: Board that filled the buffer we want to retrieve
- buffer: Pointer to a buffer to receive sample data from the digitizer board.
- bytesToCopy: The number of bytes to copy into the buffer.
- timeout\_ms: Time to wait for the buffer to be ready before returning with an Api-WaitTimeout error.

# 6.26.2 LabVIEW Block Diagram

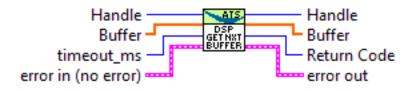

# 6.27 AlazarDSPGetParameterFloat

# 6.27.1 Function Syntax

**RETURN\_CODE** AlazarDSPGetParameterFloat(dsp\_module\_handle dspHandle, U32 parameter, float \* result) Generic interface to retrieve Float-typed parameters. This function is called with an element of *DSP\_PARAMETERS\_FLOAT* as parameter. Depending on which value is selected, the function will query a different parameter internally and pass the return value to result.

This function returns ApiSuccess upon success, and standard errors otherwise.

### 6.27.2 LabVIEW Block Diagram

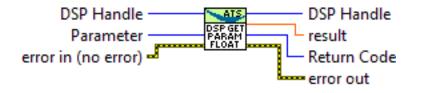

### 6.27.3 Related Enumerations

#### enum DSP\_PARAMETERS\_FLOAT

Parameters that can be queried with AlazarDSPGetParameter\*() or set with AlazarDSPSetParameter\*()

See *AlazarDSPGetParameterFloat()* and *AlazarDSPGetParameterFloat()* for information about the way to use these parameters.

#### Values:

#### $DSP_FFT_POSTPROC_REAL_B = 0$

IEEE754 single precision value of "b" for real FFT output value calculation "(Re + a) \* b + c". To set this parameter in your program, it is necessary to set it **after** *AlazarFFT-Setup()* call, because this is where its default value is set.

#### DSP\_FFT\_POSTPROC\_REAL\_C

IEEE754 single precision value of "c" for real FFT output value calculation "(Re + a) \* b + c". To set this parameter in your program, it is necessary to set it **after** *AlazarFFT-Setup()* call, because this is where its default value is set.

#### DSP\_FFT\_POSTPROC\_IMAG\_B

IEEE754 single precision value of "b" for imaginary FFT output value calculation "(Im + a) \* b + c". To set this parameter in your program, it is necessary to set it **after** *AlazarFFTSetup()* call, because this is where its default value is set.

#### DSP\_FFT\_POSTPROC\_IMAG\_C

IEEE754 single precision value of "c" for imaginary FFT output value calculation "(Im + a) \* b + c". To set this parameter in your program, it is necessary to set it **after** *AlazarFFTSetup()* call, because this is where its default value is set.

#### DSP\_FFT\_POSTPROC\_SCALE\_OUT\_MAIN

IEEE754 single precision value of the scaler multiplier for the main output. To set this parameter in your program, it is necessary to set it **after** *AlazarFFTSetup()* call, because this is where its default value is set.

#### DSP\_FFT\_POSTPROC\_SCALE\_OUT\_SEC

IEEE754 single precision value of the scaler multiplier for the secondary output. To set this parameter in your program, it is necessary to set it **after** *AlazarFFTSetup()* call, because this is where its default value is set.

# 6.28 AlazarDSPGetParameterS32

## 6.28.1 Function Syntax

**RETURN\_CODE** AlazarDSPGetParameterS32(dsp\_module\_handle dspHandle, U32 parameter, S32 \* result)

Generic interface to retrieve S32-typed parameters.

This function is called with an element of *DSP\_PARAMETERS\_S32* as parameter. Depending on which value is selected, the function will query a different parameter internally and pass the return value to result.

This function returns ApiSuccess upon success, and standard errors otherwise.

## 6.28.2 LabVIEW Block Diagram

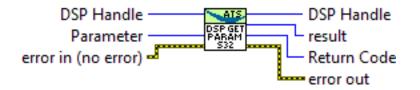

## 6.28.3 Related Enumerations

## enum DSP\_PARAMETERS\_S32

Parameters that can be queried with AlazarDSPGetParameter\*() or set with AlazarDSPSetParameter\*()

See *AlazarDSPGetParameterS32()* and *AlazarDSPGetParameterS32()* for information about the way to use these parameters.

Values:

## $\texttt{DSP\_FFT\_POSTPROC\_REAL\_A} = 0$

25-bit signed integer value of "a" for real FFT output value calculation "(Re + a) \* b + c". To set this parameter in your program, it is necessary to set it **after** *AlazarFFTSetup()* call, because this is where its default value is set.

## DSP\_FFT\_POSTPROC\_IMAG\_A

25-bit signed integer value of "a" for imaginary FFT output value calculation "(Im + a) \* b + c". To set this parameter in your program, it is necessary to set it **after** *AlazarFFT-Setup()* call, because this is where its default value is set.

# 6.29 AlazarDSPGetParameterU32

## 6.29.1 Function Syntax

**RETURN\_CODE** AlazarDSPGetParameterU32(dsp\_module\_handle dspHandle, U32 parameter,

U32 \* *result*) Generic interface to retrieve U32-typed parameters.

This function is called with an element of DSP\_PAPAMETERS\_U22 a

This function is called with an element of *DSP\_PARAMETERS\_U32* as parameter. Depending on which value is selected, the function will query a different parameter internally and pass the return value to result.

This function returns ApiSuccess upon success, and standard errors otherwise.

## 6.29.2 LabVIEW Block Diagram

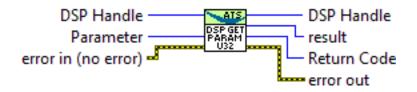

## 6.29.3 Related Enumerations

## enum DSP\_PARAMETERS\_U32

Parameters that can be queried with AlazarDSPGetParameter\*()

See *AlazarDSPGetParameterU32()* for information about the way to use these parameters.

Values:

## $DSP_RAW_PLUS_FFT_SUPPORTED = 0$

Tells if an FFT module supports RAW+FFT mode. This parameter returns 0 if RAW+FFT mode is not supported, and 1 if it is.

## DSP\_FFT\_SUBTRACTOR\_SUPPORTED

Tells if an FFT module supports the background subtraction feature. This parameter returns 0 if the feature is not supported, and 1 if it is.

# 6.30 AlazarDSPSetParameterFloat

## 6.30.1 Function Syntax

**RETURN\_CODE** AlazarDSPSetParameterFloat(dsp\_module\_handle dspHandle, U32 parame-

*ter*, float *value*)

Generic interface to set Float-typed parameters.

This function is called with an element of *DSP\_PARAMETERS\_FLOAT* as parameter. Depending on which value is selected, the function will write value to different parameter internally.

This function returns ApiSuccess upon success, and standard errors otherwise.

## 6.30.2 LabVIEW Block Diagram

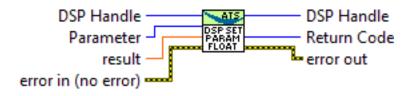

# 6.31 AlazarDSPSetParameterS32

## 6.31.1 Function Syntax

RETURN\_CODE AlazarDSPSetParameterS32(dsp\_module\_handle dspHandle, U32 parameter, S32 value)

Generic interface to set S32-typed parameters.

This function is called with an element of *DSP\_PARAMETERS\_S32* as parameter. Depending on which value is selected, the function will write value to different parameter internally.

This function returns ApiSuccess upon success, and standard errors otherwise.

## 6.31.2 LabVIEW Block Diagram

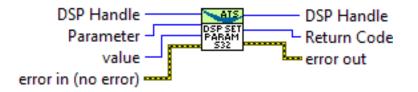

# 6.32 AlazarDSPSetParameterU32

## 6.32.1 Function Syntax

**RETURN\_CODE** AlazarDSPSetParameterU32(dsp\_module\_handle dspHandle, U32 parameter,

U32 value) Generic interface to set U32-typed parameters.

This function is called with an element of *DSP\_PARAMETERS\_U32* as parameter. Depending on which value is selected, the function will write value to different parameter internally.

This function returns ApiSuccess upon success, and standard errors otherwise.

## 6.32.2 LabVIEW Block Diagram

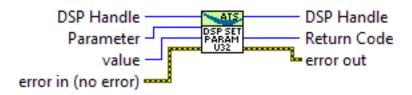

# 6.33 AlazarErrorToText

## 6.33.1 Function Syntax

```
const char* AlazarErrorToText(RETURN_CODE retCode)
Converts a numerical return code to a NULL terminated string.
```

Return A string containing the identifier name of the error code

Remark It is often easier to work with a descriptive error name than an error number.

### Parameters

• retCode: Return code from an AlazarTech API function

## 6.33.2 LabVIEW Block Diagram

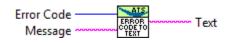

## 6.33.3 Related Enumerations

#### enum RETURN\_CODE

API functions return codes. Failure is ApiSuccess.

Values:

ApiSuccess = API\_RETURN\_CODE\_STARTS 512 - The operation completed without error

 $\begin{array}{l} \textbf{ApiFailed} = 513\\ \text{The operation failed.} \end{array}$ 

ApiAccessDenied = 514 Access denied.

ApiDmaChannelUnavailable = 515 Channel selection is unavailable.

ApiDmaChannelInvalid = 516 Channel selection in invalid.

```
ApiDmaChannelTypeError = 517
```

Channel selection is invalid.

## ApiDmaInProgress = 518

A data transfer is in progress. This error code indicates that the current action cannot be performed while an acquisition is in progress. It also returned by *AlazarPostAsyncBuffer()* if this function is called with an invalid DMA buffer.

### ApiDmaDone = 519

DMA transfer is finished.

```
ApiDmaPaused = 520
```

DMA transfer was paused.

```
ApiDmaNotPaused = 521
```

DMA transfer is not paused.

```
ApiDmaCommandInvalid = 522
A DMA command is invalid.
```

```
ApiNullParam = 531
```

One of the parameters of the function is NULL and should not be.

```
ApiUnsupportedFunction = 533
```

This function is not supported by the API. Consult the manual for more information.

```
ApiInvalidPciSpace = 534
Invalid PCI space.
```

```
ApiInvalidIopSpace = 535
Invalid IOP space.
```

```
ApiInvalidSize = 536
```

Invalid size passed as argument to the function.

**ApiInvalidAddress** = 537 Invalid address.

**ApiInvalidAccessType** = 538 Invalid access type requested.

```
ApiInvalidIndex = 539
Invalid index.
```

ApiInvalidRegister = 543 Invalid register.

**ApiConfigAccessFailed** = 550 Access for configuration failed.

**ApiInvalidDeviceInfo** = 551 Invalid device information.

```
ApiNoActiveDriver = 552
No active driver for the board. Please ensure that a driver is installed.
```

### **ApiInsufficientResources** = 553

There were not enough system resources to complete this operation. The most common reason of this return code is using too many DMA buffers, or using DMA buffers that are too big. Please try reducing the number of buffers posted to the board at any time, and/or try reducing the DMA buffer sizes.

### ApiNotInitialized = 556

The API has not been properly initialized for this function call. Please review one of the code samples from the ATS-SDK to confirm that API calls are made in the right order.

### **ApiInvalidPowerState** = 558

Power state requested is not valid.

### ApiPowerDown = 559

The operation cannot be completed because the device is powered down. For example, this error code is output if the computer enters hiberanation while an acquisition is running.

### ApiNotSupportThisChannel = 561

The API call is not valid with this channel selection.

### ApiNoAction = 562

The function has requested no action to be taken.

### **ApiHSNotSupported** = 563

HotSwap is not supported.

#### **ApiVpdNotEnabled** = 565

Vital product data not enabled.

## **ApiInvalidOffset** = 567

Offset argument is not valid.

## **ApiPciTimeout** = 569

Timeout on the PCI bus.

## ApiInvalidHandle = 572

Invalid handle passed as argument.

## ApiBufferNotReady = 573

The buffer passed as argument is not ready to be called with this API. This error code is most often seen is the order of buffers posted to the board is not respected when querying them.

## ApiInvalidData = 574

Generic invalid parameter error. Check the function's documentation for more information about valid argument values.

#### ApiDoNothing = 575

## ApiDmaSglBuildFailed = 576

Unable to lock buffer and build SGL list.

## ApiPMNotSupported = 577

Power management is not supported.

### **ApiInvalidDriverVersion** = 578

Invalid driver version.

### **ApiWaitTimeout** = 579

The operation did not finish during the timeout interval. try the operation again, or abort the acquisition.

## ApiWaitCanceled = 580

The operation was cancelled.

### ${\bf ApiBufferTooSmall} = 581$

The buffer used is too small. Try increasing the buffer size.

## ApiBufferOverflow = 582

The board overflowed its internal (on-board) memory. Try reducing the sample rate, reducing the number of enabled channels. Also ensure that DMA buffer size is between 1 MB and 8 MB.

## **ApiInvalidBuffer** = 583

The buffer passed as argument is not valid.

### ApiInvalidRecordsPerBuffer = 584

The number of reocrds per buffer passed as argument is invalid.

### ApiDmaPending

585 - An asynchronous I/O operation was successfully started on the board. It will be completed when sufficient trigger events are supplied to the board to fill the buffer.

#### **ApiLockAndProbePagesFailed** = 586

The buffer is too large for the driver or operating system to prepare for scatter-gather DMA transfer. Try reducing the size of each buffer, or reducing the number of buffers queued by the application.

## ApiTransferComplete = 589

This buffer is the last in the current acquisition.

## **ApiPllNotLocked** = 590

The on-board PLL circuit could not lock. If the acquisition used an internal sample clock, this might be a symptom of a hardware problem; contact AlazarTech. If the acquisition used an external 10 MHz PLL signal, please make sure that the signal is fed in properly.

#### **ApiNotSupportedInDualChannelMode** = 591

The requested acquisition is not possible with two channels. This can be due to the sample rate being too fast for DES boards, or to the number of samples per record being too large. Try reducing the number of samples per channel, or switching to single channel mode.

### ${\tt ApiNotSupportedInQuadChannelMode} = 592$

The requested acquisition is not possible with four channels. This can be due to the sample rate being too fast for DES boards, or to the number of samples per record being too large. Try reducing the number of samples per channel, or switching to single channel mode.

**ApiFileIoError** = 593

A file read or write error occured.

#### **ApiInvalidClockFrequency** = 594

The requested ADC clock frequency is not supported.

#### **ApiInvalidSkipTable** = 595

Invalid skip table passed as argument.

#### **ApiInvalidDspModule** = 596

This DSP module is not valid for the current operation.

#### **ApiDESOnlySupportedInSingleChannelMode** = 597

Dual-edge sampling mode is only supported in signel-channel mode. Try disabling dualedge sampling (lowering the sample rate if using internal clock), or selecting only one channel.

#### ApiInconsistentChannel = 598

Successive API calls of the same acuquisiton have received inconsistent acquisition channel masks.

#### **ApiDspFiniteRecordsPerAcquisition** = 599

DSP acquisition was run with a finite number of records per acquisition. Set this value to inifinite.

#### ApiNotEnoughNptFooters = 600

Not enough NPT footers in the buffer for extraction.

#### ApiInvalidNptFooter = 601

Invalid NPT footer found.

#### **ApiOCTIgnoreBadClockNotSupported** = 602

OCT ignore bad clock is not supported.

#### ApiError1 = 603

The requested number of records in a single-port acquisition exceeds the maximum supported by the digitizer. Use dual-ported AutoDMA to acquire more records per acquisition.

#### ApiError2 = 604

The requested number of records in a single-port acquisition exceeds the maximum supported by the digitizer.

#### ApiOCTNoTriggerDetected = 605

No trigger is detected as part of the OCT ignore bad clock feature.

#### **ApiOCTTriggerTooFast** = 606

Trigger detected is too fast for the OCT ignore bad clock feature.

#### ApiNetworkError = 607

There was a network-related issue. Make sure that the network connection and settings are correct.

#### ApiFftSizeTooLarge = 608

On-FPGA FFT cannot support FFT that large. Try reducing the FFT size, or querying the

maximum FFT size with AlazarDSPGetInfo()

## ApiGPUError = 609

GPU returned an error. See log for more information.

## ${\tt ApiAcquisitionModeOnlySupportedInFifoStreaming} = 610$

This board only supports this acquisition mode in FIFO only streaming mode. Please set the *ADMA FIFO ONLY STREAMING* flag in *AlazarBeforeAsyncRead()*.

## ${\tt ApiInterleaveNotSupportedInTraditionalMode} = 611$

This board does not support sample interleaving in traditional acquisition mode. Please refer to the SDK guide for more information.

## ApiRecordHeadersNotSupported = 612

This board does not support record headers. Please refer to the SDK guide for more information.

## ApiRecordFootersNotSupported = 613

This board does not support record footers. Please refer to the SDK guide for more information.

# 6.34 AlazarExtractFFTNPTFooters

## 6.34.1 Function Syntax

RETURN\_CODE AlazarExtractFFTNPTFooters(void \* buffer, U32 recordSize\_bytes, U32 bufferSize\_bytes, NPTFooter \* footersArray, U32 numFootersToExtract) Extracts NPT footers from a buffer acquired during an FFT acquisition.

Before calling this function, it is important to make sure that the buffers have been acquired in NPT mode with the NPT footers active. In addition, the acquisition *must* have used on-FPGA FFT computation.

Warning footersArray must contain at least numFootersToExtract elements.

## Parameters

- buffer: Base address of the DMA buffer to process
- recordSize\_bytes: Bytes per record in the DMA buffer passed as argument as returned by *AlazarFFTSetup()*.
- bufferSize\_bytes: Bytes per buffer in the DMA buffer passed as argument
- footersArray: Base address of an array of NPTFooter structures which will be filled by this function
- numFootersToExtract: Maximum numbers of footers to extract. This can be a number from zero to the number of records in the DMA buffer passed as argument.

# 6.35 AlazarExtractNPTFooters

## 6.35.1 Function Syntax

## **RETURN\_CODE** AlazarExtractNPTFooters(void \* buffer, U32 recordSize\_bytes, U32 buffer-Size bytes, NPTFooter \* footersArray, U32 num-*FootersToExtract*)

Extracts NPT footers from a buffer that contains them.

Before calling this function, it is important to make sure that the buffers have been acquired in NPT mode with the NPT footers active.

Warning This function has been deprecated in favor of *AlazarExtractTimeDomainNPTFoot*ers() and AlazarExtractFFTNPTFooters(). It is still usable, but only works on NPT footers acquired as part of an FFT acquisition.

Warning footersArray must contain at least numFootersToExtract elements.

### **Parameters**

- buffer: Base address of the DMA buffer to process
- recordSize\_bytes: Bytes per record in the DMA buffer passed as argument
- bufferSize\_bytes: Bytes per buffer in the DMA buffer passed as argument
- footersArray: Base address of an array of NPTFooter structures which will be filled by this function
- numFootersToExtract: Maximum numbers of footers to extract. This can be a number from zero to the number of records in the DMA buffer passed as argument.

## 6.35.2 Related Enumerations

#### struct \_NPTFooter

NPT Footer structure that can be retrieved using *AlazarExtractNPTFooters()*.

## **Public Members**

U64 triggerTimestamp Timestamp of the trigger event in this

### U32 recordNumber

acquisition.

Record number

U32 frameCount Frame count.

#### BOOL aux\_in\_state

AUX I/O state received during the record's acquisition

# 6.36 AlazarExtractTimeDomainNPTFooters

## 6.36.1 Function Syntax

```
RETURN_CODE AlazarExtractTimeDomainNPTFooters(void * buffer, U32 recordSize_bytes,
U32 bufferSize_bytes, NPTFooter
* footersArray, U32 numFootersToEx-
tract)
```

Extracts NPT footers from a buffer acquired during a time-domain acquisition.

Before calling this function, it is important to make sure that the buffers have been acquired in NPT mode with the NPT footers active. In addition, the acquisition must *not* have used on-FPGA FFT computation.

Warning footersArray must contain at least numFootersToExtract elements.

### Parameters

- buffer: Base address of the DMA buffer to process
- recordSize\_bytes: Bytes per record in the DMA buffer passed as argument
- bufferSize\_bytes: Bytes per buffer in the DMA buffer passed as argument
- footersArray: Base address of an array of NPTFooter structures which will be filled by this function
- numFootersToExtract: Maximum numbers of footers to extract. This can be a number from zero to the number of records in the DMA buffer passed as argument.

# 6.37 AlazarFFTBackgroundSubtractionGetRecordS16

## 6.37.1 Function Syntax

RETURN\_CODE AlazarFFTBackgroundSubtractionGetRecordS16(dsp\_module\_handle dspHandle, S16 \* backgroundRecord, U32 size samples)

Reads the background subtraction record from a board.

This function can be called to read which record the board uses for the background subtraction feature. It is used by allocating an array of the right size, then passing it to backgroundRecord along with it's size in samples to size\_samples.

This function should be called before or between acquisitions, not during one.

## 6.37.2 LabVIEW Block Diagram

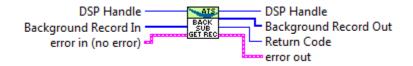

# 6.38 AlazarFFTBackgroundSubtractionSetEnabled

## 6.38.1 Function Syntax

**RETURN\_CODE** AlazarFFTBackgroundSubtractionSetEnabled(dsp\_module\_handle dspHandle, BOOL enabled) Controls the activation of the background subtraction feature.

Passing true to enabled activates background subtraction. Passing false deactivates it.

This function should be called before or between acquisitions, not during one.

## 6.38.2 LabVIEW Block Diagram

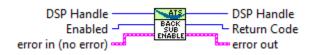

# 6.39 AlazarFFTBackgroundSubtractionSetRecordS16

## 6.39.1 Function Syntax

**RETURN\_CODE** AlazarFFTBackgroundSubtractionSetRecordS16(dsp\_module\_handle dspHan-

dle, const S16 \* record,

U32 size\_samples)

Download the record for the background subration feature to a board.

Pass this function a pointer to an 16-bit integer array containing the record you want to download, and the size of this record in samples.

This function should be called before or between acquisitions, not during one.

## 6.39.2 LabVIEW Block Diagram

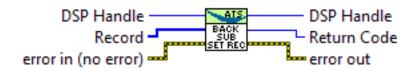

# 6.40 AlazarFFTGetMaxTriggerRepeatRate

## 6.40.1 Function Syntax

RETURN\_CODE AlazarFFTGetMaxTriggerRepeatRate(dsp\_module\_handledspHandle,U32 fftSize, double \* maxTriggerRepeatRate)

Queries the maximum trigger repeat rate that the FFT engine can support without overflow.

This utility function is useful to calculate the theoretical maximum speed at which FFTs can be computed on a specific digitizer. The value returned only takes into account the FFT processing speed of the on-board module. Other parameters such as bus transfer speed must still be taken into account to ensure that an acquisition is possible on a given board.

Warning This function is available for FFT modules versions 4.5 and up.

Return ApiSucces upon success

Return ApiInvalidDspModule if the FFT module is invalid (wrong type or version)

## Parameters

- dspHandle: The board for which to calculate the maximum trigger rate.
- fftSize: The number of points acquired by the board per FFT operation.
- maxTriggerRepeatRate: Output parameter that gets assigned the maximum trigger rate supported by this board's FFT processing module in Hertz.

## 6.40.2 LabVIEW Block Diagram

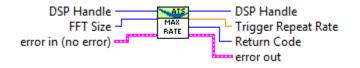

# 6.41 AlazarFFTSetScalingAndSlicing

## 6.41.1 Function Syntax

 RETURN\_CODE AlazarFFTSetScalingAndSlicing(dsp\_module\_handle
 dspHandle,

 U8 slice\_pos, float loge\_ampl\_mult)

 Sets internal scaling and slicing parameters in the FFT module.

This function modifies internal parameters used by the on-FPGA FFT module to convert the output of the FFT engine to the desired format. Please refer to the figure below for details as to where conversions happen.

Remark This function is only valid for on-FPGA FFT modules with version less than 5.

**Warning** This function is intended for advanced users only. Calling it with the wrong parameters can prevent any meaningful data from being output by the FFT module.

To use this function in your program, it is necessary to call it **after** *AlazarFFTSetup()*, because this is where default scaling and slicing values are set.

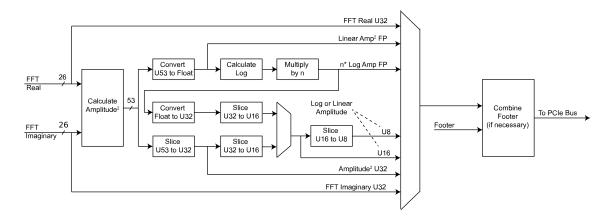

## Parameters

- dspHandle: Handle to DSP module
- slice\_pos: This parameter indicates the position of the most significant bit of the output of slicing operations with respect to the input. Lowering this value by one has the effect of multiplying the output of the FFT module by 2. Default value is 7 for log outputs and 38 otherwise. On the block diagram, this parameter applies to all blocks marked 'Slice'.
- loge\_ampl\_mult: This controls a multiplicative factor used after the log conversion in the FFT module. Hence, it does not apply to 'amplitude squared' outputs. Default value is 4.3429446 for U8 log and float log outputs, and 1111.7938176 for U16 log output.

## 6.41.2 LabVIEW Block Diagram

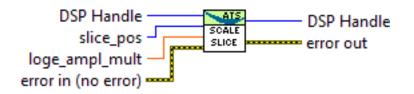

# 6.42 AlazarFFTSetWindowFunction

## 6.42.1 Function Syntax

#### RETURN\_CODE AlazarFFTSetWindowFunction(dsp\_module\_handle dspHandle, U32 samples-PerRecord, float \* realWindowArray, float \* imagWindowArray) Sets the window function to use with an on-FPGA FFT module.

Downloads a window function to an AlazarTech digitizer's memory. This window function will be used during all subsequent acquisitions that use the on-FPGA DSP module.

This function should be called before *AlazarFFTSetup()*. It does not have to be called every time an acquisition is done. It can be located in the board configuration section.

**Warning** Please note that the window function is not compatible with the FFT verification mode.

### Parameters

- dspHandle: The handle of the FFT DSP module to set the window function for.
- samplesPerRecord: The number of samples in the window function array.
- realWindowArray: The real window function array. Passing NULL is equivalent to passing an array filled with ones. The values of the window function must be in the interval [-1, 1].
- imagWindowArray: The imaginary window function array. Passing NULL is equivalent to passing an array filled with zeros. The values of the window function must be in the interval [-1, 1].

## 6.42.2 LabVIEW Block Diagram

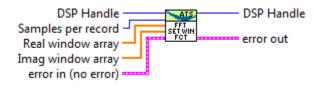

# 6.43 AlazarFFTSetup

## 6.43.1 Function Syntax

RETURN\_CODE AlazarFFTSetup(dsp\_module\_handle dspHandle, U16 inputChannelMask, U32 recordLength\_samples, U32 fftLength\_samples, U32 outputFormat, U32 footer, U32 reserved, U32 \* bytesPerOutputRecord) Configure the board for an FFT acquisition. This function needs to be called in the board configuration procedure, therefore before *AlazarBeforeAsyncRead()*.

The output format of the fft is controlled by the outputFormat parameter, with the *FFT\_OUTPUT\_FORMAT* enumeration. All elements of *FFT\_OUTPUT\_FORMAT* except *FFT\_OUTPUT\_FORMAT\_RAW\_PLUS\_FFT* describe a data type (unsigned 8-bit integer, floating point number, etc.) as well as a scale (logarithmic or amplitude squared). It is mandatory to select one (and only one) of these.

On the other hand, when *FFT\_OUTPUT\_FORMAT\_RAW\_PLUS\_FFT* is OR'ed (using the C | operator) to another symbol, it has the meaning of asking the board to output both the time-domain (raw) and FFT data.

### Parameters

- dspHandle: The FFT module to configure.
- inputChannelMask: The channels to acquire data from. This must be CHANNEL\_A.
- recordLength\_samples: The number of points per record to acquire. This needs to meet the usual requirements for the number of samples per record. Please see the documentation of *AlazarBeforeAsyncRead()* for more information.
- fftLength\_samples: The number of points per FFT. This value must be:
  - A power of two;
  - Greater than or equal to recordLength\_samples;
  - Less than or equal to the maximum FFT size, as returned by the *AlazarDSPGet-Info()* function.
- outputFormat: Describes what data is output from the FFT post-processing module. This can be any element of the *FFT\_OUTPUT\_FORMAT* enum except *FFT\_OUTPUT\_FORMAT\_RAW\_PLUS\_FFT*, optionnaly OR'ed with *FFT\_OUTPUT\_FORMAT\_RAW\_PLUS\_FFT*.
- footer: Describes if a footer is attached to the returned records. Must be an element of the *FFT\_FOOTER* enum.
- reserved: Reserved for future use. Pass 0.
- bytesPerOutputRecord: Returns the number of bytes in each record coming out of the FFT module. This value can be used to know how long the allocated DMA buffers must be.

## 6.43.2 LabVIEW Block Diagram

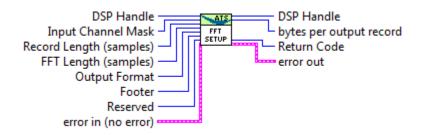

## 6.43.3 Related Enumerations

enum FFT\_OUTPUT\_FORMAT

FFT output format enumeration.

Values:

- $\label{eq:FFT_OUTPUT_FORMAT_U32_AMP2} FFT_OUTPUT_FORMAT_U32_AMP2 = 0x0 \\ 32\mbox{-bit unsigned integer amplitude squared output.}$
- $\label{eq:FFT_OUTPUT_FORMAT_U16_L0G} \ensuremath{\mathsf{FFT}_0UTPUT_FORMAT_U16_L0G} = 0x1 \\ \ensuremath{\mathsf{16}}\xspace{-bit} unsigned integer logarithmic amplitude output.$
- $\label{eq:fft_output_format_u16_AMP2} \texttt{FFt_output_format_u16} = 0x101 \\ \texttt{16-bit} \text{ unsigned integer amplitude squared output.}$
- $\label{eq:FFT_OUTPUT_FORMAT_U8_LOG} \ensuremath{\mathsf{FFT}_0UTPUT_FORMAT_U8_LOG} = 0x2 \\ \ensuremath{\mathsf{8-bit}}\xspace{\ensuremath{\mathsf{usg}}\xspace{\ensuremath{\mathsf{reg}}\xspace{\ensuremath{\mathsf{usg}}\xspace{\ensuremath{\mathsf{usg}}\xspace{\ensuremath{\mathsf{usg}}\xspace{\ensuremath{\mathsf{usg}}\xspace{\ensuremath{\mathsf{usg}}\xspace{\ensuremath{\mathsf{usg}}\xspace{\ensuremath{\mathsf{usg}}\xspace{\ensuremath{\mathsf{usg}}\xspace{\ensuremath{\mathsf{usg}}\xspace{\ensuremath{\mathsf{usg}}\xspace{\ensuremath{\mathsf{usg}}\xspace{\ensuremath{\mathsf{usg}}\xspace{\ensuremath{\mathsf{usg}}\xspace{\ensuremath{\mathsf{ung}}\xspace{\ensuremath{\mathsf{ung}}\xspace{\ensuremath{\mathsf{usg}}\xspace{\ensuremath{\mathsf{ung}}\xspace{\ensuremath{\mathsf{ung}}\xspace{\ensuremath{ung}}\xspace{\ensuremath{ung}}\$
- $\label{eq:FFT_OUTPUT_FORMAT_U8_AMP2} FFT_OUTPUT_FORMAT_U8_AMP2 = 0x102 \\ \mbox{8-bit unsigned integer amplitude squared output.}$

## $FFT_OUTPUT_FORMAT_S32_REAL = 0x3$

32-bit signed integer real part of FFT output.

- **FFT\_OUTPUT\_FORMAT\_S32\_IMAG** = 0x432-bit signed integer imaginary part of FFT output.
- **FFT\_OUTPUT\_FORMAT\_FLOAT\_AMP2** = 0xA 32-bit floating point amplitude squared output.
- $$\label{eq:fft_output_format_float_log} \begin{split} \text{FFT_output_format_float_log} &= 0 x B \\ 32 \text{-bit floating point logarithmic output.} \end{split}$$

## $FFT_OUTPUT_FORMAT_RAW_PLUS_FFT = 0x1000$

Prepend each FFT output record with a signed 16-bit version of the time-domain data.

#### enum FFT\_FOOTER

FFT footer enumeration.

Values:

 $\textbf{FFT}_{\textbf{FOOTER}} \textbf{NONE} = 0x0$ 

 $\textbf{FFT\_FOOTER\_NPT} = 0x1$ 

# 6.44 AlazarForceTrigger

## 6.44.1 Function Syntax

## RETURN\_CODE AlazarForceTrigger(HANDLE handle)

Generate a software trigger event.

**Return** *ApiSuccess* upon success, or an error code. See *RETURN\_CODE* for more detailed information.

#### Parameters

• handle: Board handle

## 6.44.2 LabVIEW Block Diagram

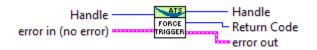

# 6.45 AlazarForceTriggerEnable

## 6.45.1 Function Syntax

### **RETURN\_CODE** AlazarForceTriggerEnable(HANDLE handle)

Generate a software trigger enable event.

**Return** *ApiSuccess* upon success, or an error code. See *RETURN\_CODE* for more detailed information.

### Parameters

• handle: Board handle

## 6.45.2 LabVIEW Block Diagram

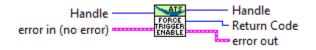

# 6.46 AlazarFreeBufferU16

## 6.46.1 Function Syntax

*RETURN\_CODE* AlazarFreeBufferU16(HANDLE handle, U16 \* buffer) Frees a buffer allocated with *AlazarAllocBufferU16()* 

**Return** *ApiSuccess* upon success, or an error code. See *RETURN\_CODE* for more detailed information.

### Parameters

- handle: Handle to board
- buffer: Base address of the buffer to free

# 6.47 AlazarFreeBufferU16Ex

## 6.47.1 Function Syntax

```
RETURN_CODE AlazarFreeBufferU16Ex(HANDLE handle, U16 * buffer)
Frees a buffer allocated with AlazarAllocBufferU16Ex()
```

**Return** *ApiSuccess* upon success, or an error code. See *RETURN\_CODE* for more detailed information.

### Parameters

- handle: Handle to board
- buffer: Base address of the buffer to free

# 6.48 AlazarFreeBufferU8

## 6.48.1 Function Syntax

#### *RETURN\_CODE* AlazarFreeBufferU8(HANDLE handle, U8 \* buffer) Frees a buffer allocated with *AlazarAllocBufferU8()*

**Return** *ApiSuccess* upon success, or an error code. See *RETURN\_CODE* for more detailed information.

#### Parameters

- handle: Handle to board
- buffer: Base address of the buffer to free

# 6.49 AlazarFreeBufferU8Ex

## 6.49.1 Function Syntax

*RETURN\_CODE* AlazarFreeBufferU8Ex (HANDLE handle, U8 \* buffer) Frees a buffer allocated with *AlazarAllocBufferU8Ex()* 

**Return** *ApiSuccess* upon success, or an error code. See *RETURN\_CODE* for more detailed information.

### Parameters

- handle: Handle to board
- buffer: Base address of the buffer to free

# 6.50 AlazarGetBoardBySystemHandle

## 6.50.1 Function Syntax

#### HANDLE AlazarGetBoardBySystemHandle(HANDLE systemHandle, U32 boardId)

Get a handle to a board in a board system where the board system is specified by a handle to its master board and the board by its identifier within the system.

Return A handle to the specified board if it was found

**Return** NULL if the master board handle is invalid, or a board with the specified board identifier was not found in the specified board system.

## Parameters

- systemHandle: Handle to master board
- boardId: Board identifier in the board system

## 6.50.2 LabVIEW Block Diagram

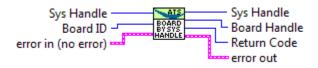

# 6.51 AlazarGetBoardBySystemID

## 6.51.1 Function Syntax

#### HANDLE AlazarGetBoardBySystemID(U32 systemId, U32 boardId)

Get a handle to a board in a board system where the board and system are identified by their ID.

Detailed description

Return A handle to the specified board if it was found.

Return NULL if the board with the specified systemId and boardId was not found.

### Parameters

- systemId: The system identifier
- boardId: The board identifier

## 6.51.2 LabVIEW Block Diagram

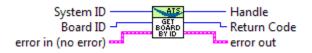

# 6.52 AlazarGetBoardKind

## 6.52.1 Function Syntax

#### U32 AlazarGetBoardKind(HANDLE handle)

Get a board model identifier of the board associated with a board handle.

**Return** A non-zero board model identifier upon success. See *BoardTypes* for converting the identifier into a board model.

Return Zero upon error.

### Parameters

• handle: Board handle

## 6.52.2 LabVIEW Block Diagram

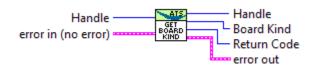

## 6.52.3 Related Enumerations

#### enum BoardTypes

Existing board models.

Values:

- $ATS_NONE = 0$ ATS850 = 1ATS310 = 2**ATS330** = 3 ATS855 = 4**ATS315** = 5 **ATS335** = 6 **ATS460** = 7 ATS860 = 8ATS660 = 9ATS665 = 10
- ATS9462 = 11
- ATS9434 = 12
- **ATS9870** = 13
- ATS9350 = 14
- ATS9325 = 15
- ATS9440 = 16
- ATS9410 = 17
- ATS9351 = 18
- ATS9310 = 19
- ATS9461 = 20
- ATS9850 = 21
- **ATS9625** = 22
- ATG6500 = 23
- ATS9626 = 24
- ATS9360 = 25**AXI8870** = 26
- ATS9370 = 27

ATU7825 = 28 ATS9373 = 29 ATS9416 = 30 ATS9637 = 31 ATS9120 = 32 ATS9371 = 33 ATS9130 = 34 ATS9352 = 35 ATS9453 = 36 ATS\_LAST

# 6.53 AlazarGetBoardRevision

## 6.53.1 Function Syntax

```
RETURN_CODE AlazarGetBoardRevision(HANDLE handle, U8 * major, U8 * minor)
Get the PCB hadware revision level of a digitizer board.
```

AlazarTech periodically updates the PCB hadware of its digitizers to improve functionality. Many PCIE digitizers can report the PCB hadware revision to software. Note that this function is not supported on PCI digitizer boards.

**Return** *ApiSuccess* upon success, or an error code. See *RETURN\_CODE* for more detailed information.

#### Parameters

- handle: The board handle
- major: PCB major version number
- minor: PCB minor version number

## 6.53.2 LabVIEW Block Diagram

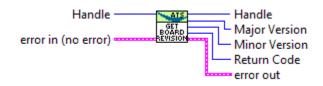

# 6.54 AlazarGetCPLDVersion

## 6.54.1 Function Syntax

*RETURN\_CODE* AlazarGetCPLDVersion(HANDLE handle, U8 \* major, U8 \* minor) Get the CPLD version number of the specified board.

**Return** *ApiSuccess* upon success, or an error code. See *RETURN\_CODE* for more detailed information.

### Parameters

- handle: Board handle
- major: CPLD version number
- minor: CPLD version number

## 6.54.2 LabVIEW Block Diagram

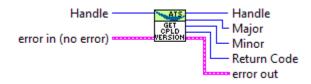

# 6.55 AlazarGetChannelInfo

## 6.55.1 Function Syntax

*RETURN\_CODE* AlazarGetChannelInfo(HANDLE handle, U32 \* memorySize, U8 \* bitsPer-Sample)

Get the total on-board memory in samples, and sample size in bits per sample.

- **Return** *ApiSuccess* upon success, or an error code. See *RETURN\_CODE* for more detailed information.
- **Remark** The memory size information is independant of how many channels the board can acquire on simultaneously. When multiple channels acquire data, they share this amount.
- **Remark** The memory size indication is given for the default packing mode. See documentation about data packing for more information.

#### Parameters

- handle: Board handle.
- memorySize: Total size of the on-board memory in samples.

• bitsPerSample: Bits per sample.

## 6.55.2 LabVIEW Block Diagram

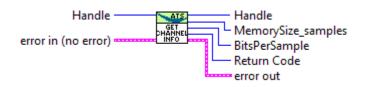

# 6.56 AlazarGetChannelInfoEx

## 6.56.1 Function Syntax

**RETURN\_CODE** AlazarGetChannelInfoEx(HANDLE handle, S64 \* memorySize, U8 \* bitsPer-Sample) Get the total on-board memory in samples, and sample size in bits per sample.

- **Return** *ApiSuccess* upon success, or an error code. See *RETURN\_CODE* for more detailed information.
- **Remark** The memory size information is independant of how many channels the board can acquire on simultaneously. When multiple channels acquire data, they share this amount.
- **Remark** The memory size indication is given for the default packing mode. See documentation about data packing for more information.

## Parameters

- handle: Board handle.
- memorySize: Total size of the on-board memory in samples.
- bitsPerSample: Bits per sample.

# 6.57 AlazarGetDriverVersion

## 6.57.1 Function Syntax

#### *RETURN\_CODE* AlazarGetDriverVersion(U8 \* *major*, U8 \* *minor*, U8 \* *revision*) Get the device driver version of the most recently opened device.

Driver releases are given a version number with the format X.Y.Z where: X is the major release number, Y is the minor release number, and Z is the minor revision number.

**Return** *ApiSuccess* upon success, or an error code. See *RETURN\_CODE* for more detailed information.

## **See** AlazarGetSDKVersion() AlazarGetCPLDVersion()

### Parameters

- major: The driver major version number
- minor: The driver minor version number
- revision: The driver revision number

## 6.57.2 LabVIEW Block Diagram

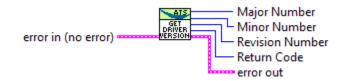

# 6.58 AlazarGetMaxRecordsCapable

## 6.58.1 Function Syntax

*RETURN\_CODE* AlazarGetMaxRecordsCapable(HANDLE handle, U32 samplesPerRecord, U32 \* maxRecordsPerCapture)

Calculate the maximum number of records that can be captured to on-board memory given the requested number of samples per record.

- **Return** *ApiSuccess* upon success, or an error code. See *RETURN\_CODE* for more detailed information.
- **Note** This function is part of the single-port API. It should not be used with AutoDMA API functions.

#### Parameters

- handle: Board handle
- samplesPerRecord: The desired number of samples per record
- maxRecordsPerCapture: The maximum number of records per capture possible with the requested value of samples per record.

## 6.58.2 LabVIEW Block Diagram

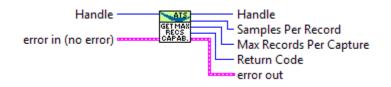

# 6.59 AlazarGetParameter

## 6.59.1 Function Syntax

*RETURN\_CODE* AlazarGetParameter (HANDLE handle, U8 channel, U32 parameter, long \* ret-Value) Get a device parameter as a signed long value.

**Return** *ApiSuccess* upon success, or an error code. See *RETURN\_CODE* for more detailed information.

#### Parameters

- handle: Board handle
- channel: The channel to control. See *ALAZAR\_CHANNELS* for a list of possible values. This parameter only takes unsigned 8-bit values.
- parameter: The Parameter to modify. This can be one of *ALAZAR\_PARAMETERS*.
- retValue: Parameter's value

## 6.59.2 LabVIEW Block Diagram

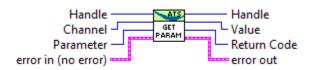

## 6.59.3 Related Enumerations

#### enum ALAZAR\_PARAMETERS

Parameters suitable to be used with *AlazarSetParameter()* and/or *AlazarGetParameter()* 

Values:

- $\begin{aligned} \textbf{DATA_WIDTH} &= 0 x 10000009 \text{UL} \\ \text{The number of bits per sample.} \end{aligned}$
- **SETGET\_ASYNC\_BUFFSIZE\_BYTES** = 0x10000039ULThe size of API-allocated DMA buffers in bytes.
- $\begin{array}{l} \textbf{SETGET\_ASYNC\_BUFFCOUNT} = 0x10000040UL\\ \text{The number of API-allocated DMA buffers.} \end{array}$
- **GET\_ASYNC\_BUFFERS\_PENDING** = 0x10000050ULDMA buffers currently posted to the board.
- **GET\_ASYNC\_BUFFERS\_PENDING\_FULL** = 0x10000051ULDMA buffers waiting to be processed by the application

```
GET_ASYNC_BUFFERS_PENDING_EMPTY = 0x10000052UL
         DMA buffers waiting to be filled by the board.
     SET_DATA_FORMAT = 0x10000041UL
         0 if the data format is unsigned, and 1 otherwise
     GET_DATA_FORMAT = 0x10000042UL
         0 if the data format is unsigned, and 1 otherwise
     GET_SAMPLES_PER_TIMESTAMP_CLOCK = 0x10000044UL
         Number of samples per timestamp clock.
     GET_RECORDS_CAPTURED = 0x10000045UL
          Records captured since the start of the acquisition (single-port) or buffer (dual-port)
     ECC\_MODE = 0x10000048UL
         ECC mode. Member of ALAZAR ECC MODES.
     GET_AUX_INPUT_LEVEL = 0x10000049UL
          Read the TTL level of the AUX connector. Member of ALAZAR_AUX_INPUT_LEVELS
     GET_CHANNELS_PER_BOARD = 0x10000070UL
         Number of analog channels supported by this digitizer.
     GET_FPGA_TEMPERATURE = 0x10000080UL
         Current FPGA temperature in degrees Celcius. Only supported by PCIe digitizers.
     PACK_MODE = 0x10000072UL
          Get/Set the pack mode as a member of ALAZAR PACK MODES
     SET_SINGLE_CHANNEL_MODE = 0x10000043UL
         Reserve all the on-board memory to the channel passed as argument. Single-port only.
     API_FLAGS = 0x10000090UL
         State of the API logging as a member of ALAZAR API TRACE STATES
enum ALAZAR_ECC_MODES
     ECC Modes.
     Values:
     ECC_DISABLE = 0
         Disable.
     ECC ENABLE = 1
         Enable.
enum ALAZAR_AUX_INPUT_LEVELS
     Auxiliary input levels.
     Values:
     AUX_INPUT_LOW = 0
         Low level.
     AUX_INPUT_HIGH = 1
         High level.
```

enum ALAZAR\_PACK\_MODES Data pack modes. Values:  $PACK_DEFAULT = 0$ Default pack mode of the board.  $PACK_8_BITS_PER_SAMPLE = 1$ 8 bits per sample  $PACK_{12}BITS_{PER}SAMPLE = 2$ 12 bits per sample enum ALAZAR\_API\_TRACE\_STATES API trace states. Values:  $API_ENABLE_TRACE = 1$ Trace enabled.  $API_DISABLE_TRACE = 0$ Trace disabled.

# 6.60 AlazarGetParameterLL

## 6.60.1 Function Syntax

```
RETURN CODE AlazarGetParameterLL(HANDLE handle, U8 channel, U32 parameter, S64
                                    * retValue)
     Get a device parameter as a long long value.
```

Return ApiSuccess upon success, or an error code. See RETURN CODE for more detailed information.

## **Parameters**

- handle: Board handle
- channel: The channel to control. See ALAZAR CHANNELS for a list of possible values. This parameter only takes unsigned 8-bit values.
- parameter: The Parameter to modify. This can be one of *ALAZAR PARAMETERS*.
- retValue: Parameter's value

# 6.61 AlazarGetParameterUL

## 6.61.1 Function Syntax

*RETURN\_CODE* AlazarGetParameterUL(HANDLE handle, U8 channel, U32 parameter, U32 \* *retValue*) Get a device parameter as an unsigned long value.

**Return** *ApiSuccess* upon success, or an error code. See *RETURN\_CODE* for more detailed information.

### Parameters

- handle: Board handle
- channel: The channel to control. See *ALAZAR\_CHANNELS* for a list of possible values. This parameter only takes unsigned 8-bit values.
- parameter: The Parameter to modify. This can be one of *ALAZAR\_PARAMETERS*.
- retValue: Parameter's value

## 6.61.2 LabVIEW Block Diagram

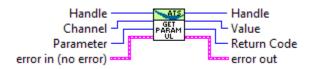

## 6.61.3 Related Enumerations

#### enum ALAZAR\_PARAMETERS\_UL

Parameters suitable to be used with AlazarSetParameterUL() and/or AlazarGetParameterUL()

Values:

 $\textbf{SET\_ADC\_MODE} = 0x10000047UL$ 

Set the ADC mode as a member of *ALAZAR\_ADC\_MODES*.

## **SET\_BUFFERS\_PER\_TRIGGER\_ENABLE** = 0x10000097UL

Configures the number of DMA buffers acquired after each trigger enable event. The default value is 1.

**Remark** To set the number of buffers per trigger enable, this must be called after *AlazarBeforeAsyncRead()* but before *AlazarStartCapture()*, which means that *AlazarBeforeAsyncRead()* must be called with *ADMA\_EXTERNAL\_STARTCAPTURE* 

**Remark** This parameter is reset in between acquisitions.

#### $GET_POWER_MONITOR_STATUS = 0x10000098UL$

Queries the status of the power monitor on the board. The value returned is zero if there is no problem. If it is not zero, please send the value returned to AlazarTech's technical support.

#### $SET\_EXT\_TRIGGER\_RANGE = 0x1000001CUL$

Configure external trigger range. ALAZAR EXTERNAL TRIGGER RANGES Parameter is as a member of

#### enum ALAZAR\_ADC\_MODES

Analog to digital converter modes.

Values:

 $ADC\_MODE\_DEFAULT = 0$ Default ADC mode.

```
ADC\_MODE\_DES = 1
```

Dual-edge sampling mode.

## 6.62 AlazarGetSDKVersion

## 6.62.1 Function Syntax

```
RETURN_CODE AlazarGetSDKVersion(U8 * major, U8 * minor, U8 * revision)
```

Get the driver library version. This is the version of ATSApi.dll under Windows, or ATSApi.so under Linux.

- **Return** *ApiSuccess* upon success, or an error code. See *RETURN\_CODE* for more detailed information.
- **Remark** Note that the version number returned is that of the driver library file, not the ATS-SDK version number. SDK releases are given a version number with the format X.Y.Z where: X is the major release number, Y is the minor release number, and Z is the minor revision number.

**See** *AlazarGetCPLDVersion()* 

**See** *AlazarGetDriverVersion()* 

#### Parameters

- major: The SDK major version number
- minor: The SDK minor version number
- revision: The SDK revision number

## 6.62.2 LabVIEW Block Diagram

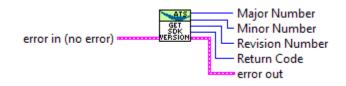

# 6.63 AlazarGetStatus

## 6.63.1 Function Syntax

## U32 AlazarGetStatus(HANDLE handle)

Return a bitmask with board status information.

- **Return** If the function fails, the return value is 0xFFFFFFFF. Upon success, the return value is a bit mask of the following values:
  - 1 : At least one trigger timeout occured.
  - 2 : At least one channel A sample was out of range during the last acquisition.
  - 4 : At least one channel B sample was out of range during the last acquisition.
  - 8 : PLL is locked (ATS660 only)

**Note** This function is part of the single-port data acquisition API. It cannot be used with the dual-port AutoDMA APIs.

## Parameters

• handle: Board handle

## 6.63.2 LabVIEW Block Diagram

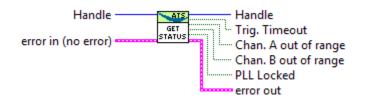

# 6.64 AlazarGetSystemHandle

## 6.64.1 Function Syntax

## HANDLE AlazarGetSystemHandle(U32 systemId)

Return the handle of the master board in the specified board system.

**Remark** If the board system specified contains a single, independent board, this function returns a handle to that board.

**Return** *ApiSuccess* upon success, or an error code. See *RETURN\_CODE* for more detailed information.

#### Parameters

• systemId: System identification number

## 6.64.2 LabVIEW Block Diagram

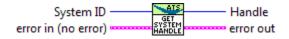

# 6.65 AlazarGetTriggerAddress

## 6.65.1 Function Syntax

RETURN\_CODE AlazarGetTriggerAddress(HANDLE handle, U32 Record, U32 \* TriggerAddress, U32 \* TimeStampHighPart, U32 \* TimeStampLowPart)

Get the timestamp and trigger address of the trigger event in a record acquired to on-board memory.

The following code fragment demonstrates how to convert the trigger timestamp returned by *AlazarGetTriggerAddress()* from counts to seconds.

```
__int64 timeStamp_cnt;
timeStamp_cnt = ((__int64) timestampHighPart) << 8;
timeStamp_cnt |= timestampLowPart & 0x0ff;
double samplesPerTimestampCount = 2; // board specific constant
double samplesPerSec = 50.e6; // sample rate
double timeStamp_sec = (double) samplesPerTimestampCount *
timeStamp_cnt / samplesPerSec;
```

The sample per timestamp count value depends on the board model. See board-specific information to know which value applies to which board.

- **Return** *ApiError2* (604) if it is called after a dual-port acquisition. This function should be called after a single-port acquisition only.
- **Return** *ApiSuccess* upon success, or an error code. See *RETURN\_CODE* for more detailed information.

Remark This function can be used in single-port acquisitions only.

#### Parameters

• handle: Board handle

- Record: Record in acquisition (1-indexed)
- TriggerAddress: The trigger address
- TimeStampHighPart: The most significant 32-bits of a record timestamp
- TimeStampLowPart: The least significant 8-bits of a record timestamp

## 6.65.2 LabVIEW Block Diagram

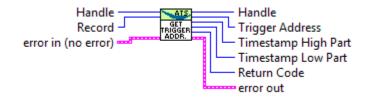

# 6.66 AlazarGetTriggerTimestamp

## 6.66.1 Function Syntax

**RETURN\_CODE** AlazarGetTriggerTimestamp(HANDLE handle, U32 Record, U64 \* Timestamp\_samples)

Retrieve the timestamp, in sample clock periods, of a record acquired to on-board memory.

- **Return** *ApiSuccess* upon success, or an error code. See *RETURN\_CODE* for more detailed information.
- **Remark** This function is part of the single-port data acquisition API. It cannot be used to retrieve the timestamp of records acquired using dual-port AutoDMA APIs.

#### Parameters

- handle: Board handle
- Record: 1-indexed record in acquisition
- Timestamp\_samples: Record timestamp, in sample clock periods

# 6.67 AlazarGetWhoTriggeredBySystemHandle

## 6.67.1 Function Syntax

U32 AlazarGetWhoTriggeredBySystemHandle(HANDLE systemHandle, U32 boardId,

U32 recordNumber)

Return which event caused a board system to trigger and capture a record to on-board memory.

Return One of the following values:

- 0 : This board did not cause the system to trigger
- 1 : CH A on this board caused the system to trigger
- 2 : CH B on this board caused the system to trigger
- 3 : EXT TRIG IN on this board caused the system to trigger
- 4 : Both CH A and CH B on this board caused the system to trigger
- 5 : Both CH A and EXT TRIG IN on this board caused the system to trigger
- 6 : Both CH B and EXT TRIG IN on this board caused the system to trigger
- 7 : A trigger timeout on this board caused the system to trigger
- **Note** This function is part of the single-port API. It cannot be used with the dual-port AutoDMA APIs.
- **Warning** This API routine will not work with ATS850 version 1.2 hardware. Version 1.3 and higher version number of ATS850 are fully supported, as are all versions of ATS330 and ATS310.

#### Parameters

- systemHandle: Handle to a master board in a board system.
- boardId: Board identifier of a board in the specified system.
- recordNumber: Record in acquisition (1-indexed)

## 6.67.2 LabVIEW Block Diagram

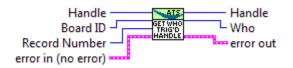

# 6.68 AlazarGetWhoTriggeredBySystemID

## 6.68.1 Function Syntax

U32 AlazarGetWhoTriggeredBySystemID(U32 *systemId*, U32 *boardId*, U32 *recordNumber*) Return which event caused a board system to trigger and capture a record to on-board memory.

Return One of the following values:

- 0 : This board did not cause the system to trigger
- 1 : CH A on this board caused the system to trigger
- 2 : CH B on this board caused the system to trigger

- 3 : EXT TRIG IN on this board caused the system to trigger
- 4 : Both CH A and CH B on this board caused the system to trigger
- 5 : Both CH A and EXT TRIG IN on this board caused the system to trigger
- 6 : Both CH B and EXT TRIG IN on this board caused the system to trigger
- 7 : A trigger timeout on this board caused the system to trigger
- **Note** This function is part of the single-port API. It cannot be used with the dual-port AutoDMA APIs.
- **Warning** This API routine will not work with ATS850 version 1.2 hardware. Version 1.3 and higher version number of ATS850 are fully supported, as are all versions of ATS330 and ATS310.

### Parameters

- systemId: System indentifier
- boardId: Board identifier of a board in the specified system.
- recordNumber: Record in acquisition (1-indexed)

## 6.68.2 LabVIEW Block Diagram

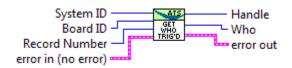

# 6.69 AlazarHyperDisp

## 6.69.1 Function Syntax

RETURN\_CODE AlazarHyperDisp(HANDLE handle, void \* buffer, U32 bufferSize, U8 \* view-Buffer, U32 viewBufferSize, U32 numOfPixels, U32 option, U32 channelSelect, U32 record, long transferOffset, U32 \* error)

Enable the on-board FPGA to process records acquired to on-board memory, and transfer the processed data to host memory.

HyperDisp processing enables the on-board FPGA to divide a record acquired to on-board memory into intervals, find the minimum and maximum sample values during each interval, and transfer an array of minimum and maximum sample values to a buffer in host memory. This allows the acquisition of relatively long records to on-board memory, but the transfer of relatively short, processed records to a buffer in host memory.

For example, it would take an ATS860-256M about  $\sim$ 2.5 seconds to transfer a 250,000,000 sample record from on-board memory, across the PCI bus, to a buffer in host memory. With HyperDisp enabled, it would take the on-board FPGA a fraction of a second to process the

record and transfer a few hundred samples from on-board memory, across the PCI bus, to a buffer in host memory.

- **Return** *ApiSuccess* upon success, or an error code. See *RETURN\_CODE* for more detailed information.
- **Note** This function is part of the single-port data acquisition API. It cannot be used with the dual-port AutoDMA APIs.

### Parameters

- handle: Board handle
- buffer: Reseved (Set to NULL)
- bufferSize: Number of samples to process
- viewBuffer: Buffer to receive processed data
- viewBufferSize: Size of processed data buffer in bytes
- numOfPixels: Number of HyperDisp points
- option: Processing mode. Pass 1 to enable HyperDisp processing.
- channelSelect: Channel to process
- record: Record to process (1-indexed)
- transferOffset: The offset, in samples, of first sample to process relative to the trigger position in record.
- error: Pointer to value to receive a result code.

# 6.70 AlazarInputControl

## 6.70.1 Function Syntax

*RETURN\_CODE* AlazarInputControl (HANDLE handle, U8 channel, U32 coupling, U32 inputRange, U32 impedance) Select the input coupling, range, and impedance of a digitizer channel.

**Return** *ApiSuccess* upon success, or an error code. See *RETURN\_CODE* for more detailed information.

- handle: Board handle.
- channel: The channel to control. See *ALAZAR\_CHANNELS* for a list of possible values. This parameter only takes unsigned 8-bit values. To configure channel I and above, see *AlazarInputControlEx()*.

- inputRange: Specify the input range of the selected channel. See *ALAZAR\_INPUT\_RANGES* for a list of all existing input ranges. Consult board-specific information to see which input ranges are supported by each board.
- coupling: Specifies the coupling of the selected chanel. Must be an element of *ALAZAR\_COUPLINGS*
- impedance: Specify the input impedance to set for the selected channel. See *ALAZAR\_IMPEDANCES* for a list of all existing values. See the board-specific documentation to see impedances supported by various boards.

## 6.70.2 LabVIEW Block Diagram

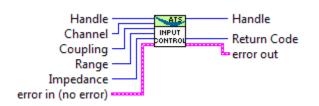

## 6.70.3 Related Enumerations

### enum ALAZAR\_CHANNELS

Channel identifiers.

Values:

 $\begin{array}{l} \textbf{CHANNEL\_ALL} = 0x00000000\\ & \text{All channels.} \end{array}$ 

- $\begin{array}{l} \textbf{CHANNEL}\_\textbf{A} = 0 x 00000001 \\ \text{Channel A.} \end{array}$
- $CHANNEL_B = 0x00000002$ Channel B.
- $CHANNEL_C = 0x00000004$ Channel C.
- $\begin{array}{l} \textbf{CHANNEL}_{D} = 0 \\ \textbf{x} 0 0 0 0 0 0 0 \\ \textbf{Channel D.} \end{array}$
- $\begin{array}{l} \textbf{CHANNEL}_{\textbf{E}} = 0 x 00000010 \\ \text{Channel E.} \end{array}$
- $CHANNEL_F = 0x00000020$ Channel F.
- $\begin{array}{l} \textbf{CHANNEL}_{\textbf{G}} = 0 x 00000040 \\ \text{Channel G.} \end{array}$
- $\begin{array}{l} \textbf{CHANNEL}_{\textbf{H}} = 0 \\ \text{x} 0 0 0 0 0 0 \\ \text{Channel H.} \end{array}$

 $CHANNEL_{I} = 0x00000100$ Channel I.  $CHANNEL_J = 0x00000200$ Channel J.  $CHANNEL_K = 0x00000400$ Channel K.  $CHANNEL_L = 0x00000800$ Channel L.  $CHANNEL_M = 0x00001000$ Channel M.  $CHANNEL_N = 0x00002000$ Channel N.  $\textbf{CHANNEL_0} = 0x00004000$ Channel O.  $CHANNEL_P = 0x00008000$ Channel P. enum ALAZAR\_INPUT\_RANGES Input range identifiers. Values:  $INPUT_RANGE_PM_20_MV = 0x0000001UL$ +/- 20mV **INPUT\_RANGE\_PM\_40\_MV** = 0x0000002UL+/- 40mV **INPUT\_RANGE\_PM\_50\_MV** = 0x0000003UL+/- 50mV **INPUT\_RANGE\_PM\_80\_MV** = 0x0000004UL+/- 80mV  $INPUT_RANGE_PM_100_MV = 0x0000005UL$ +/- 100mV  $INPUT_RANGE_PM_200_MV = 0x0000006UL$ +/- 200mV **INPUT\_RANGE\_PM\_400\_MV** = 0x0000007UL+/- 400mV  $INPUT_RANGE_PM_500_MV = 0x0000008UL$ +/- 500mV  $INPUT_RANGE_PM_800_MV = 0x0000009UL$ +/- 800mV

- $$\label{eq:linear_linear} \begin{split} \text{INPUT_RANGE_PM_1_V} &= 0 \\ \text{x} 0 0 0 0 0 0 0 \text{AUL} \\ + /\text{-} 1 \\ \text{V} \end{split}$$
- **INPUT\_RANGE\_PM\_2\_V** = 0x000000BUL +/- 2V
- $\label{eq:linear_linear_line$
- INPUT\_RANGE\_PM\_5\_V = 0x000000DUL+/- 5V
- $\label{eq:linear_linear_line$
- **INPUT\_RANGE\_PM\_10\_V** = 0x000000FUL +/- 10V
- **INPUT\_RANGE\_PM\_20\_V** = 0x0000010UL +/- 20V
- INPUT\_RANGE\_PM\_40\_V = 0x00000011UL+/- 40V
- INPUT\_RANGE\_PM\_16\_V = 0x0000012UL+/- 16V
- **INPUT\_RANGE\_HIFI** = 0x0000020UL no gain
- **INPUT\_RANGE\_PM\_1\_V\_25** = 0x00000021UL +/- 1.25V
- **INPUT\_RANGE\_PM\_2\_V\_5** = 0x00000025UL +/- 2.5V
- $$\label{eq:input_range_pm_125_mv} \begin{split} \text{INPUT_RANGE_PM_125_Mv} &= 0x0000028 \text{UL} \\ +/\text{-} \ 125 \text{mV} \end{split}$$
- INPUT\_RANGE\_PM\_250\_MV = 0x0000030UL+/- 250mV
- INPUT\_RANGE\_0\_T0\_40\_MV = 0x00000031UL0 to 40mV
- INPUT\_RANGE\_0\_T0\_80\_MV = 0x0000032UL0 to 80mV
- INPUT\_RANGE\_0\_T0\_100\_MV = 0x00000033UL0 to 100mV
- INPUT\_RANGE\_0\_T0\_160\_MV = 0x00000034UL0 to 160mV
- INPUT\_RANGE\_0\_T0\_200\_MV = 0x00000035UL0 to 200mV

 $INPUT_RANGE_0_TO_250_MV = 0x0000036UL$ 0 to 250mV  $INPUT_RANGE_0_TO_400_MV = 0x0000037UL$ 0 to 400mV  $INPUT_RANGE_0_T0_500_MV = 0x00000038UL$ 0 to 500mV  $INPUT_RANGE_0_TO_800_MV = 0x0000039UL$ 0 to 800mV  $INPUT_RANGE_0_TO_1_V = 0x000003AUL$ 0 to 1V  $INPUT_RANGE_0_T0_1600_MV = 0x000003BUL$ 0 to 1.6V  $INPUT_RANGE_0_TO_2_V = 0x000003CUL$ 0 to 2V  $INPUT_RANGE_0_T0_2_V_5 = 0x000003DUL$ 0 to 2.5V  $INPUT_RANGE_0_TO_4_V = 0x000003EUL$ 0 to 4V  $INPUT_RANGE_0_TO_5_V = 0x000003FUL$ 0 to 5V **INPUT\_RANGE\_0\_T0\_8\_V** = 0x0000040UL0 to 8V  $INPUT_RANGE_0_T0_10_V = 0x0000041UL$ 0 to 10V  $INPUT_RANGE_0_T0_16_V = 0x0000042UL$ 0 to 16V **INPUT\_RANGE\_0\_T0\_20\_V** = 0x0000043UL0 to 20V **INPUT\_RANGE\_0\_T0\_80\_V** = 0x00000044UL0 to 80V  $INPUT_RANGE_0_T0_32_V = 0x0000045UL$ 0 to 32V  $INPUT_RANGE_0_TO_MINUS_40_MV = 0x00000046UL$ 0 to -40mV  $INPUT_RANGE_0_TO_MINUS_80_MV = 0x00000047UL$ 0 to -80mV  $INPUT_RANGE_0_TO_MINUS_100_MV = 0x00000048UL$ 

0 to -100mV

**INPUT\_RANGE\_0\_TO\_MINUS\_160\_MV** = 0x00000049UL0 to -160mV  $INPUT_RANGE_0_TO_MINUS_200_MV = 0x0000004AUL$ 0 to -200mV  $INPUT_RANGE_0_TO_MINUS_250_MV = 0x0000004BUL$ 0 to -250mV  $INPUT_RANGE_0_TO_MINUS_400_MV = 0x000004CUL$ 0 to -400mV  $INPUT_RANGE_0_TO_MINUS_500_MV = 0x0000004DUL$ 0 to -500mV  $INPUT_RANGE_0_TO_MINUS_800_MV = 0x0000004EUL$ 0 to -800mV  $INPUT_RANGE_0_TO_MINUS_1_V = 0x0000004FUL$ 0 to -1V  $INPUT_RANGE_0_TO_MINUS_1600_MV = 0x00000050UL$ 0 to -1.6V **INPUT\_RANGE\_0\_TO\_MINUS\_2\_V** = 0x00000051UL0 to -2V  $INPUT_RANGE_0_TO_MINUS_2_V_5 = 0x00000052UL$ 0 to -2.5V  $INPUT_RANGE_0_TO_MINUS_4_V = 0x00000053UL$ 0 to -4V **INPUT\_RANGE\_0\_TO\_MINUS\_5\_V** = 0x00000054UL0 to -5V  $INPUT_RANGE_0_TO_MINUS_8_V = 0x00000055UL$ 0 to -8V  $INPUT_RANGE_0_TO_MINUS_10_V = 0x00000056UL$ 0 to -10V  $INPUT_RANGE_0_TO_MINUS_16_V = 0x00000057UL$ 0 to -16V  $INPUT_RANGE_0_TO_MINUS_20_V = 0x0000058UL$ 0 to 20V  $INPUT_RANGE_0_TO_MINUS_80_V = 0x00000059UL$ 0 to 80V  $INPUT_RANGE_0_TO_MINUS_32_V = 0x0000060UL$ 0 to 32V enum ALAZAR\_COUPLINGS Coupling identifiers.

Values:

 $\begin{array}{l} \textbf{AC\_COUPLING} = 0x0000001UL\\ \text{AC coupling.} \end{array}$ 

 $DC\_COUPLING = 0x0000002UL$ DC coupling.

enum ALAZAR\_IMPEDANCES Impedance indentifiers.

Values:

 $IMPEDANCE_1M_OHM = 0x0000001UL$ 

 $IMPEDANCE_50\_OHM = 0x0000002UL$ 

 $IMPEDANCE_75_OHM = 0x0000004UL$ 

 $IMPEDANCE\_300\_OHM = 0x0000008UL$ 

# 6.71 AlazarInputControlEx

## 6.71.1 Function Syntax

*RETURN\_CODE* AlazarInputControlEx(HANDLE handle, U32 channel, U32 couplingId, U32 rangeId, U32 impedenceId) Select the input coupling, range and impedance of a digitizer channel.

This function is the equivalent of *AlazarInputControl()* with a U32-typed parameter to pass the channel. This allows for boards with more than 8 channels to be configured.

## 6.71.2 LabVIEW Block Diagram

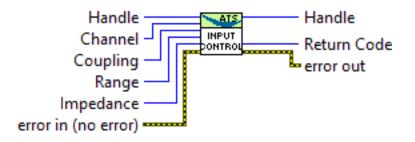

# 6.72 AlazarNumOfSystems

## 6.72.1 Function Syntax

### U32 AlazarNumOfSystems(void)

Get the total number of board systems detected.

A *board system* is a group of one or more digitizer oards that share clock and trigger signals. A board system may be composed of a single independent board, or a group of two or more digitizer boards connected together with a *SyncBoard*.

Return The total number of board systems detected

# 6.73 AlazarOCTIgnoreBadClock

## 6.73.1 Function Syntax

RETURN\_CODE Alazar0CTIgnoreBadClock(HANDLE handle, U32 enable, double good-ClockDuration\_seconds, double badClockDuration\_seconds, double \* triggerCycleTime\_seconds, double \* triggerPulseWidth\_seconds)

Enables or disables the OCT ignore bad clock mechanism.

This function must be called before an acquisition starts. It informs the digitizer about portions of time during which the external clock signal is valid, and others during which it is invalid and should be ignored.

"good" clock portions are durations of time during which the external clock signal is valid, i.e. within the board's specifications. "bad" clock portions are durations of time during which the clock signal is invalid.

When *OCT Ignore Bad Clock* is active, the digitizer must be set in external TTL trigger mode, and in external clock mode.

The external clock signal must be good when trigger events are received on the external trigger connector. The duration of time after the trigger event during which the clock signal is good is specified in goodClockDuration\_seconds. After this good duration, the portion of time during which the clock may be bad is specified in badClockDuration\_seconds.

The sum of goodClockDuration\_seconds and badClockDuration\_seconds must be less than the trigger cycle time. This means that the clock signal must be back to being good before the next trigger event.

**Remark** This function must be called prior to calling *AlazarBeforeAsyncRead()*. Trigger source must be set to *TRIG\_EXTERNAL (AlazarSetTriggerOperation())*. Trigger input range must be *ETR\_TTL (AlazarSetExternalTrigger())*. Clock source must be set to *FAST\_EXTERNAL\_CLOCK (AlazarSetCaptureClock())*.

- handle: Handle to board
- enable: Enables (1) or disables (0) the feature
- goodClockDuration\_seconds: Good clock duration in seconds
- badClockDuration\_seconds: Bad clock duration in seconds
- triggerCycleTime\_seconds: Trigger cycle time measured by the board

• triggerPulseWidth\_seconds: Trigger pulse width measured by the board

## 6.73.2 LabVIEW Block Diagram

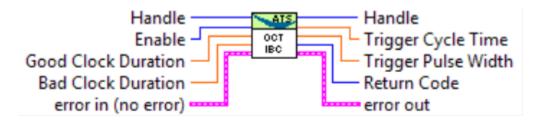

# 6.74 AlazarPostAsyncBuffer

## 6.74.1 Function Syntax

RETURN\_CODE AlazarPostAsyncBuffer(HANDLE handle, void \* buffer, U32 buffer-Length\_bytes)

Posts a DMA buffer to a board.

This function adds a DMA buffer to the end of a list of buffers available to be filled by the board. Use *AlazarWaitAsyncBufferComplete()* to determine if the board has received sufficient trigger events to fill this buffer.

**Return** *ApiSuccess* upon success, or an error code. See *RETURN\_CODE* for more detailed information.

Remark You must call AlazarBeforeAsyncRead() before calling AlazarPostAsyncBuffer().

- **Warning** You must call *AlazarAbortAsyncRead()* before your application exits if you have called *AlazarPostAsyncBuffer()* and buffers are pending when your application exits.
- **Remark** The bufferLength\_bytes parameter must be equal to the product of the number of bytes per record, the number of records per buffer and the number of enabled channels. If record headers are enabled, the number of bytes per record must include the size of the record header (16 bytes).

- handle: Handle to board
- buffer: Pointer to buffer that will eventually receive data from the digitizer board.
- bufferLength\_bytes: The length of the buffer in bytes.

# 6.75 AlazarQueryCapability

## 6.75.1 Function Syntax

*RETURN\_CODE* AlazarQueryCapability(HANDLE handle, U32 capability, U32 reserved, U32 \* retValue) Get a device attribute as a unsigned 32-bit integer.

**Return** *ApiSuccess* upon success, or an error code. See *RETURN\_CODE* for more detailed information.

#### Parameters

- handle: Board handle
- capability: The board capability to query. Must be a member of *ALAZAR CAPABILITIES*.
- reserved: Pass 0
- retValue: Capability value

## 6.75.2 LabVIEW Block Diagram

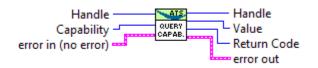

## 6.75.3 Related Enumerations

#### enum ALAZAR\_CAPABILITIES

Capabilities that can be queried through *AlazarQueryCapability()* 

Values:

- $\begin{array}{l} \textbf{GET\_SERIAL\_NUMBER} = 0x10000024UL\\ \text{Board's serial number.} \end{array}$
- $GET_FIRST_CAL_DATE = 0x10000025UL$ First calibration date.
- $\label{eq:GET_LATEST_CAL_DATE} \begin{array}{l} \texttt{GET\_LATEST\_CAL\_DATE} = 0x10000026\text{UL} \\ \text{Latest calibration date.} \end{array}$
- $\begin{array}{l} \textbf{GET\_LATEST\_TEST\_DATE} = 0x10000027UL\\ Latest test date. \end{array}$
- $\label{eq:get_latest_cal_date_month} \begin{array}{l} \mbox{Get_latest_cal_date_month} = 0x1000002 \mbox{DUL} \\ \mbox{Month of latest calibration.} \end{array}$

```
\label{eq:get_latest_cal_date_day} \begin{array}{l} \mbox{Get_latest_cal_date_day} = 0x1000002 \mbox{EUL} \\ \mbox{Day of latest calibration.} \end{array}
```

- $$\label{eq:GET_LATEST_CAL_DATE_YEAR} \begin{split} \text{GET\_LATEST\_CAL\_DATE\_YEAR} &= 0x1000002\text{FUL} \\ \text{Year of latest calibration.} \end{split}$$
- **GET\_BOARD\_OPTIONS\_LOW** = 0x10000037ULLow part of the board options.
- **GET\_BOARD\_OPTIONS\_HIGH** = 0x10000038ULHigh part of the board options.
- $\begin{array}{l} \textbf{MEMORY\_SIZE} = 0x1000002AUL\\ \text{The memory size in samples.} \end{array}$
- $ASOPC_TYPE = 0x1000002CUL$ The FPGA signature.
- **BOARD\_TYPE** = 0x1000002BULThe board type as a member of ALAZAR BOARDTYPES.
- $\begin{array}{l} \textbf{GET\_PCIE\_LINK\_SPEED} = 0x10000030UL\\ \text{PCIe link speed in Gb/s.} \end{array}$
- $\begin{array}{l} \textbf{GET\_PCIE\_LINK\_WIDTH} = 0x10000031UL\\ PCIe \ link \ width \ in \ lanes. \end{array}$
- $\begin{array}{l} \textbf{GET\_MAX\_PRETRIGGER\_SAMPLES} = 0x10000046UL\\ Maximum number of pre-trigger samples. \end{array}$
- **GET\_CPF\_DEVICE** = 0x10000071UL User-programmable FPGA device. 1 = SL50, 2 = SE260.

```
\begin{array}{l} \mbox{HAS_RECORD_FOOTERS_SUPPORT} = 0x10000073 \mbox{UL} \\ \mbox{Queries if the board supports NPT record footers. Returns 1 if the feature is supported and 0 otherwise} \end{array}
```

CAP\_SUPPORTS\_TRADITIONAL\_AUTODMA = 0x10000074ULQueries if the board supports the AutoDMA Traditional acquisition mode. Returns 1 if the feature is supported and 0 otherwise.

```
CAP\_SUPPORTS\_NPT\_AUTODMA = 0x10000075UL
```

Queries if the board supports the AutoDMA NPT accquisition mode. Returns 1 if the feature is supported and 0 otherwise.

```
\textbf{CAP\_MAX\_NPT\_PRETRIGGER\_SAMPLES} = 0x10000076UL
```

Queries the maximum number of pre-trigger samples that can be requested in the AutoDMA NPT acquisition mode. This amount is shared between all the channels of the board.

 $\textbf{CAP\_IS\_VFIF0\_BOARD} = 0x10000077UL$ 

Tests if this board of the virtual-FIFO type.

### $\textbf{CAP\_SUPPORTS\_NATIVE\_SINGLE\_PORT} = 0x10000078UL$

Tests if this board features native support for single-port acquisitions. Returns 1 if native support is present, and 0 otherwise.

### $CAP\_SUPPORT\_8\_BIT\_PACKING = 0x10000079UL$

Tests if this board supports 8-bit data packing. Returns 1 if this board has a native resolution of more than 8 bits and supports 8-bit packing.

#### $\textbf{CAP\_SUPPORT\_12\_BIT\_PACKING} = 0x10000080UL$

Tests if this board supports 12-bit data packing. Returns 1 if support is present, and 0 otherwise.

#### $\textbf{HAS\_RECORD\_HEADERS\_SUPPORT} = 0x10000081UL$

Tests if this board supports record headers. Returns 1 if support is present, and 0 otherwise.

#### $\label{eq:cap_support_traditional_samples_interleaved} \textbf{CAP_SUPPORT_traditional_samples_interleaved} = 0x10000082UL$

Tests if this board supports samples interleaved in traditional mode. Returns 1 if support is present, and 0 otherwise.

#### enum ALAZAR\_BOARD\_OPTIONS\_LOW

AlazarTech board options. Lower 32-bits.

Values:

**OPTION\_STREAMING\_DMA** = (1UL << 0)**OPTION\_EXTERNAL\_CLOCK** = (1UL << 1)**OPTION\_DUAL\_PORT\_MEMORY** = (1UL << 2)**OPTION\_180MHZ\_OSCILLATOR** = (1UL << 3)**OPTION\_LVTTL\_EXT\_CLOCK** = (1UL << 4)**OPTION\_SW\_SPI** = (1UL << 5)**OPTION\_ALT\_INPUT\_RANGES** = (1UL << 6)**OPTION\_VARIABLE\_RATE\_10MHZ\_PLL** = (1UL << 7)**OPTION\_MULTI\_FREQ\_VCO** = (1UL << 7) $OPTION_2GHZ_ADC = (1UL << 8)$ **OPTION\_DUAL\_EDGE\_SAMPLING** = (1UL << 9)**OPTION\_DCLK\_PHASE** = (1UL << 10)**OPTION\_WIDEBAND** = (1UL << 11)enum ALAZAR\_BOARD\_OPTIONS\_HIGH AlazarTech board options. Higher 32-bits. Values:

**OPTION\_OEM\_FPGA** = (1ULL << 15)

# 6.76 AlazarQueryCapabilityLL

## 6.76.1 Function Syntax

*RETURN\_CODE* AlazarQueryCapabilityLL(HANDLE handle, U32 capability, U32 reserved, S64 \* *retValue*) Get a device attribute as a 64-bit integer.

**Return** *ApiSuccess* upon success, or an error code. See *RETURN\_CODE* for more detailed information.

### Parameters

- handle: Board handle
- capability: The board capability to query. Must be a member of *ALAZAR CAPABILITIES*.
- reserved: Pass 0
- retValue: Capability value

# 6.77 AlazarRead

## 6.77.1 Function Syntax

U32 AlazarRead(HANDLE handle, U32 channelld, void \* buffer, int elementSize, long record, long transferOffset, U32 transferLength)

Read all of part of a record from on-board memory to host memory (RAM).

The record must be less than 2,147,483,648 samples long.

**Return** *ApiSuccess* upon success, or an error code. See *RETURN\_CODE* for more detailed information.

Note *AlazarRead()* is part of the single-port API, it cannot be used in a dual-port context.

**Remark** *AlazarRead()* can transfer segments of a record. This may be useful if a full record is too large to transfer as a single clock, or if only part of a record is of interest.

**Remark** Use *AlazarReadEx()* To transfer records with more than 2 billion samples.

- handle: Board handle
- channelId: The channel identifier of the record to read.
- buffer: Buffer to receive sample data
- elementSize: Number of bytes per sample
- record: Index of the record to transfer (1-indexed)

- transferOffset: The offset, in samples, from the trigger position in the record, of the first sample to transfer.
- transferLength: The number of samples to transfer.

## 6.77.2 LabVIEW Block Diagram

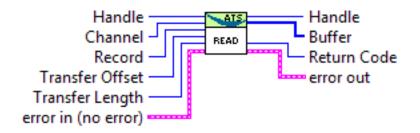

# 6.78 AlazarReadEx

## 6.78.1 Function Syntax

U32 AlazarReadEx (HANDLE handle, U32 channelId, void \* buffer, int elementSize, long record, INT64 transferOffset, U32 transferLength)

Read all or part of a record from an acquisition to on-board memory from on-board memory to a buffer in hsot memory. The record may be longer than 2 billion samples.

Use *AlazarRead()* or *AlazarReadEx()* to transfer records with less than 2 billion samples. Use *AlazarReadEx()* to transfer records with more than 2 billion samples.

- **Return** *ApiSuccess* upon success, or an error code. See *RETURN\_CODE* for more detailed information.
- **Note** *AlazarReadEx()* is part of the single-port data acquisition API. It cannot be used with the dual-port AutoDMA APIs.
- **Remark** *AlazarReadEx()* can transfer segments of a record to on-board memory. This may be useful if a full record is too large to transfer as a single block, or if only part of a record is of interest.

- handle: Handle to board
- channelId: channel identifier of record to read
- buffer: Buffer to receive sample data
- elementSize: number of bytes per sample
- record: record in on-board memory to transfer to buffer (1-indexed).
- transferOffset: The offset in samples from the trigger position in the record of the first sample in the record in on-board memory to transfer to the buffer

• transferLength: The number of samples to transfer from the record in on-board memory to the buffer.

# 6.79 AlazarResetTimeStamp

### 6.79.1 Function Syntax

### *RETURN\_CODE* AlazarResetTimeStamp(HANDLE *handle*, U32 *option*) Resets the record timestamp counter.

**Return** *ApiSuccess* upon success, or an error code. See *RETURN\_CODE* for more detailed information.

Remark This function is not supported by ATS310, ATS330 and ATS850

#### Parameters

- handle: Handle to board
- option: Record timestamp reset option. Can be one of *ALAZAR TIMESTAMP RESET OPTIONS*.

### 6.79.2 LabVIEW Block Diagram

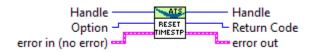

## 6.79.3 Related Enumerations

#### enum ALAZAR\_TIMESTAMP\_RESET\_OPTIONS

Timestamp reset options. See AlazarResetTimeStamp()

Values:

**TIMESTAMP\_RESET\_FIRSTTIME\_ONLY** = 0x0000000UL

 $TIMESTAMP_RESET_ALWAYS = 0x0000001UL$ 

# 6.80 AlazarSetADCBackgroundCompensation

## 6.80.1 Function Syntax

*RETURN\_CODE* AlazarSetADCBackgroundCompensation(HANDLE *handle*, BOOL *active*) Activates or deactivates the ADC background compensation.

- **Remark** This feature does not exist on all boards. Please check board-specific information for more details.
- **Return** *ApiSuccess* upon success, or an error code. See *RETURN\_CODE* for more detailed information.

### Parameters

- handle: Handle to board
- active: Determines whether this function activates or deactivates the ADC background compensation.

# 6.81 AlazarSetBWLimit

## 6.81.1 Function Syntax

#### *RETURN\_CODE* AlazarSetBWLimit(HANDLE handle, U32 channel, U32 enable)

Activates the bandwith limiter of an input channel. Not all boards support a bandwidth limiter. See board-specific documentation for more information.

- **Remark** The bandwidth limiter is disabled by default. When enabled, the bandwith is limited to approximatively 20 MHz.
- **Return** *ApiSuccess* upon success, or an error code. See *RETURN\_CODE* for more detailed information.

### Parameters

- handle: Board handle
- channel: The channel identifier. Must be a channel from *ALAZAR\_CHANNELS*.
- enable: Pass 1 to enable the bandwith limit, or zero otherwise.

## 6.81.2 LabVIEW Block Diagram

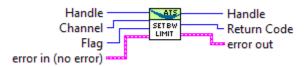

# 6.82 AlazarSetCaptureClock

## 6.82.1 Function Syntax

RETURN\_CODE AlazarSetCaptureClock(HANDLE handle, U32 source, U32 sampleRateIdOr-Value, U32 edgeId, U32 decimation) Configure the sample clock source, edge and decimation.

- If an ATS460/ATS660/ATS860 is configured to use a *SLOW\_EXTERNAL\_CLOCK* clock source, the maximum decimation value is 1.
- If an ATS9350 is configured to use an *EXTERNAL\_CLOCK\_10MHZ\_REF* clock source, the decimation value must be 1, 2, 4 or any multiple of 5. Note that the sample rate identifier value must be 500000000, and the sample rate will be 500 MHz divided by the decimation value.
- If an ATS9360 / ATS9371 / ATS9373 is configured to use an *EXTER*-*NAL\_CLOCK\_10MHZ\_REF* clock source, the maximum decimation value is 1.
- If an ATS9850 is configured to use an *EXTERNAL\_CLOCK\_10MHZ\_REF* clock source, the decimation value must be 1, 2, 4 or any multiple of 10. Note that the sample rate identifier value must be 500000000, and the sample rate will be 500 MHz divided by the decimation value.
- If an ATS9870 is configured to use an *EXTERNAL\_CLOCK\_10MHZ\_REF* clock source, the decimation value must be 1, 2, 4 or any multiple of 10. Note that the sample rate identifier value must be 1000000000, and the sample rate will be 1 GHz divided by the decimation value.

- handle: Board handle
- source: Clock source identifiers. Must be a member of *ALAZAR\_CLOCK\_SOURCES*. See board-specific information for a list of valid values for each board. For external clock types, the identifier to choose may depend on the clock's frequency. See board-specific information for a list of frequency ranges for all clock types.
- sampleRateIdOrValue: If the clock source chosen is INTERNAL\_CLOCK, this value is a member of ALAZAR\_SAMPLE\_RATES that defines the internal sample rate to choose. Valid values for each board vary. If the clock source chosen is EXTER-NAL\_CLOCK\_10MHZ\_REF, pass the value of the sample clock to generate from the reference in herts. The values that can be generated depend on the board model. Otherwise, the clock source is external, pass SAMPLE\_RATE\_USER\_DEF to this parameter.
- edgeId: The external clock edge on which to latch sample rate. Must be a member of *ALAZAR\_CLOCK\_EDGES*.
- decimation: Decimation value. May be an integer between 0 and 100000 with the following exceptions. Note that a decimation value of 0 means disable decimation.
- **Return** *ApiSuccess* upon success, or an error code. See *RETURN\_CODE* for more detailed information.

## 6.82.2 LabVIEW Block Diagram

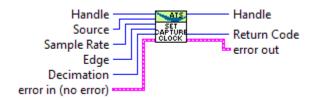

## 6.82.3 Related Enumerations

#### enum ALAZAR\_CLOCK\_SOURCES

Clock source identifiers.

Values:

- **INTERNAL\_CLOCK** = 0x0000001ULInternal clock.
- **EXTERNAL\_CLOCK** = 0x0000002ULExternal clock.
- $$\label{eq:FAST_EXTERNAL_CLOCK} \begin{split} \text{FAST\_EXTERNAL\_CLOCK} &= 0x0000002UL \\ \text{Fast external clock}. \end{split}$$
- $\begin{array}{l} \textbf{MEDIUM\_EXTERNAL\_CLOCK} = 0x0000003UL\\ Medium \ external \ clock. \end{array}$
- $\begin{aligned} \textbf{SLOW\_EXTERNAL\_CLOCK} &= 0x0000004UL\\ Slow external clock. \end{aligned}$
- **EXTERNAL\_CLOCK\_AC** = 0x0000005UL AC external clock.
- **EXTERNAL\_CLOCK\_DC** = 0x0000006UL DC external clock.
- **EXTERNAL\_CLOCK\_10MHZ\_REF** = 0x00000007UL 10MHz external reference
- **INTERNAL\_CLOCK\_10MHZ\_REF** = 0x00000008 Internal 10MHz reference.
- **EXTERNAL\_CLOCK\_10MHZ\_PXI** = 0x0000000A External 10MHz PXI.

## enum ALAZAR\_SAMPLE\_RATES Sample rate identifiers.

Values:

### $SAMPLE\_RATE\_1KSPS = 0X0000001UL$

 $SAMPLE\_RATE\_2KSPS = 0X0000002UL$ 

SAMPLE\_RATE\_5KSPS = 0X0000004UL  $SAMPLE_RATE_10KSPS = 0X0000008UL$ SAMPLE\_RATE\_20KSPS = 0X000000AUL **SAMPLE\_RATE\_50KSPS** = 0X000000CUL **SAMPLE\_RATE\_100KSPS** = 0X000000EUL SAMPLE\_RATE\_200KSPS = 0X0000010UL **SAMPLE\_RATE\_500KSPS** = 0X0000012UL **SAMPLE\_RATE\_1MSPS** = 0X0000014UL  $SAMPLE_RATE_2MSPS = 0X0000018UL$ **SAMPLE\_RATE\_5MSPS** = 0X000001AUL **SAMPLE\_RATE\_10MSPS** = 0X000001CUL **SAMPLE\_RATE\_20MSPS** = 0X000001EUL  $SAMPLE_RATE_25MSPS = 0X0000021UL$  $SAMPLE_RATE_50MSPS = 0X00000022UL$ SAMPLE RATE 100MSPS = 0X0000024UL $SAMPLE_RATE_125MSPS = 0x00000025UL$  $SAMPLE_RATE_160MSPS = 0x0000026UL$  $SAMPLE_RATE_180MSPS = 0x00000027UL$  $SAMPLE_RATE_200MSPS = 0X0000028UL$ **SAMPLE\_RATE\_250MSPS** = 0X000002BUL SAMPLE\_RATE\_400MSPS = 0X000002DUL **SAMPLE\_RATE\_500MSPS** = 0X0000030UL **SAMPLE\_RATE\_800MSPS** = 0X0000032UL  $SAMPLE_RATE_1000MSPS = 0x00000035UL$ **SAMPLE\_RATE\_1GSPS** = SAMPLE RATE 1000MSPS  $SAMPLE_RATE_1200MSPS = 0x00000037UL$  $SAMPLE_RATE_1500MSPS = 0x0000003AUL$  $SAMPLE_RATE_1600MSPS = 0x0000003BUL$  $SAMPLE_RATE_1800MSPS = 0x0000003DUL$  $SAMPLE_RATE_2000MSPS = 0x0000003FUL$ **SAMPLE\_RATE\_2GSPS** = SAMPLE RATE 2000MSPS

 $SAMPLE_RATE_2400MSPS = 0x000006AUL$ 

 $SAMPLE\_RATE\_3000MSPS = 0x00000075UL$ 

**SAMPLE\_RATE\_3GSPS** = SAMPLE\_RATE\_3000MSPS

 $SAMPLE_RATE_3600MSPS = 0x000007BUL$ 

 $SAMPLE_RATE_4000MSPS = 0x0000080UL$ 

**SAMPLE\_RATE\_4GSPS** = SAMPLE\_RATE\_4000MSPS

 $SAMPLE_RATE_300MSPS = 0x00000090UL$ 

 $SAMPLE_RATE_350MSPS = 0x00000094UL$ 

 $SAMPLE_RATE_370MSPS = 0x00000096UL$ 

SAMPLE\_RATE\_USER\_DEF = 0x00000040ULUser-defined sample rate. Used with external clock.

### enum ALAZAR\_CLOCK\_EDGES

Clock edge identifiers.

Values:

```
CLOCK\_EDGE\_RISING = 0x0000000UL
Rising clock edge.
```

```
CLOCK\_EDGE\_FALLING = 0x0000001UL
Falling clock edge.
```

# 6.83 AlazarSetExternalClockLevel

### 6.83.1 Function Syntax

- *RETURN\_CODE* AlazarSetExternalClockLevel(HANDLE *handle*, float *level\_percent*) Set the external clock comparator level.
  - **Remark** Only the following boards support this feature: ATS460, ATS660, ATS860, ATS9350, ATS9351, ATS9352, ATS9440, ATS9462, ATS9625, ATS9626, ATS9870.
  - **Return** *ApiSuccess* upon success, or an error code. See *RETURN\_CODE* for more detailed information.

#### Parameters

- handle: Board handle
- level\_percent: The external clock comparator level, in percent.

### 6.83.2 LabVIEW Block Diagram

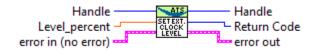

# 6.84 AlazarSetExternalTrigger

## 6.84.1 Function Syntax

*RETURN\_CODE* AlazarSetExternalTrigger(HANDLE *handle*, U32 *couplingId*, U32 *rangeId*) Set the external trigger range and coupling.

### Parameters

- handle: Board handle
- couplingId: Specifies the external trigger coupling. See *ALAZAR\_COUPLINGS* for existing values. Consult board-specific information to see which values are supported by each board.
- rangeId: Specifies the external trigger range. See *ALAZAR\_EXTERNAL\_TRIGGER\_RANGES* for a list of all existing values. Consult board-specific information to see which values are supported by each board.

## 6.84.2 LabVIEW Block Diagram

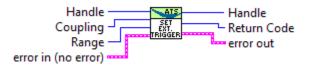

## 6.84.3 Related Enumerations

#### enum ALAZAR\_EXTERNAL\_TRIGGER\_RANGES

External trigger range identifiers.

Values:

- **ETR\_5V\_500HM** = 0x0000000UL 5V-500HM range
- **ETR\_1V\_500HM** = 0x0000001UL 1V-500HM range
- $\begin{aligned} \textbf{ETR\_TTL} &= 0x00000002UL\\ & \text{TTL range.} \end{aligned}$
- **ETR\_2V5\_500HM** = 0x0000003UL 2V5-500HM range
- **ETR\_5V\_3000HM** = 0x0000004UL 5V-3000HM range

# 6.85 AlazarSetLED

## 6.85.1 Function Syntax

*RETURN\_CODE* AlazarSetLED(HANDLE *handle*, U32 *state*) Control the LED on a board's mounting bracket.

**Return** *ApiSuccess* upon success, or an error code. See *RETURN\_CODE* for more detailed information.

### Parameters

- handle: Board handle
- state: to put the LED in. Must be a member of ALAZAR\_LED

## 6.85.2 LabVIEW Block Diagram

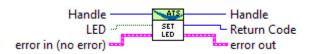

## 6.85.3 Related Enumerations

#### enum ALAZAR\_LED

LED state identifiers.

Values:

 $\begin{array}{l} \text{LED\_OFF} = 0 \text{x} 00000000 \text{UL} \\ \text{OFF LED.} \end{array}$ 

 $\begin{array}{l} \text{LED\_ON} = 0 \text{x} 00000001 \text{UL} \\ \text{ON LED.} \end{array}$ 

# 6.86 AlazarSetParameter

## 6.86.1 Function Syntax

*RETURN\_CODE* AlazarSetParameter (HANDLE handle, U8 channel, U32 parameter, long value) Set a device parameter as a signed long value.

**Return** *ApiSuccess* upon success, or an error code. See *RETURN\_CODE* for more detailed information.

- handle: Board handle
- channel: The channel to control. See *ALAZAR\_CHANNELS* for a list of possible values. This parameter only takes unsigned 8-bit values.
- parameter: The Parameter to modify. This can be one of *ALAZAR\_PARAMETERS*.
- value: Parameter value

# 6.87 AlazarSetParameterLL

## 6.87.1 Function Syntax

*RETURN\_CODE* AlazarSetParameterLL(HANDLE handle, U8 channel, U32 parameter, S64 value)

Set a device parameter as a long long value.

**Return** *ApiSuccess* upon success, or an error code. See *RETURN\_CODE* for more detailed information.

### Parameters

- handle: Board handle
- channel: The channel to control. See *ALAZAR\_CHANNELS* for a list of possible values. This parameter only takes unsigned 8-bit values.
- parameter: The Parameter to modify. This can be one of *ALAZAR\_PARAMETERS*.
- value: Parameter value

# 6.88 AlazarSetParameterUL

## 6.88.1 Function Syntax

*RETURN\_CODE* AlazarSetParameterUL(HANDLE handle, U8 channel, U32 parameter, U32 value) Set a device parameter as an unsigned long value.

**Return** *ApiSuccess* upon success, or an error code. See *RETURN\_CODE* for more detailed information.

- handle: Board handle
- channel: The channel to control. See *ALAZAR\_CHANNELS* for a list of possible values. This parameter only takes unsigned 8-bit values.
- parameter: The Parameter to modify. This can be one of *ALAZAR PARAMETERS*.

• value: Parameter value. See ALAZAR\_PARAMETERS for details about valid values

### 6.88.2 LabVIEW Block Diagram

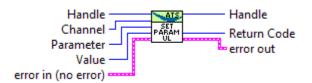

# 6.89 AlazarSetRecordCount

### 6.89.1 Function Syntax

- *RETURN\_CODE* AlazarSetRecordCount (HANDLE *handle*, U32 *Count*) Select the number of records to capture to on-board memory.
  - **Return** *ApiSuccess* upon success, or an error code. See *RETURN\_CODE* for more detailed information.
  - **Remark** The maximum number of records per capture is a function of the board type, the maximum number of samples per channel (SPC), and the current number of samples per record (SPR) :
    - ATS850, ATS310, ATS330 : min(SPC / (SPR + 16), 10000)
    - ATS460, ATS660, ATS9462 : min(SPC / (SPR + 16), 256000)
    - ATS860, ATS9325, ATS935X : min(SPC / (SPR + 32), 256000)
    - ATS9850, ATS9870 : min(SPC / (SPR + 64), 256000)

Note This function is part of the single-port API, and cannot be used in a dual-port context.

#### Parameters

- handle: Board handle
- Count: The number of records to acquire to on-board memory during the acquisition.

### 6.89.2 LabVIEW Block Diagram

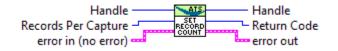

# 6.90 AlazarSetRecordSize

## 6.90.1 Function Syntax

*RETURN\_CODE* AlazarSetRecordSize(HANDLE handle, U32 preTriggerSamples, U32 post-*TriggerSamples*) Set the number of pre-trigger and post-trigger samples per record.

- **Remark** The number of pre-trigger samples must not exceed the number of samples per record minus 64.
- **Remark** The number of samples per record is the sum of the pre- and post-trigger samples. It must follow requirements specific to each board listed in the board-specific documentation.
- **Return** *ApiSuccess* upon success, or an error code. See *RETURN\_CODE* for more detailed information.

#### Parameters

- handle: Board handle
- preTriggerSamples: Number of samples before the trigger position in each record.
- postTriggerSamples: Number of samples after the trigger position in each record.

## 6.90.2 LabVIEW Block Diagram

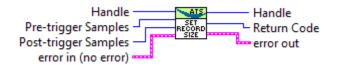

# 6.91 AlazarSetTriggerDelay

## 6.91.1 Function Syntax

#### **RETURN\_CODE** AlazarSetTriggerDelay(HANDLE handle, U32 Delay)

Set the time, in sample clocks, to wait after receiving a trigger event before capturing a record for the trigger.

**Return** *ApiSuccess* upon success, or an error code. See *RETURN\_CODE* for more detailed information.

### Parameters

• handle: Board handle

• Delay: Trigger delay in sample clocks. Must be a value between 0 and 9 999 999. It must also be a multiple of a certain value that varies from one board to another. See board-specific information to know which multiplier must be respected.

## 6.91.2 LabVIEW Block Diagram

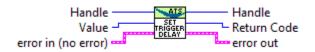

# 6.92 AlazarSetTriggerOperation

## 6.92.1 Function Syntax

RETURN\_CODE AlazarSetTriggerOperation(HANDLE handle, U32 TriggerOperation, U32 TriggerEngine1, U32 Source1, U32 Slope1, U32 Level1, U32 TriggerEngine2, U32 Source2, U32 Slope2, U32 Level2)

Configures the trigger system.

- **Remark** The trigger level is specified as an unsigned 8-bit code that represents a fraction of the full scale input voltage of the trigger source: 0 represents the negative limit, 128 represents the 0 level, and 255 represents the positive limit. For example, if the trigger source is CH A, and the CH A input range is  $\pm$  800 mV, then 0 represents a -800 mV trigger level, 128 represents a 0 V trigger level, and 255 represents +800 mV trigger level.
- **Remark** If the trigger source is external, the full scale input voltage for the external trigger connector is dictated by the *AlazarSetExternalTrigger()* function.
- **Remark** All PCI Express boards except ATS9462 support only one external trigger level. If both Source1 and Source2 are set to *TRIG\_EXTERNAL* of *ALAZAR\_TRIGGER\_SOURCES*, Level1 is ignored and only Level2 is used. All other boards support using different values for the two levels.
- **Return** *ApiSuccess* upon success, or an error code. See *RETURN\_CODE* for more detailed information.

- handle: Board handle
- TriggerOperation: Specify how the two independant trigger engines generate a trigger. This can be one of *ALAZAR\_TRIGGER\_OPERATIONS*
- TriggerEngine1: First trigger engine to configure. Can be one of *ALAZAR\_TRIGGER\_ENGINES*.
- Source1: Signal source for the first trigger engine. Can be one of *ALAZAR\_TRIGGER\_SOURCES*.

- Slope1: Sign Direction of the trigger voltage slope that will generate a trigger event for the first engine. Can be one of *ALAZAR\_TRIGGER\_SLOPES*.
- Level1: Select the voltage level that the trigger signal must cross to generate a trigger event.
- TriggerEngine2: Second trigger engine to configure. Can be one of *ALAZAR TRIGGER ENGINES*.
- Source2: Signal source for the second trigger engine. Can be one of *ALAZAR\_TRIGGER\_SOURCES*.
- Slope2: Sign Direction of the trigger voltage slope that will generate a trigger event for the second engine. Can be one of *ALAZAR\_TRIGGER\_SLOPES*.
- Level2: Select the voltage level that the trigger signal must cross to generate a trigger event.

## 6.92.2 LabVIEW Block Diagram

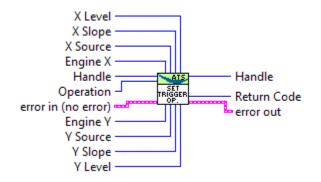

## 6.92.3 Related Enumerations

#### enum ALAZAR\_TRIGGER\_OPERATIONS

Trigger operation identifiers.

Values:

### $\texttt{TRIG\_ENGINE\_OP\_J} = 0x0000000UL$

The board triggers when a trigger event is detected by trigger engine J. Events detected by engine K are ignored.

### $\texttt{TRIG\_ENGINE\_OP\_K} = 0x0000001UL$

The board triggers when a trigger event is detected by trigger engine K. Events detected by engine J are ignored.

### $\textbf{TRIG\_ENGINE\_OP\_J\_OR\_K} = 0x0000002UL$

The board triggers when a trigger event is detected by any of the J and K trigger engines.

### $TRIG\_ENGINE\_OP\_J\_AND\_K = 0x0000003UL$

This value is deprecated. It cannot be used.

**TRIG\_ENGINE\_OP\_J\_XOR\_K** = 0x0000004ULThis value is deprecated. It cannot be used.

- **TRIG\_ENGINE\_OP\_J\_AND\_NOT\_K** = 0x0000005ULThis value is deprecated. It cannot be used.
- **TRIG\_ENGINE\_OP\_NOT\_J\_AND\_K** = 0x0000006ULThis value is deprecated. It cannot be used.

### enum ALAZAR\_TRIGGER\_ENGINES

Trigger engine identifiers.

Values:

- **TRIG\_ENGINE\_J** = 0x0000000ULThe J trigger engine.
- **TRIG\_ENGINE\_K** = 0x0000001ULThe K trigger engine.

#### enum ALAZAR\_TRIGGER\_SOURCES

Trigger sources.

Values:

- $TRIG_CHAN_A = 0x0000000UL$ Channel A.
- $TRIG_CHAN_B = 0x0000001UL$ Channel B.
- **TRIG\_EXTERNAL** = 0x0000002UL External trigger source.
- **TRIG\_DISABLE** = 0x0000003ULDisabled trigger.
- $TRIG_CHAN_C = 0x0000004UL$ Channel C.
- $TRIG_CHAN_D = 0x0000005UL$ Channel D.
- **TRIG\_CHAN\_E** = 0x0000006ULChannel E.
- **TRIG\_CHAN\_F** = 0x0000007ULChannel F.
- **TRIG\_CHAN\_G** = 0x0000008ULChannel G.
- **TRIG\_CHAN\_H** = 0x0000009ULChannel H.
- $\begin{aligned} \textbf{TRIG_CHAN_I} &= 0x000000AUL \\ Channel I. \end{aligned}$

- $\begin{aligned} \textbf{TRIG_CHAN_J} &= 0x000000BUL\\ Channel J. \end{aligned}$
- $\begin{aligned} \textbf{TRIG_CHAN_K} &= 0 \text{x} 0000000 \text{CUL} \\ \text{Channel K.} \end{aligned}$
- $\begin{aligned} \textbf{TRIG_CHAN_L} &= 0x000000DUL \\ Channel L. \end{aligned}$
- $\begin{array}{l} \textbf{TRIG\_CHAN\_M} = 0 x 0000000 \text{EUL} \\ \text{Channel M.} \end{array}$
- $\begin{aligned} \textbf{TRIG_CHAN_N} &= 0x000000FUL \\ Channel N. \end{aligned}$
- $\begin{aligned} \textbf{TRIG_CHAN_0} &= 0 \text{x} 00000010 \text{UL} \\ \text{Channel O.} \end{aligned}$
- $\begin{aligned} \textbf{TRIG_CHAN_P} &= 0x00000011UL\\ Channel P. \end{aligned}$
- **TRIG\_PXI\_STAR** = 0x00000100UL PXI Star channel.

### enum ALAZAR\_TRIGGER\_SLOPES

Trigger slope identifiers.

These identifiers selects whether rising or falling edges of the trigger source signal are detected as trigger events.

Values:

#### $\textbf{TRIGGER\_SLOPE\_POSITIVE} = 0x0000001UL$

The trigger engine detects a trigger event when sample values from the trigger source rise above a specified level.

### $\textbf{TRIGGER\_SLOPE\_NEGATIVE} = 0x0000002UL$

The trigger engine detects a trigger event when sample values from the trigger source fall below a specified level.

# 6.93 AlazarSetTriggerOperationForScanning

## 6.93.1 Function Syntax

**RETURN\_CODE** AlazarSetTriggerOperationForScanning(HANDLE handle, U32 slopeId, U32 level, U32 options)

Configure the trigger engines of a board to use an external trigger input and, optionally, synchronize the start of an acquisition with the next external trigger event after *AlazarStart-Capture()* is called.

**Return** *ApiSuccess* upon success, or an error code. See *RETURN\_CODE* for more detailed information.

- **Remark** *AlazarSetTriggerOperationForScanning()* is intended for scanning applications that supply both external clock and external trigger signals to the digitizer, where the external clock is not suitable to drive the digitizer in between trigger events.
- **Remark** This function configures a board to use trigger operation TRIG\_ENGINE\_OP\_J, and the source of TRIG\_ENGINE\_J to be TRIG\_EXTERNAL. The application must call *AlazarSetExternalTrigger()* to set the full-scale external input range and coupling of the external trigger signal connected to the TRIG IN connector. An application should call *AlazarSetTriggerOperationForScanning()* or *AlazarSetTriggerOperation()*, but not both.
- **Remark** The trigger level is specified as an unsigned 8-bit code that represents a fraction of the full scale input voltage of the external trigger range: 0 represents the negative limit, 128 represents the 0 level, and 255 represents the positive limit.
- **Remark** *AlazarSetTriggerOperationForScanning()* in currently only supported on ATS9462 with FPGA 35.0 or later.

### Parameters

- handle: Board handle
- slopeId: Select the direction of the rate of change of the external trigger signal when it crosses the trigger voltage level that is required to generate a trigger event. Must be an element of *ALAZAR\_TRIGGER\_SLOPES*.
- level: Specify a trigger level code representing the trigger level in volts that an external trigger signal connected must pass through to generate a trigger event. See the Remarks section below.
- options: The options parameter may be one of *ALAZAR\_STOS\_OPTIONS*

## 6.93.2 Related Enumerations

#### enum ALAZAR\_STOS\_OPTIONS

Options for AlazarSetExternalTriggerOperationForScanning()

Values:

 $\texttt{STOS\_OPTION\_DEFER\_START\_CAPTURE} = 1$ 

# 6.94 AlazarSetTriggerTimeOut

## 6.94.1 Function Syntax

### *RETURN\_CODE* AlazarSetTriggerTimeOut(HANDLE handle, U32 timeout\_ticks)

Set the time to wait for a trigger event before automatically generating a trigger event.

**Return** *ApiSuccess* upon success, or an error code. See *RETURN\_CODE* for more detailed information.

- handle: Board handle
- timeout\_ticks: The trigger timeout value in ticks. A tick is  $10\mu$ s.

## 6.94.2 LabVIEW Block Diagram

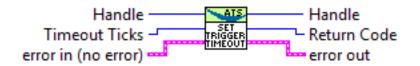

# 6.95 AlazarSleepDevice

## 6.95.1 Function Syntax

*RETURN\_CODE* AlazarSleepDevice(HANDLE *handle*, U32 *sleepState*) Control power to ADC devices.

### Parameters

- handle: Handle to board
- sleepState: Specifies the power state of the ADC converters. This paramter can be one of *ALAZAR\_POWER\_STATES*.

## 6.95.2 Related Enumerations

# enum ALAZAR\_POWER\_STATES

Power states.

Values:

 $\begin{array}{l} \textbf{POWER_OFF} = 0x0000000UL\\ OFF. \end{array}$ 

 $\begin{array}{l} \text{POWER_ON} = 0 \text{x} 00000001 \text{UL} \\ \text{ON.} \end{array}$ 

# 6.96 AlazarStartCapture

## 6.96.1 Function Syntax

```
RETURN_CODE AlazarStartCapture(HANDLE handle)
```

Arm a board to start an acquisition.

**Return** *ApiSuccess* upon success, or an error code. See *RETURN\_CODE* for more detailed information.

Remark Only call on the master board in a master-slave system.

### 6.96.2 LabVIEW Block Diagram

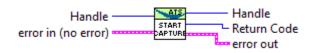

# 6.97 AlazarTriggered

### 6.97.1 Function Syntax

#### U32 AlazarTriggered(HANDLE handle)

Determine if a board has triggered during the current acquisition.

- **Return** If the board has received at least one trigger event since the last call to *AlazarStart-Capture()*, this function returns 1. Otherwise, it returns 0.
- **Note** This function is part of the single-port data acquisition API. It cannot be used with the dual-port AutoDMA APIs.

### Parameters

• handle: Board handle

## 6.97.2 LabVIEW Block Diagram

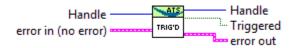

# 6.98 AlazarWaitAsyncBufferComplete

## 6.98.1 Function Syntax

**RETURN\_CODE** AlazarWaitAsyncBufferComplete(HANDLE handle, void \* buffer, U32 time-

out\_ms)

This function returns when a board has received sufficient triggers to fill the specified buffer, or when the timeout internal elapses.

Each call to *AlazarPostAsyncBuffer()* adds a buffer to the end of a list fo buffers to be filled by the board. *AlazarWaitAsyncBufferComplete()* expects to wait on the buffer at the head of this list. As a result, you must wait for buffers in the same order than they were posted.

**Return** If the board receives sufficien ttrigger events to fill this buffer before the timeout interval elapses, the function returns *ApiSuccess*.

- **Return** If the timeout interval elapses before the board receives sufficient trigger events to fill the buffer, the function returns *ApiWaitTimeout*.
- **Return** If the board overflows its on-board memory, the function returns *ApiBufferOverflow*. This happens if the rate at which data is acquired is fater than the rate at which data is being transferred from on-board memory to host memory across the host bus interface.
- **Return** If this buffer was not found in the list of buffers available to be filled by the board, the function returns *ApiBufferNotReady*.
- **Return** If this buffer is not the buffer at the head of the list of buffers to be filled by the board, this returns *ApiDmaInProgress*.
- **Return** If the function fails for some other reason, it returns an error code that indicates the reason that it failed. See *RETURN\_CODE* for more information.
- **Remark** You must call *AlazarBeforeAsyncRead()* and *AlazarPostAsyncBuffer()* before calling *AlazarWaitAsyncBufferComplete()*.
- **Warning** You must call *AlazarAbortAsyncRead()* before your application exits if your have called *AlazarPostAsyncBuffer()* and buffers are pending.

### Parameters

- handle: Handle to board
- buffer: Pointer to a buffer to receive sample data form the digitizer board
- timeout\_ms: The time to wait for the buffer to be filled, in milliseconds.

When *AlazarWaitAsyncBufferComplete()* returns *ApiSuccess*, the buffer is removed from the list of buffers to be filled by the board.

The arrangement of sample data in each buffer depends on the AutoDMA mode specified in the call to *AlazarBeforeAsyncRead()*.

# 6.99 AlazarWaitNextAsyncBufferComplete

## 6.99.1 Function Syntax

**RETURN\_CODE** AlazarWaitNextAsyncBufferComplete(HANDLE handle, void \* buffer,

U32 bytesToCopy, U32 timeout\_ms)

This function returns when the board has received sufficient trigger events to fill the buffer, or the timeout interval has elapsed.

To use this function, *AlazarBeforeAsyncRead()* must be called with *ADMA\_ALLOC\_BUFFERS*.

You must call *AlazarBeforeAsyncRead()* with the *ADMA\_GET\_PROCESSED\_DATA* flag before calling *AlazarWaitNextAsyncBufferComplete()*.

**Return** If the board receives sufficient trigger events to fill the next available buffer before the timeout interval elapses, and the buffer is not the last buffer in the acquisition, the function returns *ApiSuccess*.

- **Return** If the board receives sufficient trigger events to fill the next available buffer before the timeout interval elapses, and the buffer is the last buffer in the acquisition, the function returns *ApiTransferComplete*.
- **Return** If the timeout interval elapses before the board receives sufficient trigger events to fill the next available buffer, the function returns *ApiWaitTimeout*.
- **Return** If the board overflows its on-board memory, the function returns *ApiBufferOverflow*. The board may overflow its on-board memory because the rate at which it is acquiring data is faster than the rate at which the data is being transferred from on-board memory to host memory across the host bus interface (PCI or PCIe). If this is the case, try reducing the sample rate, number of enabled channels, or amount of time spent processing each buffer.
- **Return** If the function fails for some other reason, it returns an error code that indicates the reason that it failed.

### Parameters

- handle: Handle to board
- buffer: Pointer to a buffer to receive sample data from the digitizer board.
- bytesToCopy: The number of bytes to copy into the buffer
- timeout\_ms: The time to wait for the buffer to buffer to be filled, in milliseconds.

To discard buffers, set the bytesToCopy parameter to zero. This will cause *AlazarWaitNextA-syncBufferComplete()* to wait for a buffer to complete, but not copy any data into the application buffer.

To enable disk streaming using high-performance disk I/O functions, call AlazarCreateStreamFile() before calling *AlazarWaitNextAsyncBufferComplete(*). For best performance, set the bytesToCopy parameter to zero so that data is streamed to disk without making any intermediate copies in memory.

If *AlazarBeforeAsyncRead()* is called with the *ADMA\_GET\_PROCESSED\_DATA* flag, AlazarWait-NextAsyncBuferComplete() will process buffers so that the data always appears in NPT format: R1A, R2A, ... RnA, R1B, R2B, ... RnB. This may simply you application, but it comes at the expense of added processing time for each buffer. If *AlazarBeforeAsyncRead()* is not called with the called with the *ADMA\_GET\_PROCESSED\_DATA* flag set, then arrangement of sample data in a buffer depends on the AutoDMA mode.

## 6.99.2 LabVIEW Block Diagram

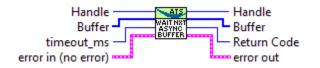

## CHAPTER

### SEVEN

## **BOARD-SPECIFIC INFORMATION**

## 7.1 Supported impedances and input ranges

- ATS310/50 $\Omega$ , ATS330/50 $\Omega$ , ATS9120/50 $\Omega$ , ATS9130/50 $\Omega \pm 40$ mV,  $\pm 50$ mV,  $\pm 80$ mV,  $\pm 100$ mV,  $\pm 200$ mV,  $\pm 400$ mV,  $\pm 500$ mV,  $\pm 800$ mV,  $\pm 1$ V,  $\pm 2$ V,  $\pm 4$ V
- ATS310/1M $\Omega$ , ATS330/1M $\Omega$  ±40mV, ±50mV, ±80mV, ±100mV, ±200mV, ±400mV, ±500mV, ±800mV, ±1V, ±2V, ±4V, ±5V, ±8V, ±10V
- ATS460/50 $\Omega$  ±20mV, ±40mV, ±50mV, ±80mV, ±100mV, ±200mV, ±400mV, ±500mV, ±800mV, ±1V, ±2V, ±4V
- ATS460/1M $\Omega$  ±20mV, ±40mV, ±50mV, ±80mV, ±100mV, ±200mV, ±400mV, ±500mV, ±800mV, ±1V, ±2V, ±4V, ±5V, ±8V, ±10V
- ATS660/50 $\Omega$ , ATS9462/50 $\Omega$  ±200mV, ±400mV, ±800mV, ±2V, ±4V
- ATS660/1M $\Omega$ , ATS9462/1M $\Omega \pm 200$ mV,  $\pm 400$ mV,  $\pm 800$ mV,  $\pm 2$ V,  $\pm 4$ V,  $\pm 8$ V,  $\pm 16$ V
- ATS850/50 $\Omega$  ±40mV, ±50mV, ±80mV, ±100mV, ±200mV, ±400mV, ±500mV, ±800mV, ±1V, ±2V, ±4V
- ATS850/1M $\Omega$  ±20mV, ±40mV, ±50mV, ±80mV, ±100mV, ±200mV, ±400mV, ±500mV, ±800mV, ±1V, ±2V, ±4V, ±5V, ±8V, ±10V
- ATS860/50 $\Omega$  ±20mV, ±40mV, ±50mV, ±80mV, ±100mV, ±200mV, ±400mV, ±500mV, ±800mV, ±1V, ±2V, ±4V
- ATS860/1M $\Omega$  ±20mV, ±40mV, ±50mV, ±80mV, ±100mV, ±200mV, ±400mV, ±500mV, ±800mV, ±1V, ±2V, ±4V, ±5V, ±8V, ±10V
- **ATS9325/50**Ω, **ATS9350/50**Ω, **ATS9850/50**Ω, **ATS9870/50**Ω, **AXI9870/50**Ω ±40mV, ±100mV, ±200mV, ±400mV, ±1V, ±2V, ±4V
- **ATS9351/50**Ω, **ATS9360/50**Ω, **ATS9370/50**Ω, **ATS9371/50**Ω, **ATS9373/50**Ω ±400mV
- **ATS9625/50**Ω, **ATS9626/50**Ω ±1.25V
- ATS9440/50 $\Omega$  ±100mV, ±200mV, ±400mV, ±1V, ±2V, ±4V

**ATS9416/50**Ω ±1V

# 7.2 Samples per record requirements

It is required for the value of samples per record to be above or equal to a given minimum and to be a multiple of a certain value. These two requirements differ from board to board. The following table lists the limits for all boards.

In addition, the number of pre-trigger samples for each board must be a multiple of a given value.

| Board type       | Min. record size | Pretrig. alignment | Resolution |  |
|------------------|------------------|--------------------|------------|--|
| ATS310, ATS330   | 256              | 4                  | 16         |  |
| ATS460, ATS660   | 128              | 16                 | 16         |  |
| ATS850           | 256              | 4                  | 16         |  |
| ATS860           | 256              | 32                 | 32         |  |
| ATS9350, ATS9351 | 256              | 32                 | 32         |  |
| ATS9120, ATS9130 | 256              | 32                 | 32         |  |
| ATS9360, ATS9370 | 256              | 128                | 128        |  |
| ATS9371, ATS9373 | 256              | 128                | 128        |  |
| ATS9416          | 256              | 128                | 128        |  |
| ATS9440, ATS9462 | 256              | 32                 | 32         |  |
| ATS9625, ATS9626 | 256              | 32                 | 32         |  |
| ATS9870, AXI9870 | 256              | 64                 | 64         |  |

# 7.3 Samples per timestamp and trigger delay alignment

Numbers in this table correspond to:

- The ratio between timestamp units and sample clocks in traditional record headers.
- The trigger delay value alignment requirement

|         | Active Channels |       |       |       |        |  |
|---------|-----------------|-------|-------|-------|--------|--|
| Board   | 1 ch.           | 2 ch. | 4 ch. | 8 ch. | 16 ch. |  |
| ATS310  | 2               | 1     |       |       |        |  |
| ATS330  | 2               | 1     |       |       |        |  |
| ATS460  | 2               | 1     |       |       |        |  |
| ATS660  | 2               | 1     |       |       |        |  |
| ATS850  | 2               | 1     |       |       |        |  |
| ATS860  | 4               | 2     | 1     |       |        |  |
| ATS9120 | 8               | 4     |       |       |        |  |
| ATS9130 | 8               | 4     |       |       |        |  |
| ATS9350 | 8               | 4     |       |       |        |  |
| ATS9351 | 8               | 4     |       |       |        |  |
| ATS9360 | 16              | 8     |       |       |        |  |
| ATS9370 | 16              | 8     |       |       |        |  |
| ATS9371 | 16              | 8     |       |       |        |  |
| ATS9373 | 16              | 8     |       |       |        |  |
| ATS9416 | 16              | 8     | 4     | 2     | 1      |  |
| ATS9440 | 4               | 2     | 1     |       |        |  |
| ATS9462 | 2               | 1     |       |       |        |  |
| ATS9625 | 2               | 1     |       |       |        |  |
| ATS9626 | 2               | 1     |       |       |        |  |
| ATS9870 | 16              | 8     |       |       |        |  |
| AXI9870 | 16              | 8     |       |       |        |  |

# 7.4 Aux I/O output Synchronization

When used as an output, the AUX I/O works on a clock that is generally slower than the sample clock. The ratio between the AUX I/O clock and the sample clock depends on the board and on the number of active channels. For all boards except ATS9360, ATS9371, ATS9373 and ATS9416, the ratio is the same as that specified in *Samples per timestamp and trigger delay alignment*. For ATS9360, ATS9371, ATS9373 and ATS9416, the AUX I/O is driven by a free running clock of a frequency of 260 MHz. Please note that the frequency of this clock may change from one board to another and from one firmware version to another.

# 7.5 Possible input channel configurations

|          | Channels per board |                                                                                                    |                           |  |
|----------|--------------------|----------------------------------------------------------------------------------------------------|---------------------------|--|
| Channels | 2                  | 4                                                                                                    | 16<br>✓                   |  |
| A        | 2<br>✓<br>✓        | 4       ✓       ✓       ✓       ✓       ✓       ✓       ✓       ✓       ✓       ✓       ✓       ✓       ✓       ✓       ✓       ✓       ✓       ✓       ✓       ✓       ✓       ✓       ✓       ✓       ✓       ✓       ✓ | $\checkmark$              |  |
| В        | $\checkmark$       | $\checkmark$                                                                                                    |                           |  |
| A + B    | $\checkmark$       | $\checkmark$                                                                                                    | ✓<br>✓                    |  |
| С        |                    | $\checkmark$                                                                                                    | $\checkmark$              |  |
| A + C    |                    | $\checkmark$                                                                                                    |                           |  |
| B + C    |                    | $\checkmark$                                                                                                    |                           |  |
| D        |                    | $\checkmark$                                                                                                    | $\checkmark$              |  |
| A + D    |                    | $\checkmark$                                                                                                    |                           |  |
| B + D    |                    | $\checkmark$                                                                                                    |                           |  |
| C + D    |                    | $\checkmark$                                                                                                    |                           |  |
| A ++ D   |                    | $\checkmark$                                                                                                    | $\checkmark$              |  |
| Е        |                    |                                                                                                    | $\checkmark$              |  |
| F        |                    |                                                                                                    | $\checkmark$              |  |
| G        |                    |                                                                                                    | ✓<br>✓                    |  |
| Н        |                    |                                                                                                    | $\checkmark$              |  |
| A ++ H   |                    |                                                                                                    | $\checkmark$              |  |
| Ι        |                    |                                                                                                    | ✓<br>✓<br>✓<br>✓          |  |
| J        |                    |                                                                                                    |                           |  |
| K        |                    |                                                                                                    | $\checkmark$              |  |
| L        |                    |                                                                                                    | √           √           √ |  |
| М        |                    |                                                                                                    | $\checkmark$              |  |
| Ν        |                    |                                                                                                    | $\checkmark$              |  |
| 0        |                    |                                                                                                    | $\checkmark$              |  |
| Р        |                    |                                                                                                    | $\checkmark$              |  |
| A ++ P   |                    |                                                                                                    | $\checkmark$              |  |

# 7.6 Supported sample rates

- ATS310, ATS9120 10kS/s, 20kS/s, 50kS/s, 100kS/s, 200kS/s, 500kS/s, 1MS/s, 2MS/s, 5MS/s, 10MS/s, 20MS/s
- ATS330, ATS9130 10kS/s, 20kS/s, 50kS/s, 100kS/s, 200kS/s, 500kS/s, 1MS/s, 2MS/s, 5MS/s, 10MS/s, 25MS/s, 50MS/s
- ATS460, ATS660 1kS/s, 2kS/s, 5kS/s, 10kS/s, 20kS/s, 50kS/s, 100kS/s, 200kS/s, 500kS/s, 1MS/s, 2MS/s, 5MS/s, 10MS/s, 20MS/s, 50MS/s, 100MS/s, 125MS/s
- ATS850 10kS/s, 20kS/s, 50kS/s, 100kS/s, 200kS/s, 500kS/s, 1MS/s, 2MS/s, 5MS/s, 10MS/s, 25MS/s, 50MS/s
- ATS860 1kS/s, 2kS/s, 5kS/s, 10kS/s, 20kS/s, 50kS/s, 100kS/s, 200kS/s, 500kS/s, 1MS/s, 2MS/s, 5MS/s, 10MS/s, 25MS/s, 100MS/s, 125MS/s, 250MS/s

- ATS9350, ATS9351 1kS/s, 2kS/s, 5kS/s, 10kS/s, 20kS/s, 50kS/s, 100kS/s, 200kS/s, 500kS/s, 1MS/s, 2MS/s, 5MS/s, 10MS/s, 20MS/s, 50MS/s, 100MS/s, 125MS/s, 250MS/s, 500MS/s
- ATS9360 1kS/s, 2kS/s, 5kS/s, 10kS/s, 20kS/s, 50kS/s, 100kS/s, 200kS/s, 500kS/s, 1MS/s, 2MS/s, 5MS/s, 10MS/s, 20MS/s, 50MS/s, 100MS/s, 200MS/s, 500MS/s, 800MS/s, 1000MS/s, 1200MS/s, 1500MS/s, 1800MS/s
- ATS9373 1kS/s, 2kS/s, 5kS/s, 10kS/s, 20kS/s, 50kS/s, 100kS/s, 200kS/s, 500kS/s, 1MS/s, 2MS/s, 5MS/s, 10MS/s, 20MS/s, 50MS/s, 100MS/s, 200MS/s, 500MS/s, 800MS/s, 1000MS/s
- ATS9373 1kS/s, 2kS/s, 5kS/s, 10kS/s, 20kS/s, 50kS/s, 100kS/s, 200kS/s, 500kS/s, 1MS/s, 2MS/s, 5MS/s, 10MS/s, 20MS/s, 50MS/s, 100MS/s, 200MS/s, 500MS/s, 800MS/s, 1000MS/s, 1200MS/s, 1500MS/s, 2000MS/s, 2400MS/s, 3000MS/s, 3600MS/s, 4000MS/s
- ATS9416 1MS/s, 2MS/s, 5MS/s, 10MS/s, 20MS/s, 50MS/s, 100MS/s
- ATS9440 1kS/s, 2kS/s, 5kS/s, 10kS/s, 20kS/s, 50kS/s, 100kS/s, 200kS/s, 500kS/s, 1MS/s, 2MS/s, 5MS/s, 10MS/s, 20MS/s, 50MS/s, 100MS/s, 125MS/s
- ATS9462 1kS/s, 2kS/s, 5kS/s, 10kS/s, 20kS/s, 50kS/s, 100kS/s, 200kS/s, 500kS/s, 1MS/s, 2MS/s, 5MS/s, 10MS/s, 20MS/s, 50MS/s, 100MS/s, 125MS/s, 160MS/s, 180MS/s
- ATS9625, ATS9626 1kS/s, 2kS/s, 5kS/s, 10kS/s, 20kS/s, 50kS/s, 100kS/s, 200kS/s, 500kS/s, 1MS/s, 2MS/s, 5MS/s, 10MS/s, 20MS/s, 50MS/s, 100MS/s, 125MS/s, 250MS/s
- ATS9870, AXI9870 1kS/s, 2kS/s, 5kS/s, 10kS/s, 20kS/s, 50kS/s, 100kS/s, 200kS/s, 500kS/s, 1MS/s, 2MS/s, 5MS/s, 10MS/s, 20MS/s, 50MS/s, 100MS/s, 250MS/s, 500MS/s, 1000MS/s

# 7.7 Miscellaneous features support

Bandwidth limit ATS460, ATS660, ATS9462, ATS9870

AC input coupling

ATS310, ATS330, ATS460, ATS660, ATS850, ATS860, ATS9350, ATs9440, ATS9462, ATS9870, AXI9870, ATS9120, ATS9130

DC input coupling All boards except ATS9625

8-bit data packing ATS9360, ATS9371, ATS9373, ATS9440

12-bit data packing ATS9360, ATS9371, ATS9373

Configure LSB ATS9440, ATS9416

# 7.8 External trigger level support

| Board   | 1V           | 2.5 V        | 5 V          | TTL          |
|---------|--------------|--------------|--------------|--------------|
| ATS310  | $\checkmark$ |              | $\checkmark$ |              |
| ATS330  | $\checkmark$ |              | $\checkmark$ |              |
| ATS460  | $\checkmark$ |              | $\checkmark$ |              |
| ATS660  | $\checkmark$ |              | $\checkmark$ |              |
| ATS850  | $\checkmark$ |              | $\checkmark$ |              |
| ATS860  | $\checkmark$ |              | $\checkmark$ |              |
| ATS9350 |              |              | $\checkmark$ | $\checkmark$ |
| ATS9351 |              |              | $\checkmark$ | $\checkmark$ |
| ATS9360 |              | $\checkmark$ |              | $\checkmark$ |
| ATS9371 |              | $\checkmark$ |              | $\checkmark$ |
| ATS9373 |              | $\checkmark$ |              | $\checkmark$ |
| ATS9416 |              |              |              | $\checkmark$ |
| ATS9440 |              |              | $\checkmark$ | $\checkmark$ |
| ATS9462 | $\checkmark$ |              | $\checkmark$ |              |
| ATS9625 |              |              |              | $\checkmark$ |
| ATS9626 |              |              |              | $\checkmark$ |
| ATS9870 |              |              | $\checkmark$ |              |
| AXI9870 |              |              | $\checkmark$ |              |
| ATS9120 |              | $\checkmark$ |              | $\checkmark$ |
| ATS9130 |              | $\checkmark$ |              | $\checkmark$ |

# 7.9 Supported clock types

#### INTERNAL\_CLOCK

- ATS310, ATS330, ATS460, ATS660, ATS850, ATS860, ATS9350, ATS9351, ATS9360, ATS9371, ATS9373, ATS9416, ATS9440, ATS9462, ATS9625, ATS9626, ATS9870, AXI9870, ATS9120, ATS9130
- FAST\_EXTERNAL\_CLOCK ATS310, ATS330, ATS460, ATS850, ATS860, ATS9360, ATS9371, ATS9373, ATS9416, ATS9440

MEDIUM\_EXTERNAL\_CLOCK ATS460

- SLOW\_EXTERNAL\_CLOCK ATS460, ATS660, ATS860, ATS9350, ATS9351, ATS9440, ATS9462, ATS9870, AXI9870
- EXTERNAL\_CLOCK\_AC ATS660, ATS9350, ATS9351, ATS9462, ATS9625, ATS9626, ATS9870, AXI9870

EXTERNAL\_CLOCK\_DC ATS660, ATS9462

EXTERNAL\_CLOCK\_10\_MHZ\_REF

**ATS660, ATS9350, ATS9351, ATS9360, ATS9371, ATS9373, ATS9416, ATS9440,** ATS9462, ATS9625, ATS9626, ATS9870, AXI9870

# 7.10 Frequency limits for external clock types

Values are in MHz unles noted otherwise

|         | Fast |      | Medi | um   | Slow | ,    | AC  |      | DC  |      |
|---------|------|------|------|------|------|------|-----|------|-----|------|
|         | low  | high | low  | high | low  | high | low | high | low | high |
| ATS310  | 0    | 20   |      |      |      |      |     |      |     |      |
| ATS330  | 0    | 50   |      |      |      |      |     |      |     |      |
| ATS460  | 80   | 125  | 10   | 80   | 0    | 10   |     |      |     |      |
| ATS660  |      |      |      |      | 0    | 10   | 1k  | 125  | 1k  | 125  |
| ATS850  |      |      |      |      |      |      |     |      |     |      |
| ATS860  | 20   | 250  |      |      | 0    | 250  |     |      |     |      |
| ATS9350 |      |      |      |      | 0    | 20   | 1   | 500  |     |      |
| ATS9351 |      |      |      |      | 0    | 20   | 1   | 500  |     |      |
| ATS9360 |      |      |      |      |      |      | 300 | 1800 |     |      |
| ATS9371 |      |      |      |      |      |      | 300 | 1000 |     |      |
| ATS9373 |      |      |      |      |      |      | 300 | 2000 |     |      |
| ATS9416 |      |      |      |      |      |      | 5   | 100  |     |      |
| ATS9440 | 1    | 125  |      |      | 0    | 20   |     |      |     |      |
| ATS9462 |      |      |      |      | 0    | 10   | 1   | 180  | 1   | 180  |
| ATS9625 |      |      |      |      |      |      | 50  | 250  |     |      |
| ATS9626 |      |      |      |      |      |      | 50  | 250  |     |      |
| ATS9870 |      |      |      |      | 0    | 60   | 200 | 1000 |     |      |
| AXI9870 |      |      |      |      | 0    | 60   | 200 | 1000 |     |      |
| ATS9120 | 0    | 20   |      |      |      |      |     |      |     |      |
| ATS9130 | 0    | 50   |      |      |      |      |     |      |     |      |

# 7.11 Valid frequencies in PLL mode

| ATS660                  | 100-130 MHz in 1 MHZ steps  |  |  |  |  |
|-------------------------|-----------------------------|--|--|--|--|
| ATS9350 / ATS9351       | 500 MHz                     |  |  |  |  |
| ATS9360                 | 300-1800 MHz in 1 MHz steps |  |  |  |  |
| ATS9371                 | 300-1000 MHz in 1 MHz steps |  |  |  |  |
| ATS9373 in non-DES mode | 300-2000 MHz in 1 MHz steps |  |  |  |  |
| ATS9373 in DES mode     | 500-2000 MHz in 1 MHz steps |  |  |  |  |
| ATS9416                 | 5-100 MHz in 1 MHz steps    |  |  |  |  |
| ATS9440                 | 125 MHz or 100 MHz          |  |  |  |  |
| ATS9462                 | 150-180 MHz in 1 MHz steps  |  |  |  |  |
| ATS9625 / ATS9626       | 250 MHz                     |  |  |  |  |
| ATS9870 / AXI9870       | 1 GHz                       |  |  |  |  |

## INDEX

# A

AlazarAbortAsyncRead (C function), 75 AlazarAbortCapture (C function), 76 AlazarAllocBufferU16 (C function), 77 AlazarAllocBufferU16Ex (C function), 77 AlazarAllocBufferU8 (C function), 77 AlazarAllocBufferU8Ex (C function), 78 AlazarAsyncRead (C function), 78 AlazarBeforeAsyncRead (C function), 79 AlazarBoardsFound (C function), 85 AlazarBoardsInSystemByHandle (C function), 86 AlazarBoardsInSystemBySystemID (C function), 86 AlazarBusy (C function), 87 AlazarConfigureAuxIO (C function), 87 AlazarConfigureLSB (C function), 89 AlazarConfigureRecordAverage (C function), 90 AlazarConfigureSampleSkipping (C function), 92 AlazarCoprocessorDownloadA (C function), 93 AlazarCoprocessorDownloadW (C function), 94 AlazarCoprocessorRegisterRead (C function), 94 AlazarCoprocessorRegisterWrite (C function), 95 AlazarCreateStreamFileA (C function), 96 AlazarCreateStreamFileW (C function), 96 AlazarDSPAbortCapture (C function), 97 AlazarDSPGenerateWindowFunction (C function), 97 AlazarDSPGetBuffer (C function), 99 AlazarDSPGetInfo (C function), 99 AlazarDSPGetModules (C function), 101 AlazarDSPGetNextBuffer (C function), 102 AlazarDSPGetParameterFloat (C function), 102 AlazarDSPGetParameterS32 (C function), 104 AlazarDSPGetParameterU32 (C function), 105

AlazarDSPSetParameterFloat (C function), 105 AlazarDSPSetParameterS32 (C function), 106 AlazarDSPSetParameterU32 (C function), 106 AlazarErrorToText (C function), 107 AlazarExtractFFTNPTFooters (C function), 112 AlazarExtractNPTFooters (C function), 113 AlazarExtractTimeDomainNPTFooters (C function), 114 AlazarFFTBackgroundSubtractionGetRecordS16 (C function), 114 AlazarFFTBackgroundSubtractionSetEnabled (C function), 115 AlazarFFTBackgroundSubtractionSetRecordS16 (C function), 115 AlazarFFTGetMaxTriggerRepeatRate (C function), 116 AlazarFFTSetScalingAndSlicing (C function), 116 AlazarFFTSetup (C function), 118 AlazarFFTSetWindowFunction (C function), 118 AlazarForceTrigger (C function), 121 AlazarForceTriggerEnable (C function), 121 AlazarFreeBufferU16 (C function), 122 AlazarFreeBufferU16Ex (C function), 122 AlazarFreeBufferU8 (C function), 122 AlazarFreeBufferU8Ex (C function), 123 AlazarGetBoardBySystemHandle (C function), 123 AlazarGetBoardBySystemID (C function), 124 AlazarGetBoardKind (C function), 124 AlazarGetBoardRevision (C function), 126 AlazarGetChannelInfo (C function), 127 AlazarGetChannelInfoEx (C function), 128 AlazarGetCPLDVersion (C function), 127 AlazarGetDriverVersion (C function), 128 AlazarGetMaxRecordsCapable (C function), 129 AlazarGetParameter (C function), 130

AlazarGetParameterLL (C function), 132 AlazarGetParameterUL (C function), 133 AlazarGetSDKVersion (C function), 134 AlazarGetStatus (C function), 135 AlazarGetSystemHandle (C function), 135 AlazarGetTriggerAddress (C function), 136 AlazarGetTriggerTimestamp (C function), 137 AlazarGetWhoTriggeredBySystemHandle (C function), 137 AlazarGetWhoTriggeredBySystemID (C function), 138 AlazarHyperDisp (C function), 139 AlazarInputControl (C function), 140 AlazarInputControlEx (C function), 146 AlazarNumOfSystems (C function), 146 AlazarOCTIgnoreBadClock (C function), 147 AlazarPostAsyncBuffer (C function), 148 AlazarQueryCapability (C function), 149 AlazarQueryCapabilityLL (C function), 152 AlazarRead (C function), 152 AlazarReadEx (C function), 153 AlazarResetTimeStamp (C function), 154 AlazarSetADCBackgroundCompensation (C function), 154 AlazarSetBWLimit (C function), 155 AlazarSetCaptureClock (C function), 155 AlazarSetExternalClockLevel (C function), 159 AlazarSetExternalTrigger (C function), 160 AlazarSetLED (C function), 161 AlazarSetParameter (C function), 161 AlazarSetParameterLL (C function), 162 AlazarSetParameterUL (C function), 162 AlazarSetRecordCount (C function), 163 AlazarSetRecordSize (C function), 164 AlazarSetTriggerDelay (C function), 164 AlazarSetTriggerOperation (C function), 165 AlazarSetTriggerOperationForScanning (C function). 168 AlazarSetTriggerTimeOut (C function), 169 AlazarSleepDevice (C function), 170 AlazarStartCapture (C function), 170 AlazarTriggered (C function), 171 AlazarWaitAsyncBufferComplete (C function), 171 AlazarWaitNextAsyncBufferComplete (C function), 172